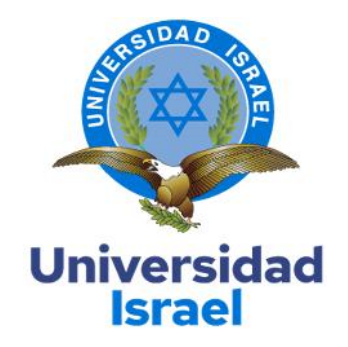

## **UNIVERSIDAD TECNOLÓGICA ISRAEL**

**ESCUELA DE POSGRADOS "ESPOG"**

**MAESTRÍA EN ELECTRÓNICA Y AUTOMATIZACIÓN** *Resolución: RPC-SO-09-No.265-2021*

## **PROYECTO DE TITULACIÓN EN OPCIÓN AL GRADO DE MAGISTER**

**Título del proyecto:**

Automatización del proceso de elaboración de yogurt en "Lácteos Artesano" con

integración a un sistema SCADA

**Línea de Investigación:**

Automatización y control de procesos con aplicaciones en la industria.

## **Campo amplio de conocimiento:**

Ciencias de la ingeniería aplicadas a la producción, sociedad y desarrollo

sustentable.

**Autor/a:**

Santiago Francisco Villavicencio Narváez

**Tutor/a:**

Ing. René Ernesto Cortijo Leyva

**Quito – Ecuador**

**2023**

#### **APROBACIÓN DEL TUTOR**

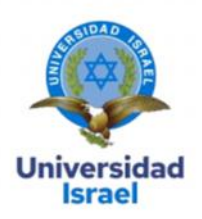

Yo, René Ernesto Cortijo Leyva con C.I: 1719010108 en mi calidad de Tutor del proyecto de investigación titulado: AUTOMATIZACIÓN DEL PROCESO DE ELABORACIÓN DE YOGURT EN "LÁCTEOS ARTESANO" CON INTEGRACIÓN A UN SISTEMA SCADA.

Elaborado por: Santiago Francisco Villavicencio Narváez, de C.I: 0603970138, estudiante de la Maestría: ELECTRÓNICA Y AUTOMATIZACIÓN, resolución: RPC-SO-09-No.265-2021, de la UNIVERSIDAD TECNOLÓGICA ISRAEL (UISRAEL), como parte de los requisitos sustanciales con fines de obtener el Título de Magister, me permito declarar que luego de haber orientado, analizado y revisado el trabajo de titulación, lo apruebo en todas sus partes.

Quito D.M., 14 de marzo del 2023

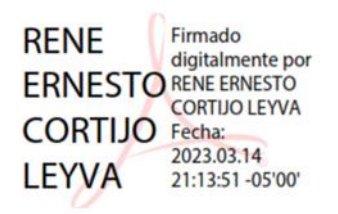

Firma

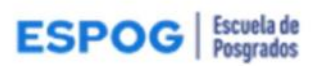

# Carta de declaración de autorización **Universidad**

**DECLARACIÓN DE AUTORIZACIÓN** 

**Israel** 

Yo, Santiago Francisco Villavicencio Narváez, portador/a de C.C. 0603970138, autor/a del trabajo de titulación:

Tema: Automatización del proceso de elaboración de yogurt en "Lácteos Artesano" con integración a un sistema SCADA, previo a la obtención del título de Magister en ELECTRÓNICA Y AUTOMATIZACIÓN.

- 1. Declaro tener pleno conocimiento de la obligación que tienen las instituciones de educación superior, de conformidad con el Artículo 144 de la Ley Orgánica de Educación Superior, de difundir el respectivo trabajo de graduación para que sea integrado al Sistema Nacional de Información de la Educación Superior del Ecuador para su difusión pública respetando los derechos de autor.
- 2. Manifiesto mi voluntad de ceder a la Universidad Tecnológica Israel los derechos patrimoniales consagrados en la Ley de Propiedad Intelectual del Ecuador, artículo 4,5 y 6, en calidad de autor/a del trabajo de titulación, quedando la Universidad facultada para ejercer plenamente los derechos cedidos anteriormente. En concordancia suscribo este documento en el momento que hago entrega del trabajo final en el formato impreso y digital como parte del acervo bibliográfico de la Universidad Tecnológica Israel.
- 3. Autorizo a la SENESCYT a tener una copia del referido trabajo de graduación, con el propósito de generar un repositorio que democratice la información, respetando las políticas de prosperidad intelectual vigentes.

Quito,6 de abril del 2023.

#### SANTIAGO FRANCISCO VILLAVICENCIO NARVÁEZ

**GO FRANCISCO**<br>ZICENCIO Firma: C.C. 0603970138

## **Tabla de contenidos**

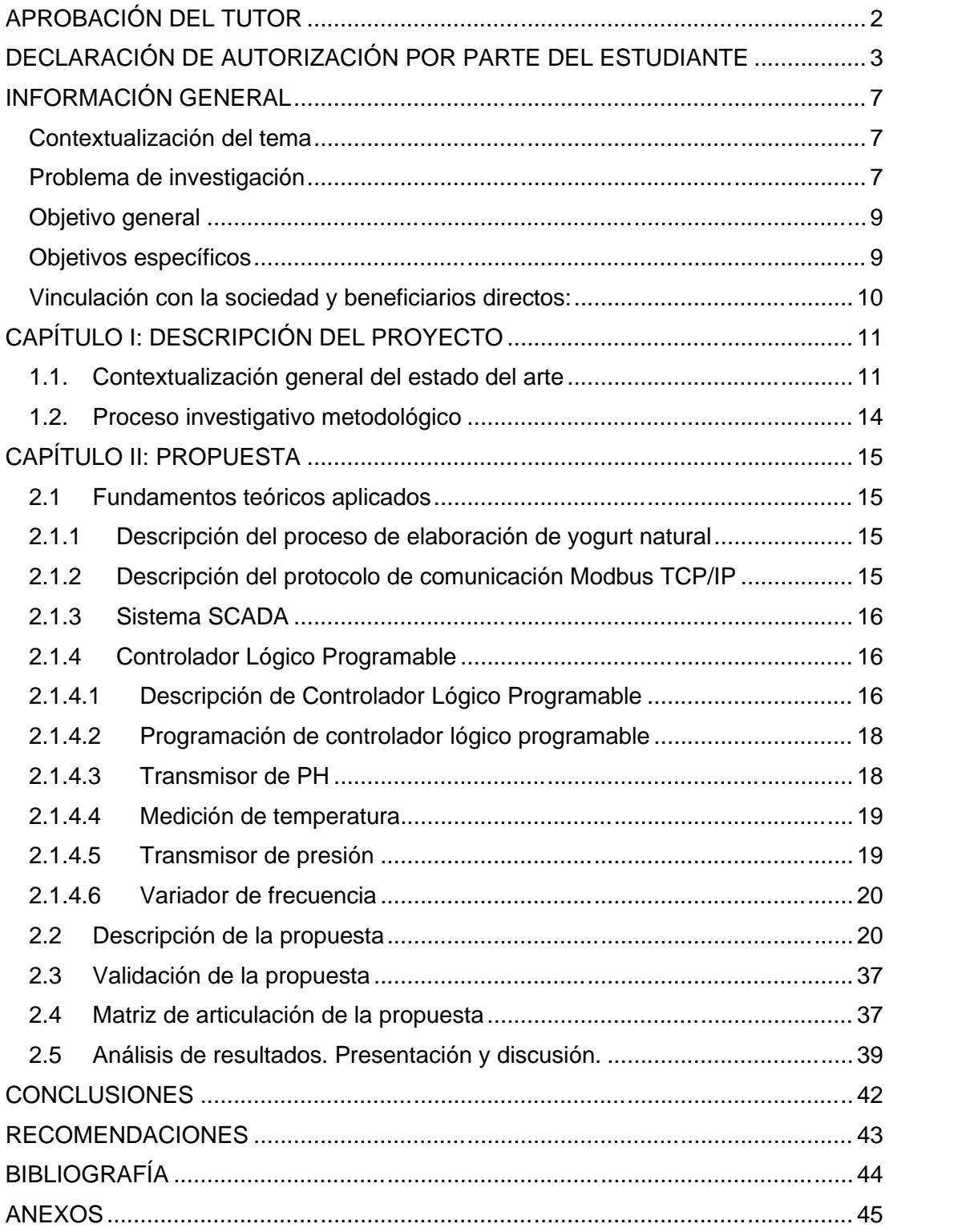

## **Índice de tablas**

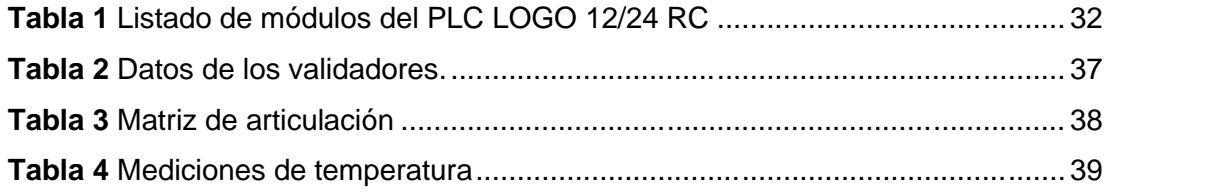

# **Índice de figuras**

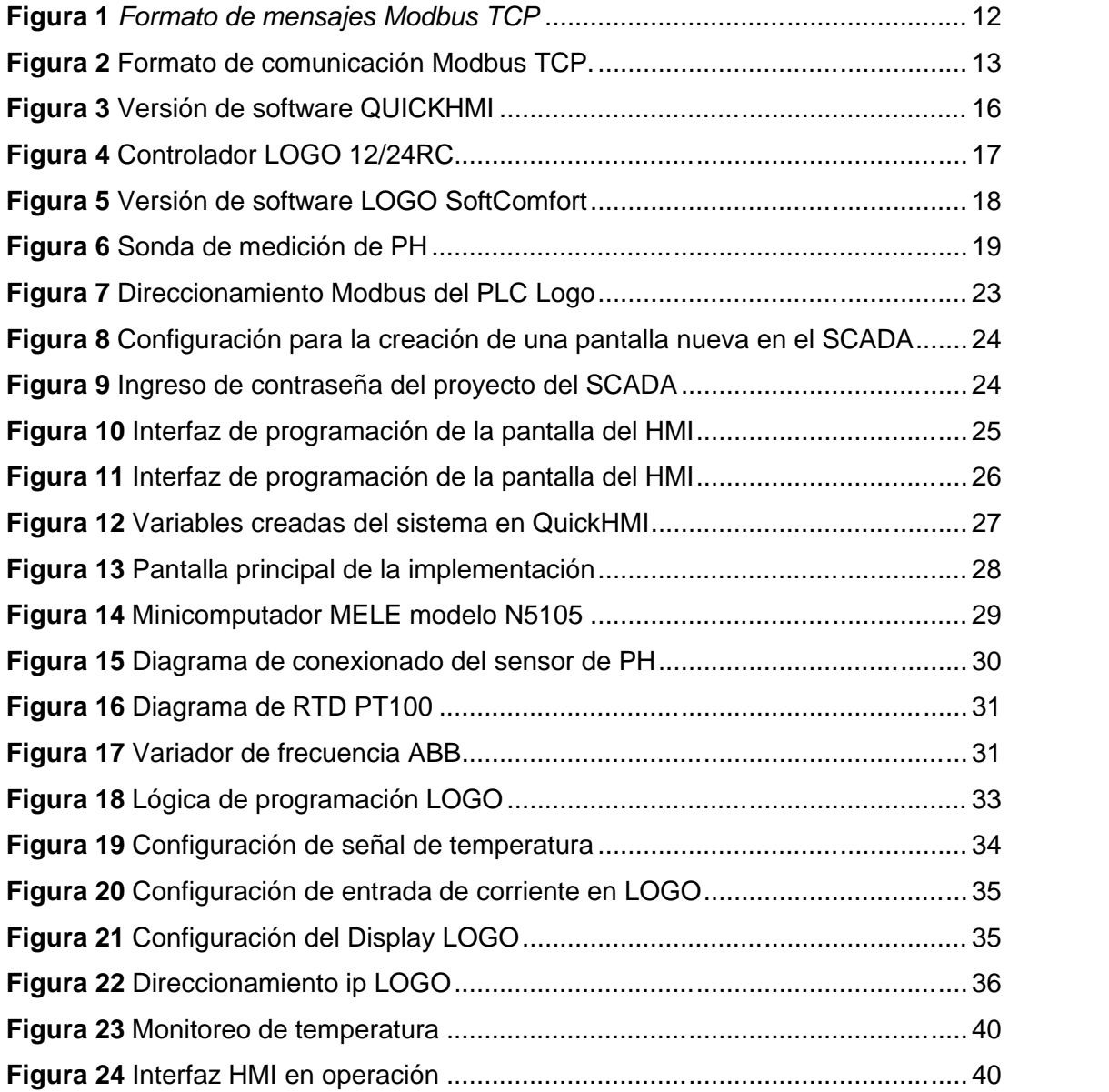

#### **INFORMACIÓN GENERAL**

#### **Contextualización del tema**

Según datos del Instituto Nacional de Estadísticas y Censos (INEC), en 2020 la producción de leche en Ecuador fue de 6.152.841 litros cada día (CIL ECUADOR, 2021).

En el país existen varias empresas dedicadas a la fabricación de alimentos a base de leche cruda de vaca. Dentro de los productos derivados de la leche se encuentra el yogurt. La producción de yogurt en el país contribuye a la salud de los ecuatorianos debido a su alto nivel nutricional.

"Lácteos Artesano" es una empresa ubicada en la ciudad de Riobamba en la provincia de Chimborazo. La empresa se encuentra establecida desde 1998 hasta la actualidad. "Lácteos Artesano" se encarga de la fabricación, producción y venta de productos derivados de la leche a nivel nacional con énfasis en la ciudad de Guayaquil.

Dentro de los principales productos de "Lácteos Artesano" está el yogurt natural, yogurt de sabor, crema de leche, queso fresco entre otros.

El principal producto en "Lácteos Artesano" es el yogurt natural. Este producto se entrega en varias cadenas de venta de comida rápida en la ciudad de Guayaquil, siendo el producto de mayor rentabilidad.

En "Lácteos Artesano" la fabricación de productos se realiza de forma manual, desde el proceso de elaboración hasta el producto terminado. Para la elaboración de yogurt natural el operario utiliza instrumentos de medición de temperatura y acidez para determinar las diferentes acciones o pasos que debe realizar en el proceso de elaboración del producto.

#### **Problema de investigación**

Debido al incremento de producción de yogurt natural en "Lácteos Artesano" el proceso de elaboración manual está generando inconformidades en los distribuidores encargados de la venta del producto denominado "yogurt natural". El 70% de los clientes indica que el producto tiene variaciones en la acidez, el sabor y la textura original en el producto terminado y esto a su vez genera un malestar en el cliente final. Al incrementarse la demanda de yogurt natural en un 50% el proceso requiere un mayor control de los parámetros de elaboración como es la temperatura y el PH.

Dentro de lo expuesto se contempla que el problema en la elaboración del yogurt en "Lácteos Artesano" es la falta de uso de tecnología industrial como la automatización.

La automatización debe contemplar la medición en tiempo real de parámetros de temperatura y PH para el control del proceso de forma automática y el monitoreo de las variables en línea para poder analizar problemas que se puedan presentar.

De no implementarse una solución frente a este problema en "Lácteos Artesano" en el producto principal como es el yogurt natural se generarán pérdidas económicas considerables por la falta de clientes y el mercado establecido disminuirá.

El proceso de elaboración de yogur natural es el más representativo en la empresa mencionada, por lo cual debe tener un riguroso control para que cumpla con los objetivos deseados para lo cual se debe implementar un sistema de control del proceso de la elaboración de yogurt ya sea de forma automática y manual frente a variaciones o cambios que requiera el proceso con un controlador lógico programable y sensores que permitan realizar la medición temperatura y de PH en todo el proceso para accionar los diferentes elementos como válvulas, encendido del caldero, avisos visuales y sonoros de las diferentes etapas de la elaboración de yogurt natural.

Es importante que los datos obtenidos de la automatización puedan ser monitoreados en tiempo real mediante un sistema SCADA para poder realizar análisis con datos históricos de las variables para poder analizar los problemas en la producción y poder determinar las causas y la toma de decisiones lo más acertadas posibles en cuanto al proceso.

Por las razones mencionadas es importante la automatización del proceso de yogurt natural en "Lácteos Artesano" para que el producto mantenga las mismas propiedades y de esta manera los clientes no tengan afectaciones y pueda existir un incremento en las ventas del producto. Otro punto importante que se debe indicar es que con la implementación de la automatización en el proceso se optimizarán los recursos permitiendo un incremento en la productividad.

El objetivo de "Lácteos Artesano" es que cada día más ecuatorianos puedan consumir su yogurt.

## **Objetivo general**

Desarrollar la automatización del proceso de elaboración de yogurt en "Lácteos Artesano" con integración a un sistema SCADA conforme al incremento en demanda de yogurt natural.

#### **Objetivos específicos**

Determinar los elementos de sensores, actuadores, controladores, protocolo de comunicación industrial y sistema de control para realizar la automatización del proceso de elaboración de yogurt natural integrado a un SCADA.

Realizar la programación de un PLC de acuerdo con los criterios de funcionamiento definidos del proceso de elaboración de yogurt natural.

Implementar el sistema de control con actuadores, sensores, tablero de control, PLC y una pantalla HMI.

Realizar la integración del sistema de control a un sistema SCADA de acuerdo con los criterios de funcionamiento definidos.

Validar los resultados mediante pruebas de funcionamiento.

#### **Vinculación con la sociedad y beneficiarios directos:**

Al desarrollar la automatización del proceso de elaboración de yogurt en "Lácteos Artesano" se pretende aumentar los niveles de productividad y mejorar la calidad del producto, esto conlleva un incremento en el personal requerido en la fábrica para manejar los diferentes procesos y el manejo de logística, así como incremento de ingresos económicos en la empresa debido a que el personal que antes se encargaba del proceso ejecutará otras actividades optimizando la mano de obra.

El incremento en la producción de yogurt natural en "Lácteos Artesano" es un reflejo que más personas consumen yogurt, y esto genera un beneficio en la salud de sus clientes por su alto nivel nutricional, alrededor de 16000 personas se beneficiarán de esta mejora en la calidad del producto.

Con la automatización del proceso de elaboración de yogurt en "Lácteos Artesano" se pretende manejar la energía de una manera eficiente, pudiendo disminuir el consumo energético en un 10% debido a que los procesos se terminarán de manera más rápida, también controlando el proceso de forma automatizada el consumo de agua potable se pretende disminuir en un 30%.

Por otra parte, el desarrollo de este proyecto pretende mostrar un método de automatización utilizando un controlador lógico programable y un sistema SCADA eficiente y confiable con costos bajos para que se puedan aplicar en medianas y pequeñas industrias productoras de yogurt.

Este proyecto de titulación contribuye con información técnica para pequeñas industrias lácteas que requieran mejorar el proceso de elaboración de yogurt con la implementación de controladores lógicos programables y sistemas SCADA.

10

## **CAPÍTULO I: DESCRIPCIÓN DEL PROYECTO**

#### **1.1. Contextualización general del estado del arte**

Este trabajo de investigación es desarrollado por la necesidad de la empresa lácteos artesano en mejorar el proceso de elaboración de yogurt natural para poder tener un producto de mejor calidad manteniendo sus características como es el sabor, textura y acidez en cada producción diaria con el uso de un controlador lógico programable y un sistema SCADA. Para poder mantener las características del producto es requerido poder tener una medición en línea de la temperatura y del PH para poder controlar los diferentes actuadores a ser implementados en el proceso.

El proceso de elaboración de yogurt natural en "Lácteos Artesano" se lo realiza con una marmita de 500 litros y de 600 litros actualmente, para iniciar con la implementación de la automatización se inicia con la marmita de 500 litros con el uso de un sensor de temperatura RTD, también de una sonda de medición de PH con un transmisor de 4-20 miliamperios y un motorreductor trifásico de 1/2 HP de potencia para la transferencia de temperatura del producto en el proceso. Existen actuadores externos a la marmita que se implementan como son electroválvulas para permitir el ingreso de agua fría que proviene de un banco de hielo, así como el ingreso de vapor a la marmita que proviene de un caldero. Para la interfaz gráfica de control local se utilizará de la misma fuente del sistema SCADA a ser implementado mediante la plataforma web, debido a su versatilidad y también para no depender de licencias de runtime de la aplicación para los usuarios y poder acceder al proceso desde dispositivos móviles.

Según (Karens Medrano, 2018) En la actualidad una serie de factores están impulsando a que la industria adquiera un SCADA (Supervisory Control And Data Acquisition system). La adquisición de este software facilita en gran medida las labores de operación y mantenimiento, permitiendo mejoras en el rendimiento de la producción y por ende en gastos de mantenimiento. Lo que conlleva el uso de una aplicación SCADA para el fortalecimiento del proceso de elaboración de yogurt en lácteos Artesano en función los beneficios al tener el sistema con el monitoreo de las principales variables como es la temperatura y el PH.

Según (Martínez Lourdes, 2005, págs. 217-222) el surgimiento de nuevas tecnologías ha obligado a que los sistemas SCADA clásicos incorporen, dispositivos IoT, Big Data y servicios en la nube. Por lo que optamos en este proyecto de investigación un sistema SCADA basado en un servidor web donde el servicio arranca en un sistema operativo para que se pueda acceder a la información desde un computador o un dispositivo móvil mediante la red de la planta. La supervisión especializada de un proceso tiene su base en la forma de sistematizar su seguimiento automatizando tareas como el estudio de datos que provienen del proceso, detección de fallas y generación de alarmas, diagnósticos y toma de decisiones ante situaciones anormales, haciendo uso para ello de toda la información disponible.

En el análisis de la utilización de sistemas SCADA en el estudio de (Martínez Lourdes, 2005, págs. 217-222) su aplicación ha hecho en los últimos años un progreso sustancial en lo que a funcionalidad, adaptación, rendimiento e interconexión se refiere. Este desarrollo está marcado por la utilización creciente de interfaces de comunicación abierta para la comunicación entre aplicaciones y dispositivos, como es el caso de OPC (OLE for Process Control), la programación en VBA (Visual BASIC for Applications), la utilización de servidores Web para acceso utilizando Internet, el uso creciente de la tecnología ActiveX y el uso de dispositivos industriales y PC de bolsillo equipados con el sistema operativo Microsoft Windows CE, que se van incorporando de manera acelerada al mundo de la supervisión y el control de procesos.

Un concepto importante fue el conocer el detalle del protocolo Modbus TCP que según (Sadik Tamboli, 2015, pág. 260) es la comunicación Servidor/Cliente a través de Ether-net Red TCP/IP. Modbus TCP es equivalente a Modbus RTU que se ejecuta a través de la interfaz ethernet. El ciclo de mensajería de Modbus TCP consta de cuatro pasos que se muestran en la figura 1. En el primer paso, el cliente envía una consulta (Conexión solicitud) al servidor, en el segundo paso esta consulta es reconocido o aceptado por el servidor, en tercer paso servidor envía respuestas para el código de función y en el cliente de cuarto paso da señal de confirmación al servidor que puede ser conexión TCP desconectada. El formato del mensaje de Modbus TCP se muestra en la figura 2.

#### **Figura SEQ Figura \\* ARABIC 1**

*Formato de mensajes Modbus TCP*

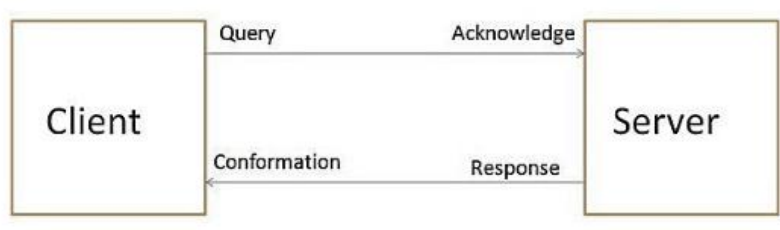

*Nota.* Tomado de Sadik Tamboli, M. R. (2015). Implementation of Modbus RTU and Modbus TCP Communication using Siemens S7-1200 PLC for Batch Process. *2015 International Conference on Smart Technologies and Management*, 260.

*Formato de comunicación Modbus TCP.*

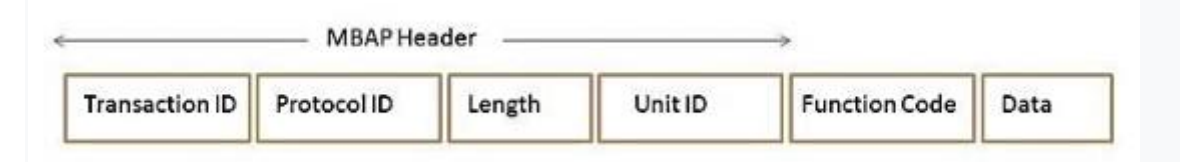

*Nota.* Tomado de Sadik Tamboli, M. R. (2015). Implementation of Modbus RTU and Modbus TCP Communication using Siemens S7-1200 PLC for Batch Process. *2015 International Conference on Smart Technologies and Management*, 260.

La comunicación de dispositivos industriales permite el intercambio de información de manera confiable para poder ejecutar acciones dentro de un proceso en nuestro caso de la elaboración de yogurt natural. Se investigó el funcionamiento del protocolo industrial Modbus debido a que manejan la mayor parte de controladores lógicos programables y sistemas SCADA por la confiabilidad que presenta y porque es un protocolo de comunicación abierto.

Debido a las necesidades de un controlador para el proceso se requiere hacer un análisis de comparación de los productos en el mercado según (HERNÁN, 2020) el PLC Logo de la marca Siemens cumple con las características técnicas que se requieren para este tipo de proyectos, además de tener un coste relativamente menor a sus competidores más cercanos.

Para la integración a un sistema externo para monitoreo y control según (Humberto, 2022) el PLC Logo cumple la función de un dispositivo esclavo que concentra las señales, mediante un protocolo de comunicación definido y un direccionamiento IP dentro de la red de comunicación, estas funciones están disponibles con la versión 8 de este dispositivo.

Debido a los avances tecnológicas en la Industria 4.0 con un enfoque a las IOT dentro de los procesos industriales es indispensable manejar sistemas con acceso web para el monitoreo y control de los procesos teniendo como la principal ventaja el acceso rápido y seguro a la información sin depender de software específicos con licencias y que caducan rápidamente con las nuevas versiones de sistemas operativos.

Los dispositivos o sensores que intervienen en el proceso directamente deben estar conectados y controlados directamente por un controlador confiable ya que este ejecutara las acciones programadas del proceso y que disponga de un protocolo de comunicación industrial abierto para que pueda transmitir información a otro dispositivos o sistemas para el análisis de la información o control externo del sistema implementado.

#### **1.2. Proceso investigativo metodológico**

Para esta investigación se aplicó un enfoque de investigación mixto para poder tener un resultado más completo del tema de estudio, para determinar los elementos adecuados que se requieren implementar, ya que no todos los datos disponibles son beneficiosos para lo que se desea ejecutar, se realizó también el método de encuestas al personal del área responsable de los reportes para determinar los elementos correctos a transmitir y la manera de realizar los cálculos necesarios para que el proceso sea completamente automatizado.

Para establecer la manera adecuada de comunicarse con el controlador se utilizó el método de investigación cualitativa, a través de la revisión de los manuales de equipos, para definir el método adecuado para establecer la comunicación con el servidor SCADA, con la interpretación de los datos del controlador a ser utilizado, se usó la técnica de observación no participante, ya que de esta manera se puede saber que dato realiza qué acción en el programa del controlador y poder empezar a dilucidar cómo funcionará el controlador con su programación, hasta encontrar el funcionamiento óptimo para el proceso con la definición de variables internas y externas.

En la determinación de la interfaz gráfica para el operador, se utilizará la técnica de entrevistas, con los responsables del área, así como el jefe de planta para saber la manera que se implementen los controles necesarios para la operación en modo normal y frente a adversidades en el proceso, de esta manera se podrá tener una base firme sobre la cual se puede empezar a trabajar, y no tener que cambiar a medida que el nuevo sistema entre en pruebas de funcionamiento.

Este estudio se lo realizó en la planta Sigsipamba de lácteas Artesano, que cuenta con una población de 5 trabajadores en al área de producción, 3 trabajadores en al área de ventas y un 1 supervisor, la entrevista se lo realizó a las personas del área de producción y elaboración de los productos.

14

#### **CAPÍTULO II: PROPUESTA**

#### **2.1 Fundamentos teóricos aplicados**

Este trabajo de investigación trata del internet de las cosas aplicado en la automatización industrial en nuestro caso al proceso de elaboración de yogurt natural de la empresa Lácteos Artesano. El uso de herramientas tecnológicas actuales permite concentrar la información de un proceso a costes bajos en comparación con sistemas complejos y costosos que se usaban anteriormente. El interés de este trabajo de investigación es definir un punto de partida para disponer la información de la planta de lácteos Artesano al alcance de la mano para poder controlar y monitorear de forma local y remota la producción y los procesos en tiempo real para la toma de decisiones los más acertadas posibles, pudiendo encontrar problemas en los procesos de manera sencilla para implementar mejoras de tal manera que la empresa lácteos Artesano tenga más clientes satisfechos de consumir productos de calidad.

#### **2.1.1 Descripción del proceso de elaboración de yogurt natural**

El proceso de elaboración yogurt natural inicia con el proceso de pasteurización de la leche para eliminar microorganismos presentes no aptos para el consumo humano y después se añade fermentos los cuales actúan a temperaturas definidas del producto. En el proceso de elaboración de yogurt es primordial el control de la temperatura y del PH dando las distintas texturas, aromas y sabor de este producto lácteo con alto nivel nutricional.

#### **2.1.2 Descripción del protocolo de comunicación Modbus TCP/IP**

Existen varios protocolos de comunicación que manejan los dispositivos industriales pero el que tiene una mejor trascendencia en función de la experiencia en automatización de procesos es el protocolo Modbus. Este protocolo tuvo su inicio con la interfaz serial RS- 232 y RS-485 pero actualmente existe el protocolo sobre TCP/IP para el uso dentro de una red con direccionamiento IP.

Según (Sadik Tamboli, 2015, pág. 260) el formato de mensajería modbus consta de MBAP (Modbus application header) de siete bytes, incluida la identificación de la transacción, identificación del protocolo, duración del masaje e identificación del cliente. En Modbus TCP para el servidor se conecta ID y número de puerto del servidor son requerida para establecer la comunicación y para un cliente una IP la dirección del servidor, la identificación del cliente y el número de puerto son requeridos en el formato del mensaje.

15

#### **2.1.3 Sistema SCADA**

La aplicación de un sistema SCADA sin usos de licencias para iniciar el servicio y que se maneje mediante la interfaz web fueron las principales características para la selección de la plataforma que se utilizará.

La interfaz utilizada para el sistema SCADA es QuickHMI basada por completo en la web. Debido a las tecnologías actuales como HTML5, SVG y Javascript , la visualización se puede mostrar en cualquier navegador como Chrome, Firefox e Internet Explorer en dispositivos actuales y sistemas operativos como Windows y Linux. A continuación, se muestra la versión utilizada del editor QuickHMI en este trabajo de investigación.

#### **Figura 3**

*Versión de software QUICKHMI*

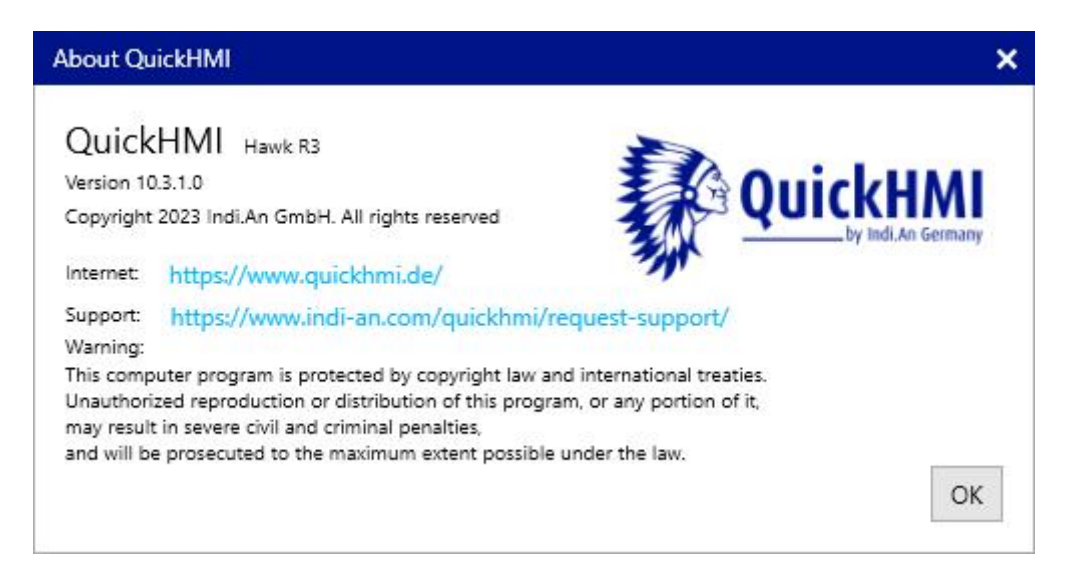

#### *Nota.* Sistema SCADA con plataforma WEB

Para poder validar las funcionalidades del sistema SCADA QuickHMI se utilizó la versión de editor libre con las cual se efectuaron pruebas de comunicación con variable con fuentes Modbus con simuladores y manejo de la interfaz gráfica en los exploradores web.

#### **2.1.4 Controlador Lógico Programable**

## **2.1.4.1 Descripción de Controlador Lógico Programable**

A continuación, se muestran las características principales del controlador:

El PLC LOGO es el módulo lógico universal de Siemens que incorpora (Siemens, 2022):

## **Controles**

- Panel de mando y display retroiluminado (Siemens, 2022).
- Fuente de alimentación (Siemens, 2022).
- Interfaz para módulos de ampliación (Siemens, 2022) .
- Interfaz para una tarjeta microSD (Siemens, 2022).
- Interfaz para un visualizador de textos (TDE) opcional (Siemens, 2022).
- Funciones estándar preconfiguradas, p. ej. retardo a la conexión, retardo a la desconexión, relé de impulsos e interruptor software (Siemens, 2022).
- Temporizadores (Siemens, 2022).
- Marcas digitales y analógicas (Siemens, 2022).
- Entradas y salidas en función del tipo de dispositivo (Siemens, 2022).

L aversión 8 incluye además los componentes siguientes (Siemens, 2022):

- Interfaces para la comunicación Ethernet (Siemens, 2022).
- Borne FE (tierra funcional) para conectar la toma de tierra (Siemens, 2022).
- Un LED para señalizar el estado de la comunicación Ethernet (Siemens, 2022).

## **Figura 4**

*Controlador LOGO 12/24RC*

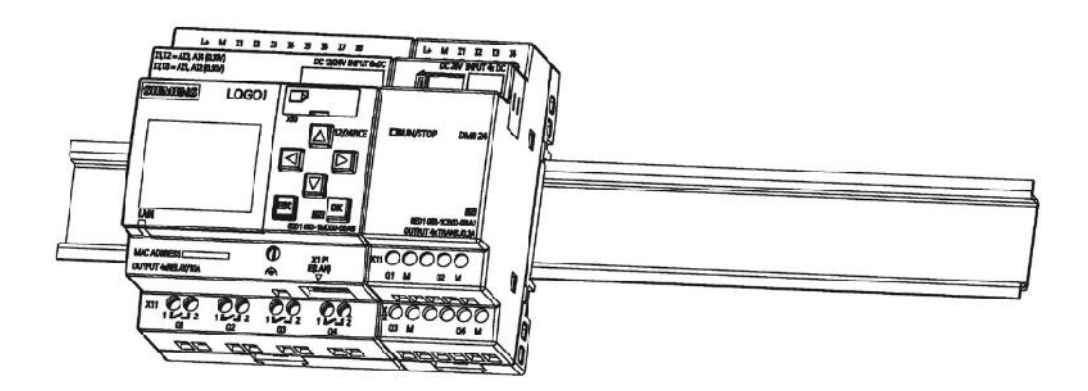

*Nota.* Tomado de Siemens. (2022). LOGO! Manual de sistema. Siemens AG.

#### **2.1.4.2 Programación de controlador lógico programable**

LOGO!Soft Comfort es el software de programación de LOGO! que permite crear, comprobar, modificar, guardar e imprimir programas rápida y fácilmente en un PC (Siemens, 2022).

En la siguiente figura se muestra la versión utilizada del software LOGO!Soft Comfort donde se realizaron las lógicas requeridas para el proceso y también el tratamiento de las señales de entrada y de salida. A continuación, se muestra la versión de la aplicación utilizada en este trabajo de investigación.

## **Figura 5**

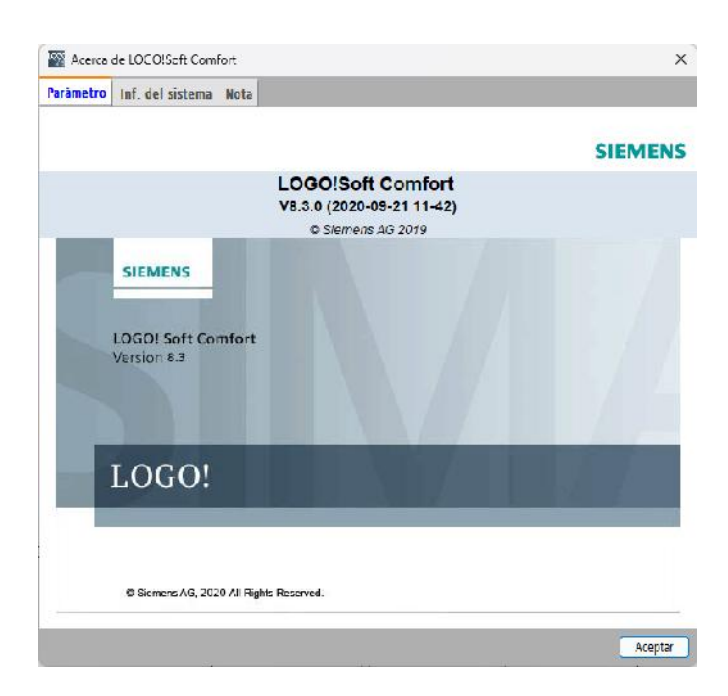

*Versión de software LOGO SoftComfort*

#### **2.1.4.3 Transmisor de PH**

Los transmisores de PH generan una señal de salida ya sea de corriente o voltaje en función de la medición física de PH de un producto o sustancia de tal manera se adquiere la información del potencial de hidrógeno de esa manera. La señal de 0 a 20 mA es una de las más utilizadas para los sistemas de control industriales.

El transmisor de PH modelo IXIAN-PH de la marca Atlas Scientific tiene una salida de 0-20 mA, este transmisor tiene la característica de usar una sonda de PH con medición de temperatura para poder realizar una compensación y la señal sea más real. A continuación, se muestra el sensor mencionado.

*Sonda de medición de PH*

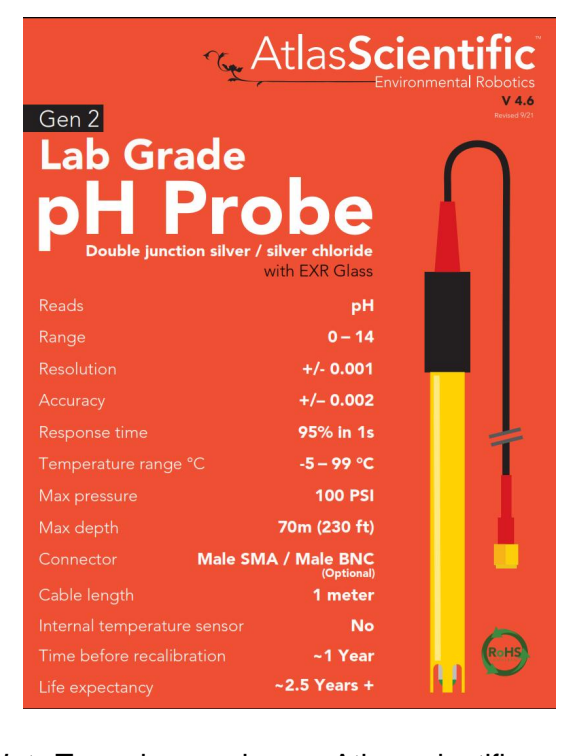

scientific.com/kits/industrial-ph-kit/

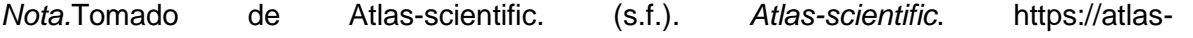

## **2.1.4.4 Medición de temperatura**

#### **2.1.4.5 Transmisor de presión**

El transmisor de presión utilizado para la medición de la presión del caldero es de la marca Hilitand con un rango de 0 a 150 PSI. El principio de funcionamiento de este sensor utiliza el efecto piezorresistivo de silicona monocristalina, tomando silicio monocristalino como matriz y de acuerdo con la dirección específica del cristal, el elemento elástico está formado por tecnología avanzada de micro mecanizado. En su posición adecuada, cuatro resistencias de tensión equivalentes se forman mediante un proceso de circuito integrado para formar un puente eléctrico. Se aplica un voltaje constante al puente eléctrico. Cuando una presión (presión diferencial) actúa sobre el elemento elástico, se emite la señal de voltaje proporcional a la presión aplicada, y la señal de voltaje se amplifica.

#### **2.1.4.6 Variador de frecuencia**

Según el fabricante de variadores de frecuencia ABB (ABB, s.f.) Un variador de frecuencia por definición es un regulador industrial que se encuentra entre la alimentación energética y el motor. La energía de la red pasa por el variador y regula la energía antes de que ésta llegue al motor para luego ajustar la frecuencia y la tensión en función de los requisitos del procedimiento. El uso de variadores de frecuencia para el control inteligente de los motores tiene muchas ventajas financieras, operativas y medioambientales ya que supone una mejora de la productividad, incrementa la eficiencia energética y a la vez alarga la vida útil de los equipos, previniendo el deterioro y evitando paradas inesperadas que provocan tiempos de improductividad (ABB, s.f.).

## **2.2 Descripción de la propuesta**

A continuación, se describe el producto de la propuesta:

#### **a. Estructura general**

En el siguiente gráfico se muestra la estructura del proceso de elaboración de yogurt natural de Lácteos Artesano.

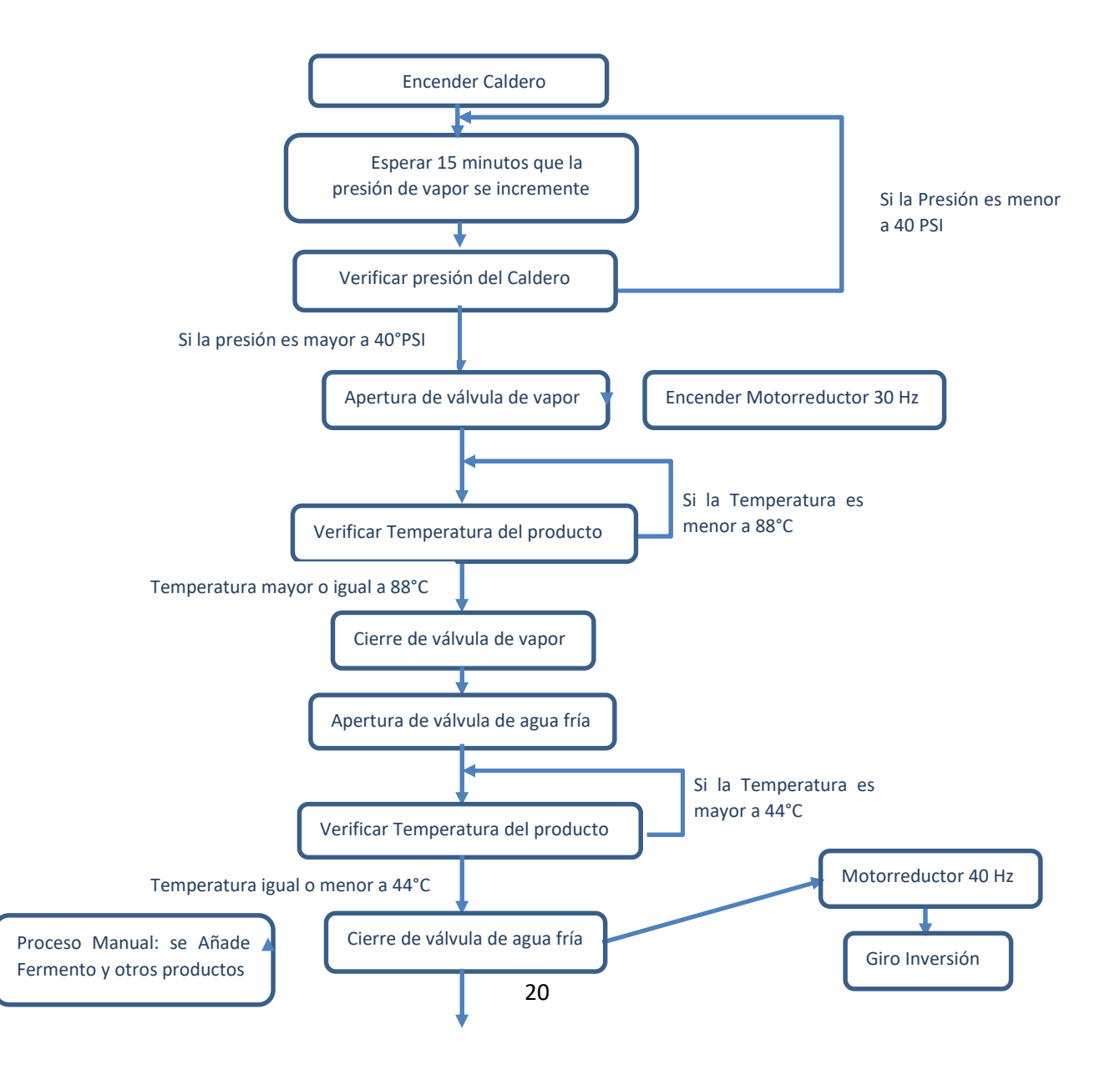

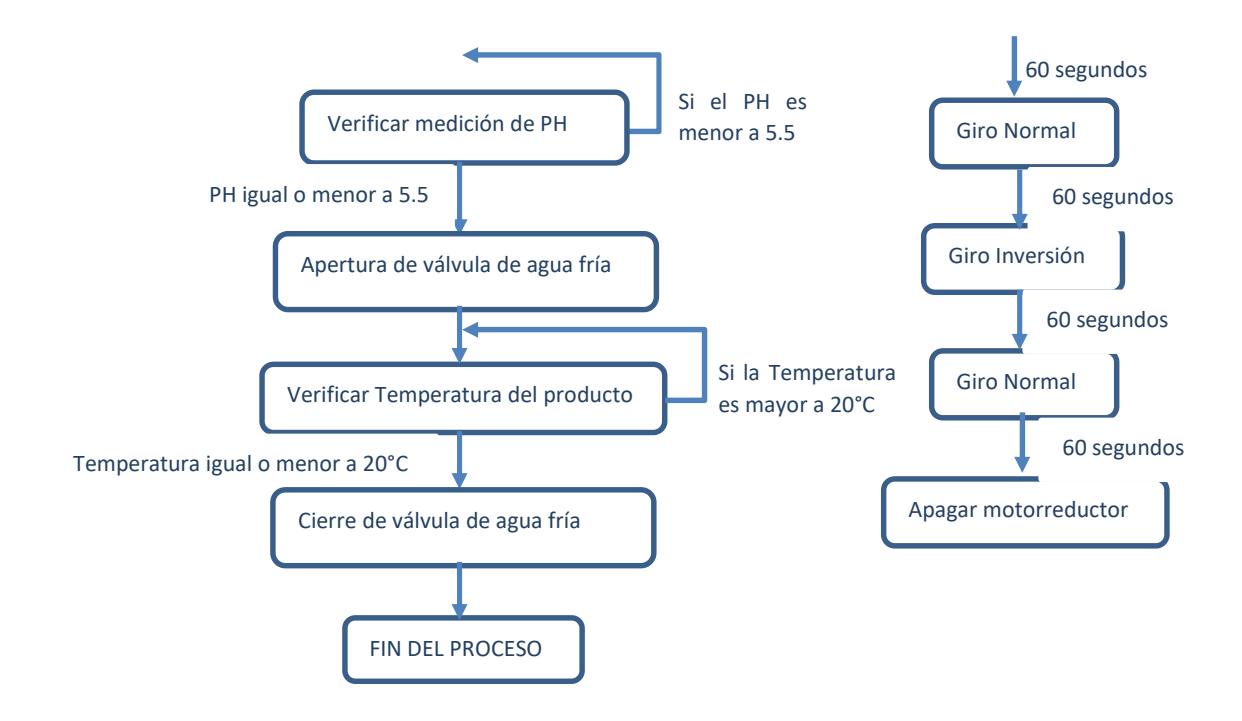

#### **b. Explicación del aporte**

En este trabajo de investigación la interfaz gráfica implementada del proceso genera una interactividad con el usuario debido a que el operador utilizará esta para el monitoreo y control de las variables del proceso y podrá controlar de forma manual también los actuadores. También para poder revisar el comportamiento de las variables análogas como la temperatura y PH para poder tener un mejor entendimiento del proceso para poder plantear mejoras.

Para la integración del controlador LOGO al sistema SCADA QuickHMI se usaron los recursos tecnológicos de programación de cada sistema para realizar pruebas de comunicación, validación de señales y animaciones para el operador. Para la transferencia de información el protocolo Modbus fue aplicado por su versatilidad en sistemas industriales. Se usaron varios tipos de registros Modbus de acuerdo con el tipo de dato como son los COIL Register para las señales digitales y Holding Register para las señales análogas.

La evaluación del trabajo de investigación consiste en el producto terminado con la revisión de accionamiento de los actuadores y la interfaz gráfica adecuada para la operación con los requerimientos del usuario y del proceso. Se realiza la validación con pruebas de lazo del control de la temperatura y del PH, con la revisión de los históricos en el sistema SCADA de dichas variables.

El uso de aplicaciones web en los sistemas industriales y dispositivos es cada vez más frecuente debido a las ventajas que le permiten al usuario acceder a la configuración de los equipos o al monitoreo de sistemas de forma sencilla cómo es abrir un explorador web desde diferentes tipos de sistemas operativos.

#### **c. Estrategias y/o técnicas**

La principal herramienta técnica utilizada es el internet de las cosas para poder tener información de manera fácil para el usuario sin el uso de sistemas y aplicaciones complejos de utilizar. Que se pueda adquirir información desde dispositivos móviles sin problemas y de ser el caso controlar un proceso de forma remota sin necesidad de estar en la planta con las respectivas seguridades.

Una vez identificado el problema en la elaboración de yogurt natural en Lácteos Artesano se usaron diagramas gráficos para el proceso e identificar los elementos necesarios para la automatización. Se realizó un estudio del proceso en la planta con información de campo por parte de los encargados de la producción definiendo las tecnologías a ser implementadas de manera general.

Se emplearon las herramientas tecnológicas de programación del controlador LOGO denominada LogoSoft, también la herramienta para la programación y configuración del sistema SCADA QuickHMI Editor. Como se ha definido antes la herramienta tecnológica aplicada para la interfaz gráfica es la aplicación WEB debido a que no maneja licencias de runtime como otros sistemas, actualmente las herramientas web están predominando en los dispositivos industriales.

El protocolo de comunicación industrial utilizado para la transferencia de información Modbus maneja varios tipos de registros en función del tipo de dato y el tipo de control de la señal que se desea interactuar entre dispositivos. Los registros utilizados en este proyecto de investigación son los denominados "Coil Register" y "Holding Register". Los "Coil Register" manejan el tipo de dato digital se usa para leer un estado o para escribir un comando a una variable, los registros "Holding Register" manejan el tipo de dato análogo para leer una variable o para escribir una consigna. Se utilizaron estos dos tipos de registros mencionados debido a que es necesario leer y escribir registros desde el sistema SCADA implementado ya sea para enviar un comando al controlador o para tener la lectura de las variables digitales y análogas. También escribir consignas deseadas desde el sistema SCADA al PLC para fijar una variable como por ejemplo en nuestro caso para fijar la frecuencia del motorreductor trifásico que se encarga del movimiento de la paleta para la transferencia de temperatura del producto.

22

Se realizaron pruebas de comunicación entre el controlador y el sistema SCADA para definir las variables a ser utilizadas y determinar las direcciones Modbus a ser utilizadas en el sistema.

Para el controlador seleccionado denominado Logo de la marca Siemens las direcciones Modbus ya vienen definidas. A continuación, se muestra el direccionamiento el cual fue de referencia para este trabajo de investigación.

## **Figura 7**

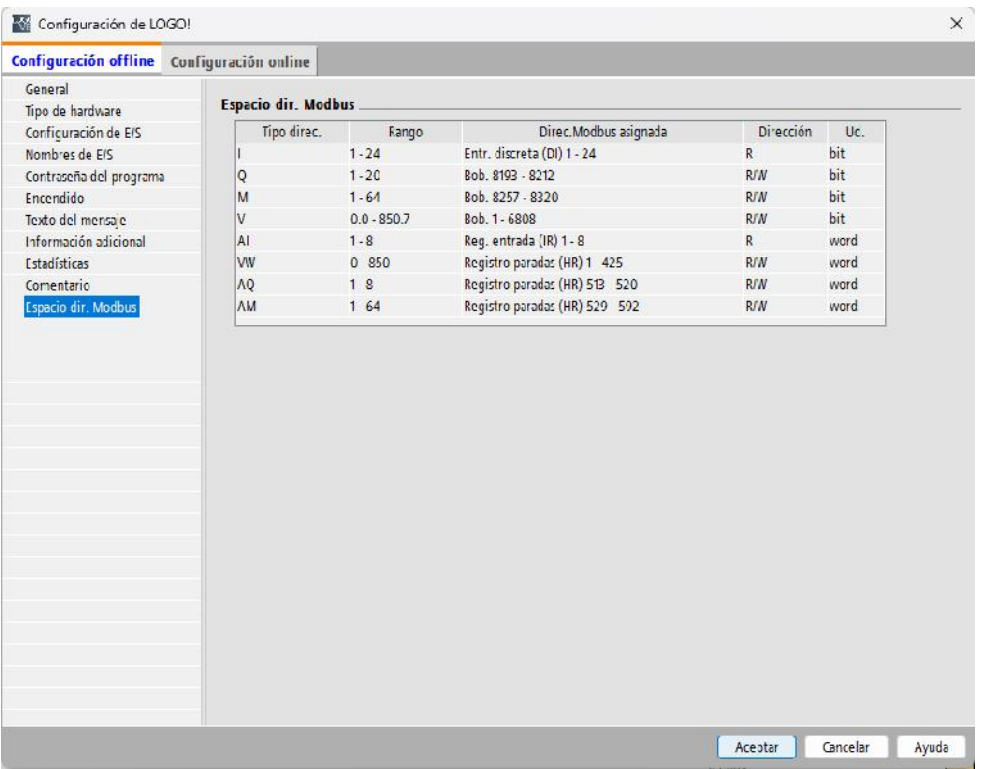

*Direccionamiento Modbus del PLC Logo*

Se utilizó el protocolo sobre TCP/IP debido a que el controlador seleccionado también tiene un puerto de comunicación ethernet para conectarse a la red y también porque el uso de conexiones ethernet tiene mayor ancho de banda que comunicaciones seriales resumiendo en mayor velocidad en la transferencia de información.

Para iniciar con el desarrollo de la aplicación se tiene que usar la aplicación Quick HMI Editor en la cual se debe crear un proyecto. En nuestro caso se creó el proyecto denominado Artesano en donde se define la resolución de la pantalla donde se utilizará el proyecto con el servicio web.

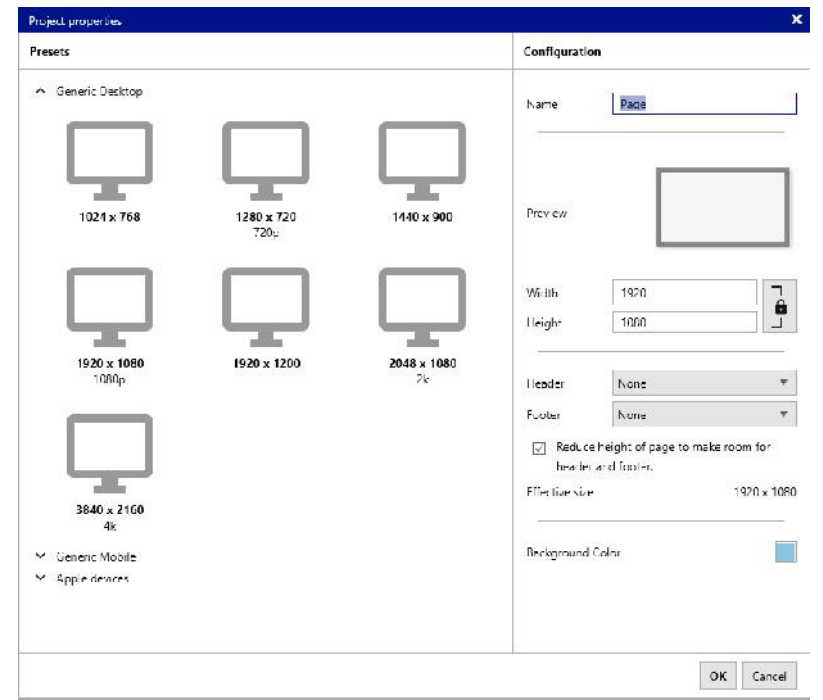

*Configuración para la creación de una pantalla nueva en el SCADA*

*Nota.* Se puede configurar varios tipos de pantallas en función de la resolución del sistema que se va a utilizar, también se puede customizar el tamaño como en nuestro caso 1024 X 600.

Para tener una protección en el manejo de las versiones del proyecto de QuickHMI se creó una contraseña para acceder a realizar modificaciones como se muestra en la siguiente imagen.

## **Figura 9**

*Ingreso de contraseña del proyecto del SCADA*

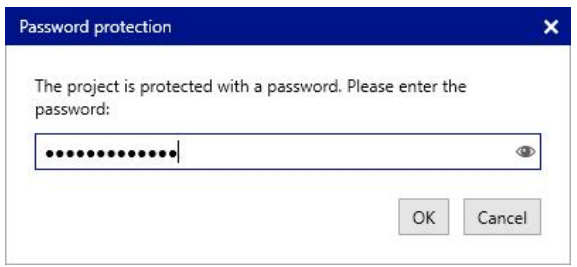

QuickHMI se desarrolló con su programación enfocada a objetos. Existe una ventana donde se encuentran los objetos que se pueden utilizar y otra ventana donde se encuentran las propiedades para asignar las diferentes características. En la siguiente figura se detalla la interfaz de desarrollo del sistema SCADA.

*Interfaz de programación de la pantalla del HMI*

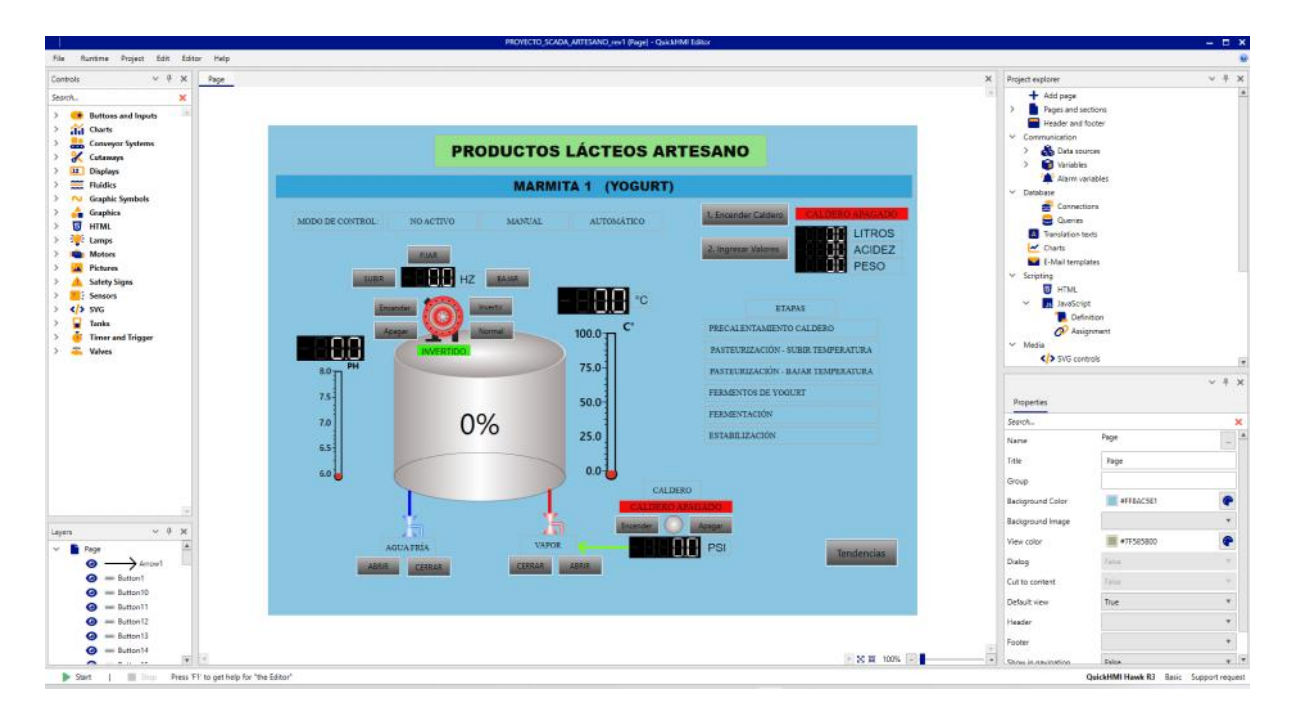

*Nota.* La interfaz de programación y configuración de las pantallas consta de una ventana de elementos y una ventana de sus propiedades.

Para iniciar la configuración de la comunicación se define una fuente donde debe ir la dirección IP del dispositivo al cual vamos a realizar las interrogaciones Modbus en nuestro caso el controlador Logo de siemens. También se define el puerto lógico, el cual puede ser customizado, pero como una estándar en las aplicaciones industriales del puerto 502.

Es importante definir en la comunicación Modbus el dispositivo que será el Maestro y el Esclavo, esto se refiere a quien va a realizar las interrogaciones en nuestra aplicación el dispositivo maestro es el servidor del sistema SCADA y el esclavo es el controlador Logo.

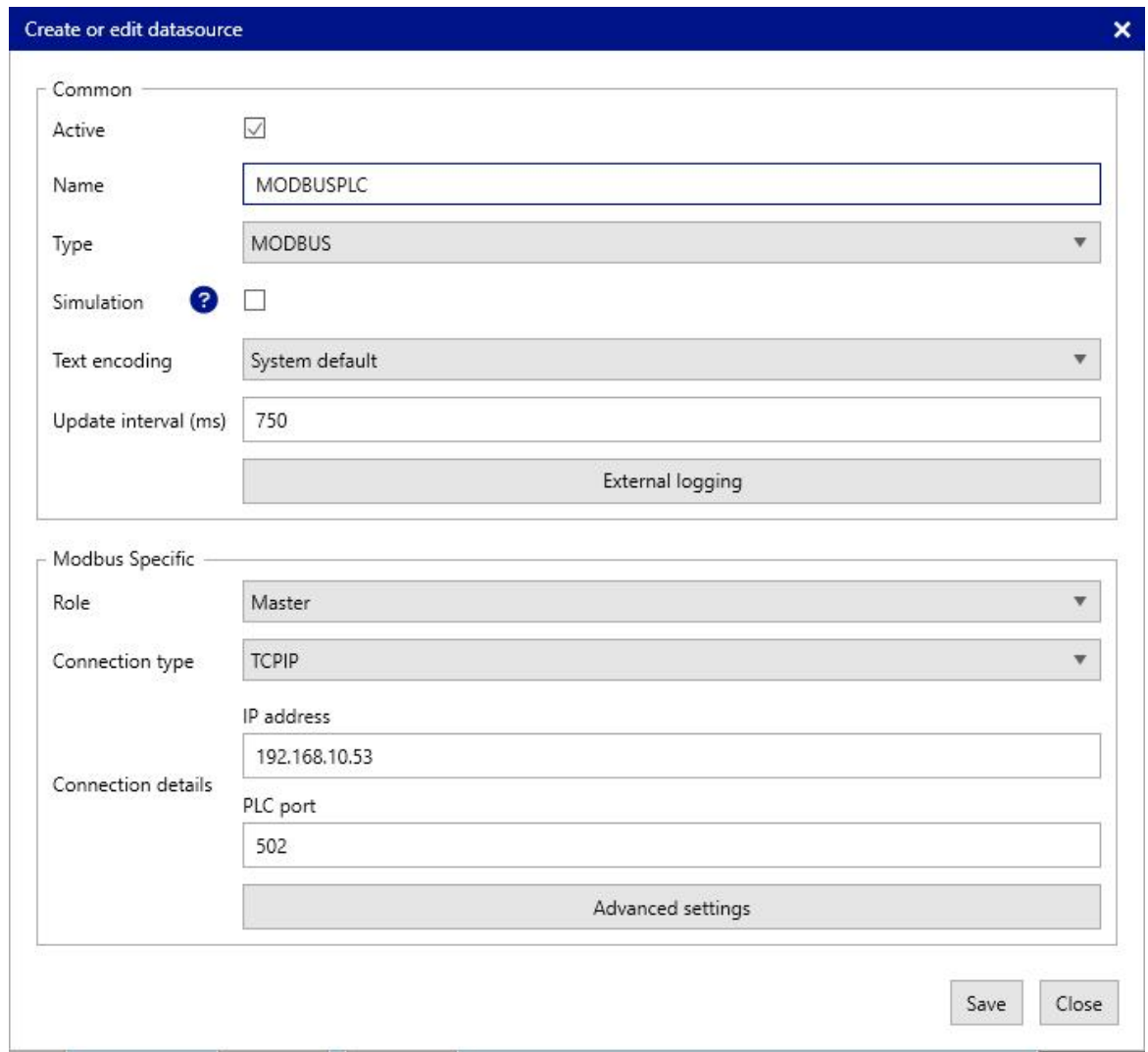

*Interfaz de programación de la pantalla del HMI*

Una vez definida la fuente de datos se crean las señales que vamos a utilizar para adquirir la información y para el control del proceso que serán comandos enviados hacia el controlador Logo. Cada variable debe tener un tipo de registro, tipo de dato y número de registro para realizar la interrogación Modbus correctamente y se pueda visualizar en la aplicación web.

A continuación, se muestran algunas variables que se crearon en el proyecto de QuickHMI para esta aplicación.

*Variables creadas del sistema en QuickHMI*

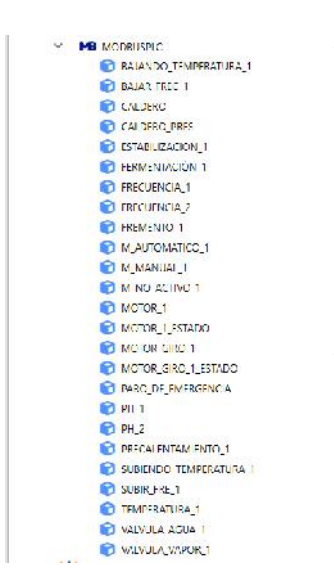

Una vez que definieron y crearon las variables se programa la interfaz gráfica para el proceso de elaboración de yogurt natural con las señales que se encuentran creadas en el controlador Logo y variables internas creadas. A continuación, se muestra la aplicación web desarrollada en función de las necesidades encontradas.

*Pantalla principal de la implementación*

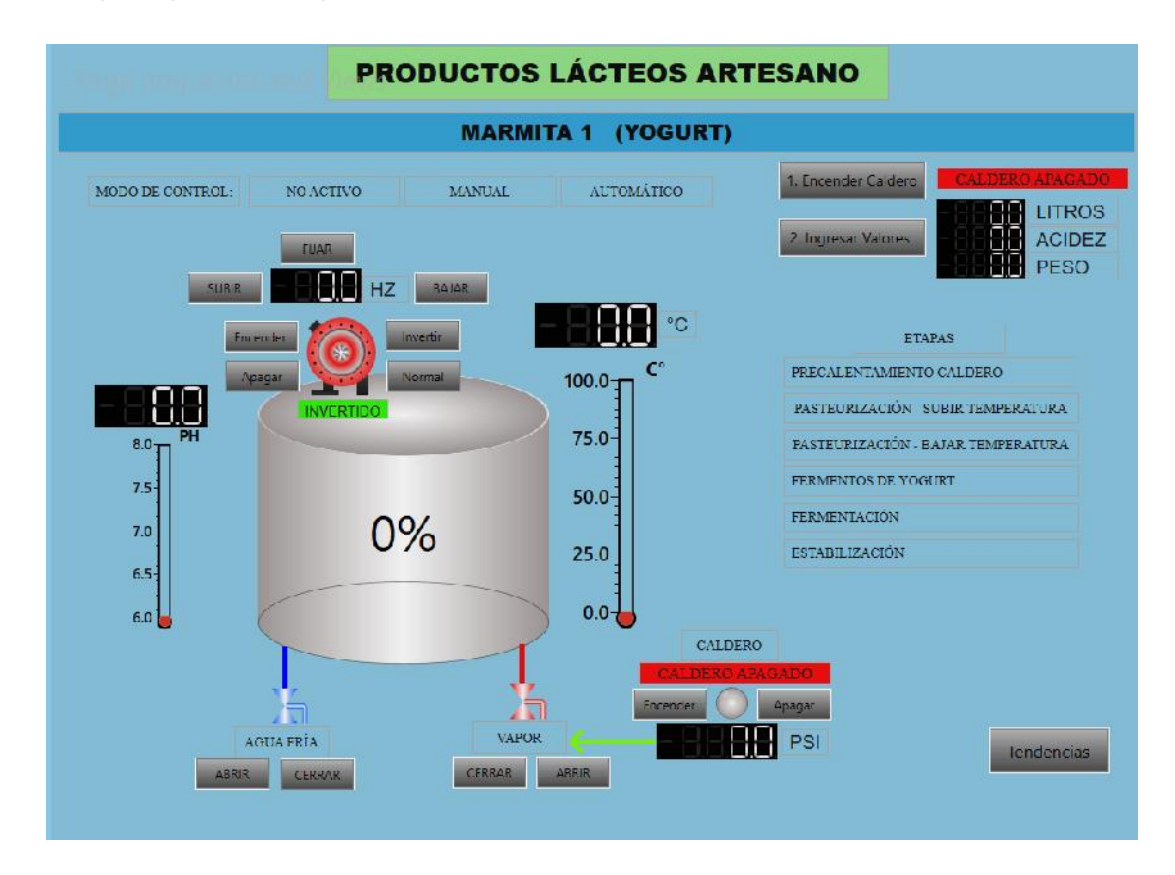

El servidor web con el proyecto desarrollado de Quick HMI se instaló en un mini pc de la marca Mele y modelo N5105 con un procesador de 2.7 GHz celeron, memoria de 8 GB LPDDR4 posee un sistema de ventilación pasiva es decir sin ventilador. En la siguiente figura se muestra el dispositivo seleccionado por ser compacto y disponer de la memoria y procesador requerido para la aplicación y su sistema BIOS desbloqueado para aplicaciones IOT industriales.

**Figura 14** *Minicomputador MELE modelo N5105*

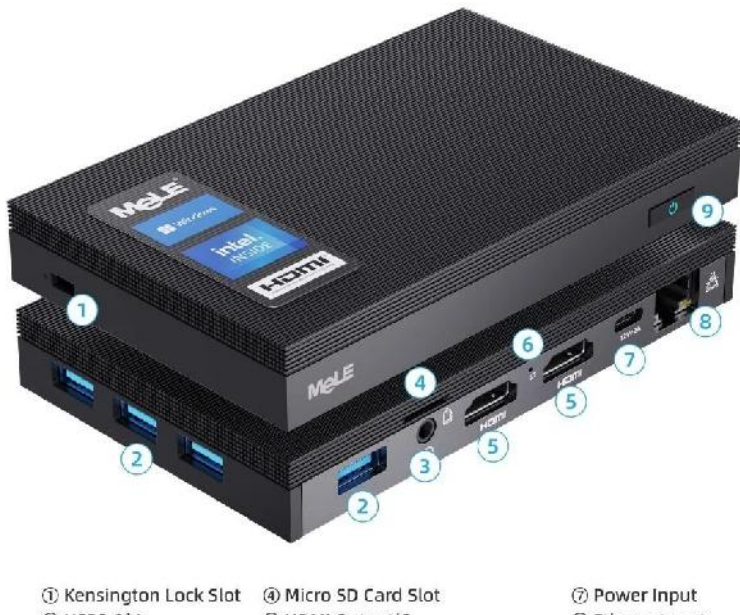

 $(2)$  USB3.0\*4 © Audio Combo Jack 5 HDMI Output\*2

® Ethernet port **6 Reset (CMOS Reset/BIOS Reset) 9 Power Button** 

Se utilizó el sistema operativo Ubuntu para aplicaciones IOT. Según (Canonical Ltd., 2023) Ubuntu Core es una versión del sistema operativo Ubuntu diseñada para IoT y sistemas integrados. Ubuntu Core se compone completamente de paquetes instantáneos. Las instantáneas se utilizan exclusivamente para crear un sistema confinado y basado en transacciones. Ubuntu Core se actualiza a sí mismo y sus aplicaciones automáticamente. La seguridad y la robustez son sus características clave, además de ser fáciles de instalar, mantener y actualizar. Desde Linux y los creadores de espacios, hasta las industrias de la robótica, la automoción y la señalización; desde un solo dispositivo hasta una implementación de miles: Ubuntu Core puede manejarlo. (Canonical Ltd., 2023)

A continuación, se describe los instrumentos utilizados para la medición de las variables de control:

Para poder realizar la medición en línea del PH del producto se utilizó un transmisor del modelo IXIAN-PH de la marca Atlas Scientific con su respectiva sonda de medición. Se utilizó un transmisor con una señal de 0-20 mA para que el controlador LOGO pueda adquirir la información del sensor de PH con la unidad de expansión LOGO 8 AM2 y poder tener un lazo de control confiable. En la siguiente figura se muestra el sensor de PH seleccionado porque tiene compensación automática de temperatura y es compatible con el transmisor utilizado de la misma marca Atlas Scientific.

El rango del instrumento es de 0 a 14 PH, con una exactitud de +/- 0,002 y dispone de tres puntos de calibración directamente a través de la tarjeta electrónica del transmisor, el transmisor soporta una rtd PT-100 para compensación de temperatura y tiene montaje para riel din, la alimentación es de 9VDC a 36 VDC.

## **Figura 15**

*Diagrama de conexionado del sensor de PH*

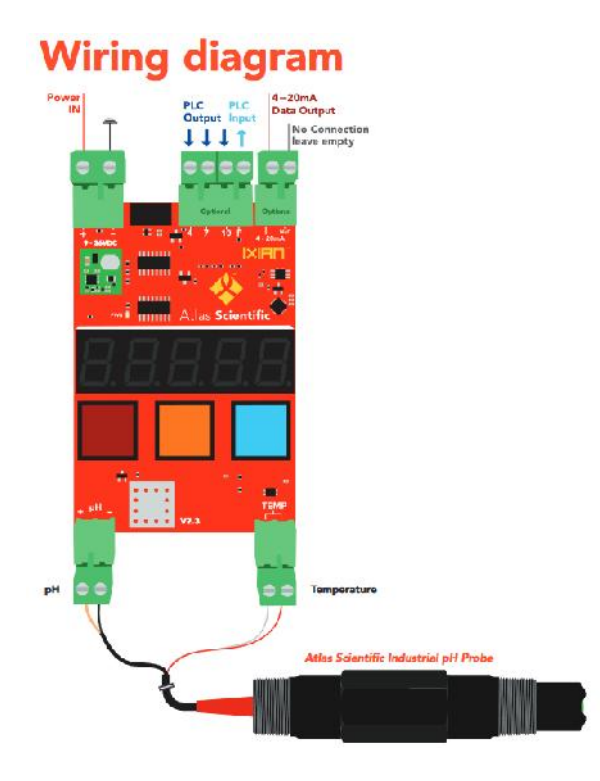

*Nota.*Tomado de Atlas-scientific. (s.f.). *Atlas-scientific*. https://atlas scientific.com/kits/industrial-ph-kit/

Para medir la temperatura del producto directamente en la marmita se utilizó una RTD del modelo Style 15 de la marca UE Applied Sensor Technologies que es una resistencia que varía con el cambio de temperatura. Existen varios tipos de RTD para nuestra aplicación se utilizó un RTD PT100 debido al rango que se maneja en el proceso. Las características de este sensor son las siguientes: De platino, DIN 0,00385, 100 Ohm +/- 0,12% a 0°C, 3 hilos de conexión. Estos sensores se utilizan con termopozos por lo que no entran en contacto directo con el producto y esta fue una de las principales características requeridas para el proceso.

**Figura 16** *Diagrama de RTD PT100*

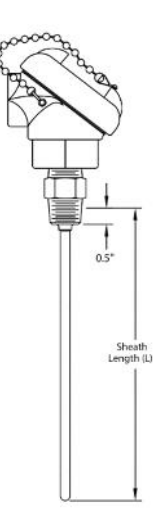

A continuación, se muestra el variador de frecuencia seleccionado para nuestra propuesta el cual tiene la capacidad de ser controlador de forma externa con entradas disponibles de encendido del motor, inversión de giro y control de velocidad con una entrada análoga de 0 a 10 VDC.

## **Figura 17**

*Variador de frecuencia ABB*

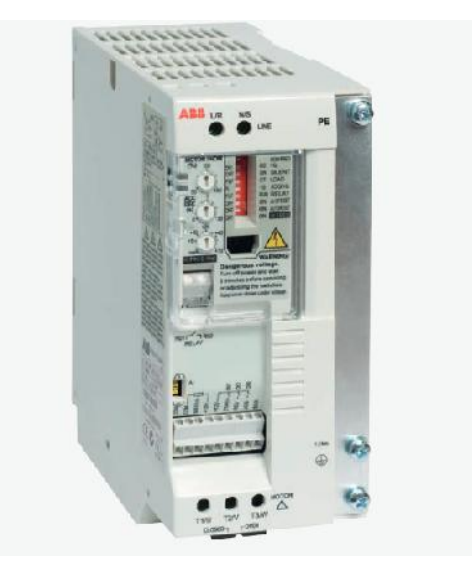

*Nota.* Tomado de ABB. (s.f.). *ABB*. https://new.abb.com/drives

Se utilizó un transmisor de presión para ser usado como monitoreo del caldero de la marca Hilitand con un rango de 0 a 150 PSI y una salida de 4 a 20 mA.

El controlador utilizado para este proyecto es el módulo LOGO 230 RCE-ETHERNET, 8.3. con los módulos de expansión necesarios para los sensores y controles utilizados:

## **Tabla 1**

*Listado de módulos del PLC LOGO 12/24 RC*

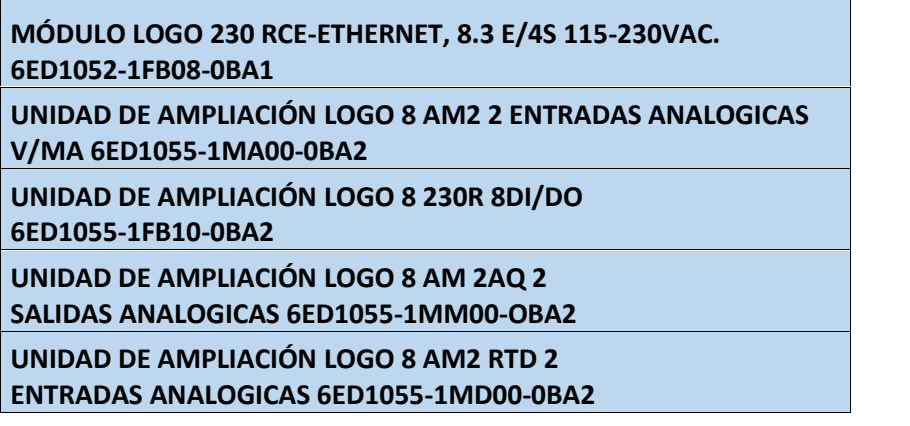

Para la selección de este dispositivo se investigó en trabajos relacionados el controlador utilizado con las características requeridas con un bajo coste en el mercado. Lo que se requirió en el controlador es la comunicación con un puerto ethernet, protocolo Modbus, que disponga de un display para contingencias se pueda visualizar las principales variables análogas y que se pueda expandir con módulos en el caso que se requieran más entradas o salidas que inicialmente no se contemplan para futuros desarrollos requeridos en la planta.

Se utilizó el lenguaje de programación FUP (Diagrama de funciones). En la siguiente figura se muestra una parte de la programación para subir y bajar la frecuencia del motorreductor. Con este software se pueden realizar simulaciones en la PC sin necesitar de estar conectado al módulo Logo de esta manera se pueden realizar pruebas de la programación en curso para la aplicación requerida.

*Lógica de programación LOGO*

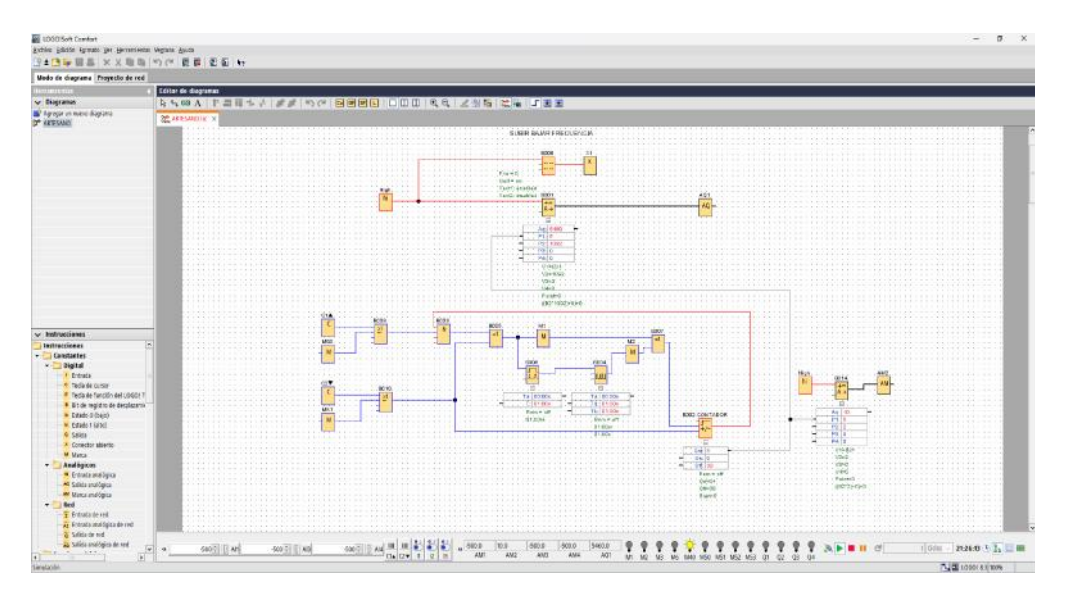

Se utilizaron 3 entradas análogas en el controlador para el monitoreo de la temperatura y el PH y la presión del vapor que sale del caldero. Para la medición de temperatura se utilizó una RTD de tres hilos PT100 y esta se encuentra conectada a la unidad de ampliación LOGO 8 AM2 RTD 2, está unidad tiene dos entradas de RTD con esto estaría de reserva una entrada para una futura implementación. En la siguiente imagen se muestra la configuración de esta señal en el software de programación para poder tener la lectura de la temperatura del sensor.

*Configuración de señal de temperatura*

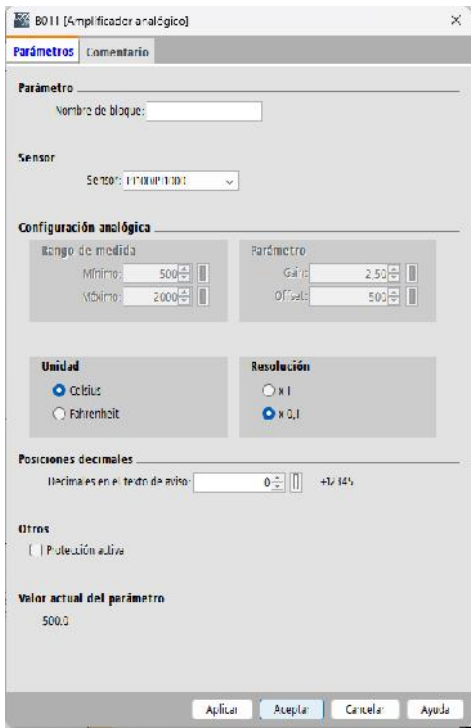

Para las señales de 4-20 mA se utilizó la unidad de ampliación LOGO 8 AM2 que tiene dos entradas que se pueden utilizar de corriente o de voltaje. Aquí se conectó el transmisor de PH y el transmisor de presión ambos equipos con salida de 0-20 mA. A continuación, se muestra la configuración para este tipo de señal.

*Configuración de entrada de corriente en LOGO*

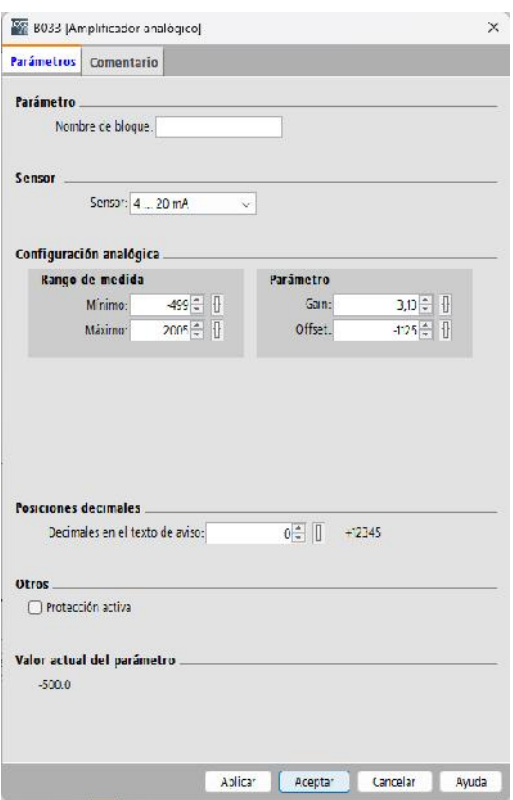

Se programó el display del controlador LOGO para poder visualizar las variables y controlar con los botones el control del variador de velocidad para el motorreductor utilizado para la transferencia de temperatura del producto en el proceso.

## **Figura 21**

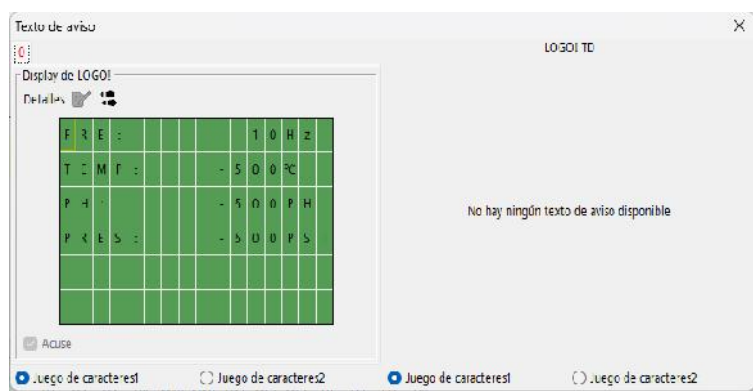

*Configuración del Display LOGO*

Con respecto a la configuración de red se asignó una dirección IP dentro del rango y se habilitó la conexión para el protocolo Modbus para poder enviar la información a la interfaz gráfica que es el sistema SCADA con el servicio corriendo en un servidor. El mapa Modbus ya está definido por lo que no es necesario realizar ninguna configuración de esa parte como en otros controladores.

## **Figura 22**

*Direccionamiento ip LOGO*

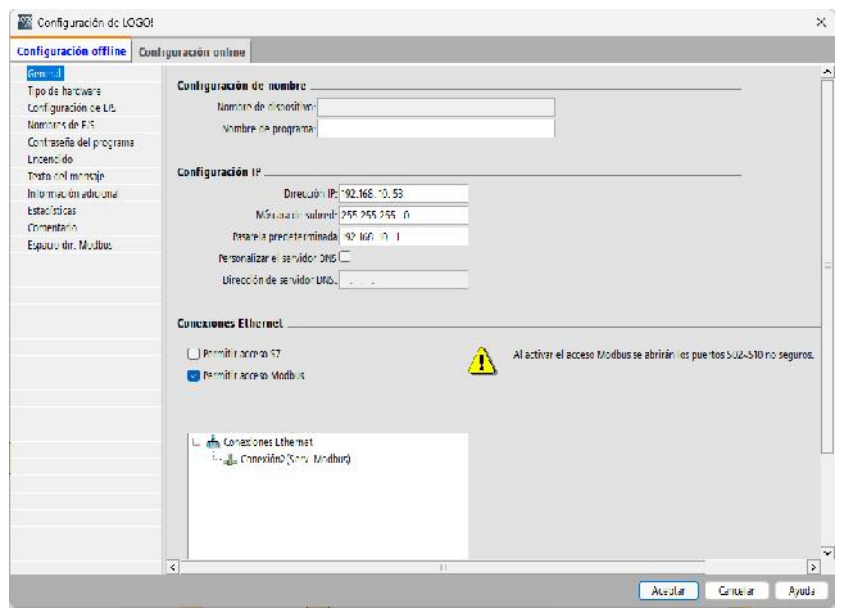
#### **2.3 Validación de la propuesta**

#### **Tabla 2**

*Datos de los validadores.*

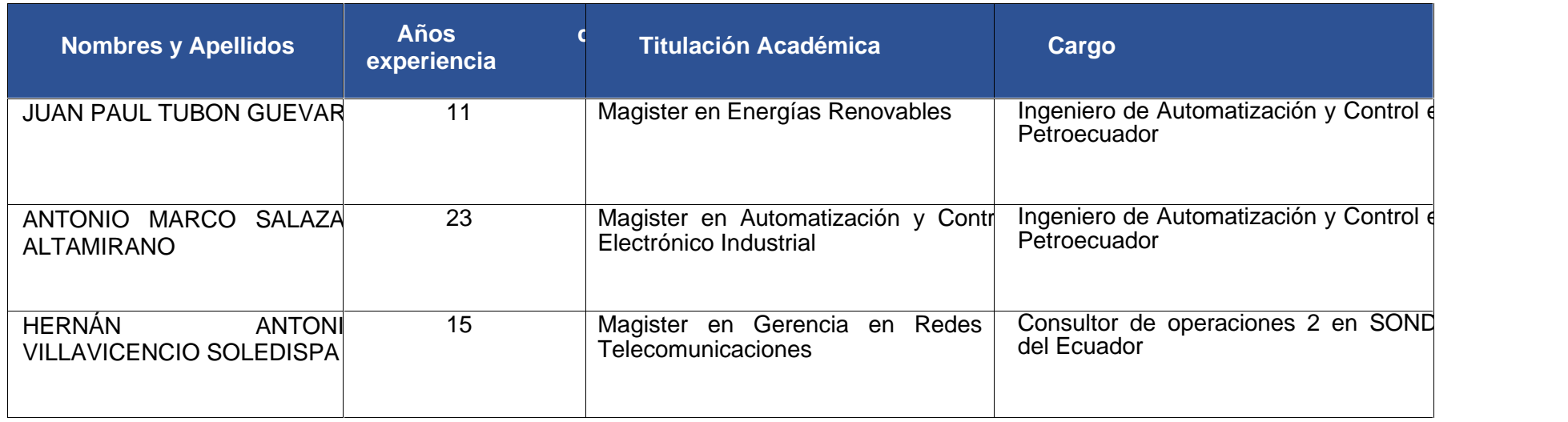

#### **2.4 Matriz de articulación de la propuesta**

En la presente matriz se sintetiza la articulación del producto realizado con los sustentos teóricos, metodológicos, estratégicos-técnicos y tecnológicos empleados.

#### **Tabla 3**

*Matriz de articulación*

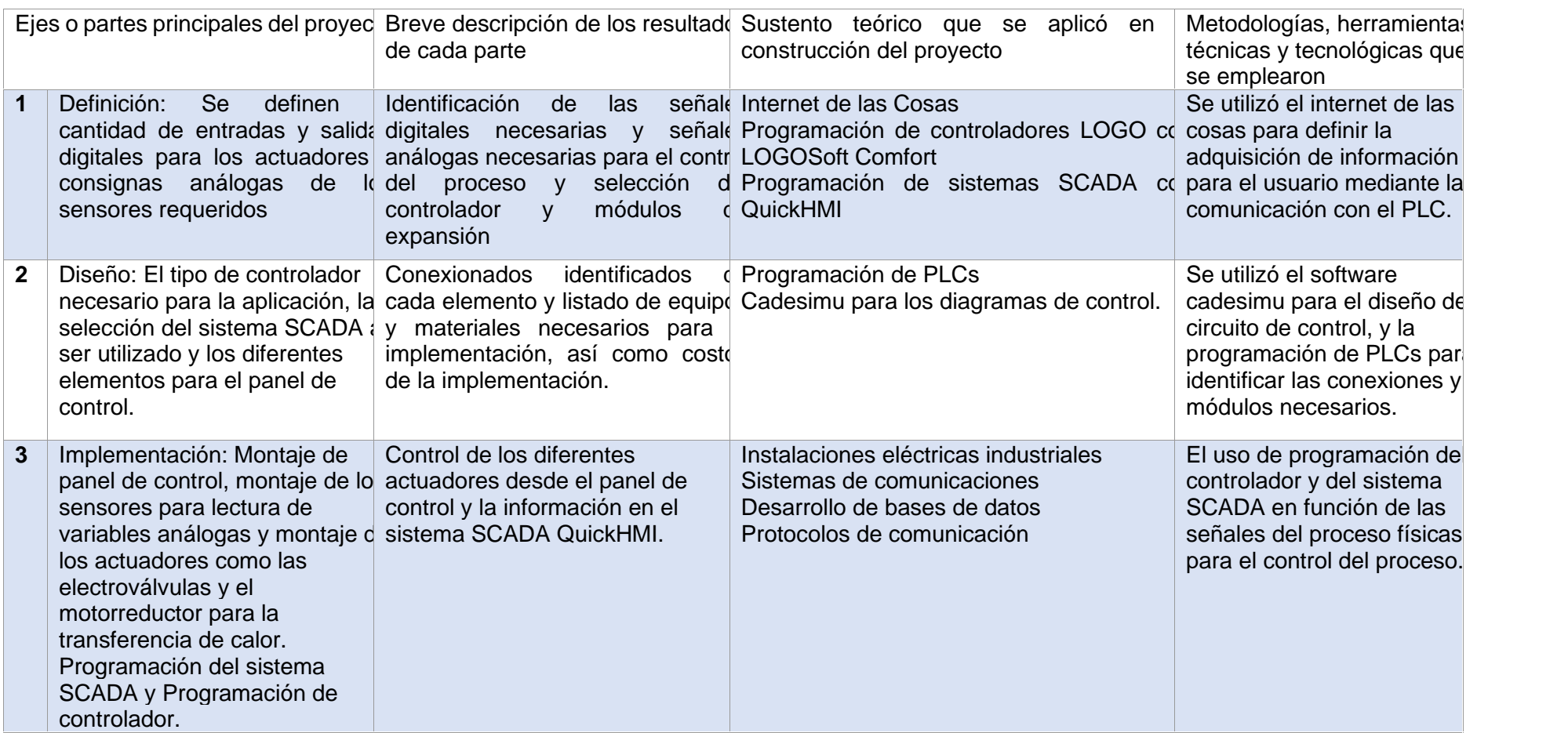

#### **2.5 Análisis de resultados. Presentación y discusión.**

Con este trabajo de investigación se obtuvo la definición de las variables digitales y variables análogas para el control del proceso de yogurt natural de Lácteos Artesano para poder mantener el producto de acuerdo con la necesidad planteada de mejorar el proceso con el uso de herramientas tecnológicas. Las señales para el control de los actuadores son la temperatura y el PH del producto. Esta información que llega al PLC para que se ejecute los lazos de control se transmite mediante el protocolo de comunicación Modbus TCP/IP al sistema SCADA. Se realizaron mediciones de temperatura para comparar con el medidor análogo con los siguientes resultados:

#### **Tabla 4**

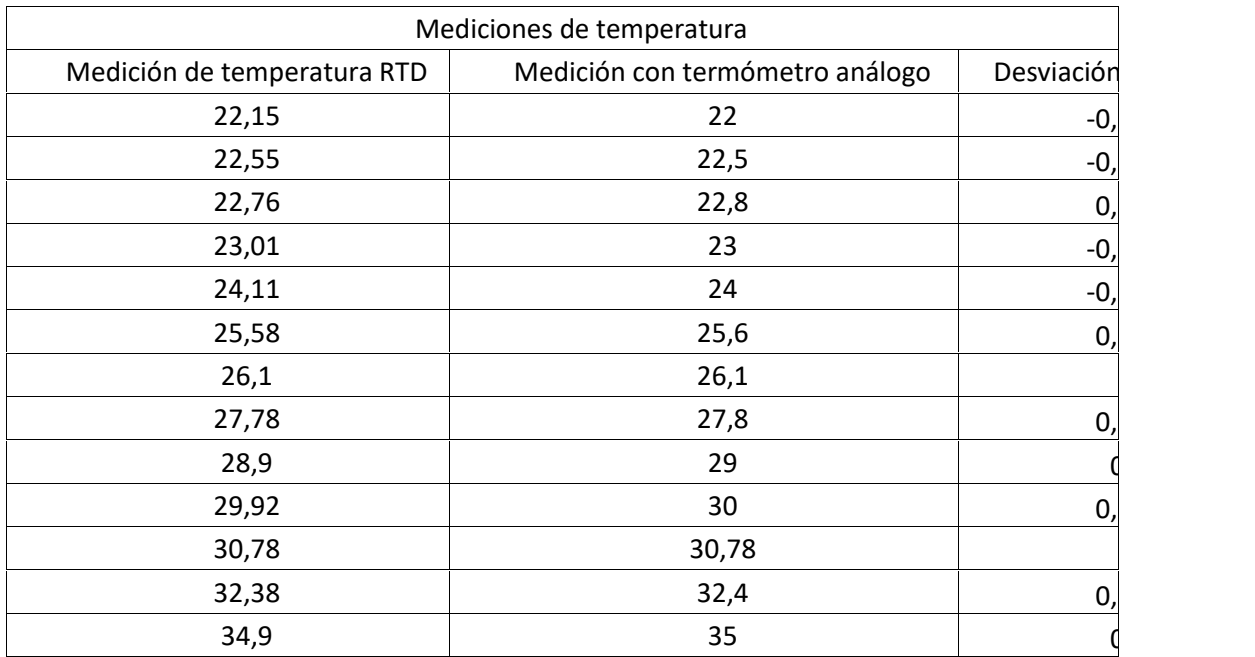

*Mediciones de temperatura*

Se visualizó en panel también la tendencia de subida de temperatura para analizar el comportamiento:

#### **Figura 23**

*Monitoreo de temperatura*

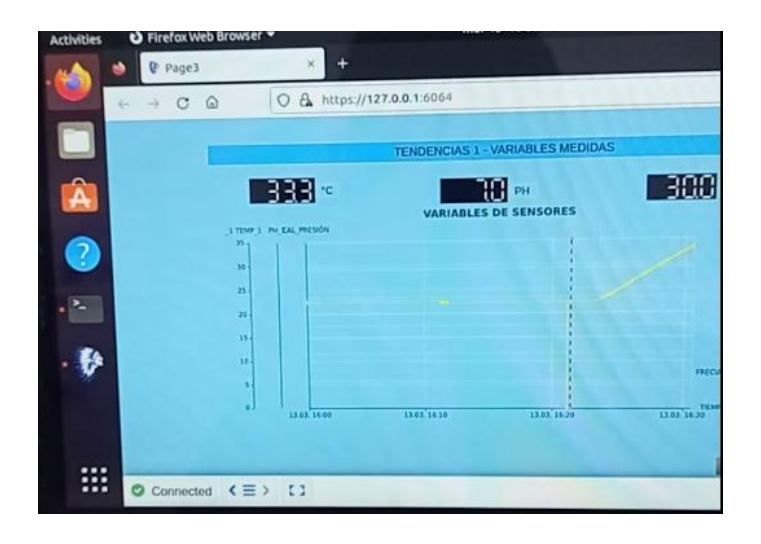

Se desarrolló una interfaz gráfica en el sistema SCADA para que el operador encargado de la elaboración de este producto pueda controlar el proceso de forma manual o lo ponga en modo automático siempre con el monitoreo de las señales para verificar que el proceso se encuentre en condiciones normales. A continuación, se muestra la interfaz en panel de control en operación:

#### **Figura 24**

*Interfaz HMI en operación*

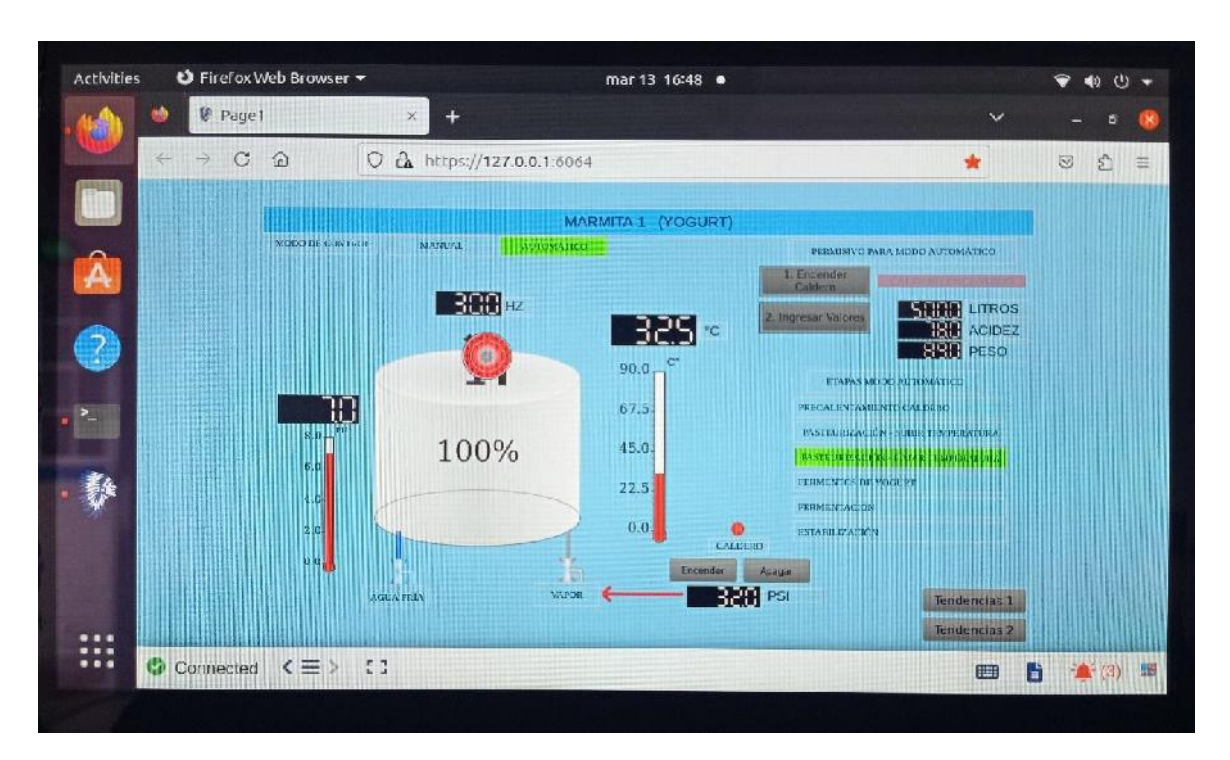

Adicionalmente el sistema SCADA puede guardar los eventos de las señales digitales y también guardar las tendencias de las señales análogas para poder hacer un análisis cuando existan problemas en la producción de este producto e identificar de forma rápida el problema. Otro uso que se le da a este sistema es para poder disponer de la información de la producción. La interfaz QuickHMI basada en la web se utiliza tanto para el control local como para el monitoreo remoto por parte del personal encargado. Con el uso de un explorador web se puede monitorear el proceso eliminando costos de licencia.

La automatización del proceso genera una mejora en el producto en cuanto a la calidad debido a que el proceso se lo controla con mediciones de las variables en tiempo real ya no como se lo hacía anteriormente con mediciones esporádicas manuales, los actuadores implementados controlan el paso de vapor y de agua fría para poder controlar la temperatura en la pasteurización y la fermentación del producto. Existe un limitante para completar el proceso de forma automática de forma completa que es el uso de los fermentos que se añade al producto en cantidades pequeñas en función del volumen y debe ser rigurosamente controlado. La etapa antes mencionada se realiza de forma manual.

#### **CONCLUSIONES**

Para la automatización del proceso de yogurt natural se identificaron los elementos necesarios para el control de este sistema y las variables principales como la temperatura y el PH y los sensores que ejecutaron esa medición así también como los actuadores para ejecutar los diferentes comandos de control para el vapor y el agua fría, en este caso también fue requerido también el uso de un variador de frecuencia para el control de un motorreductor encargado de la transferencia de temperatura.

Mediante el uso del software LogoSoft se programó los lazos de control requeridos para el proceso y la herramienta de simulación fue de gran ayuda para poder efectuar pruebas de las lógicas de control implementadas y ejecutar cambios y ajustes de manera rápida.

Mediante una interfaz gráfica del proceso creada con el software Quick HMI Editor se pudo implementar la integración a un sistema SCADA basado en la web para ingresar al proceso desde un explorador y dispositivos móviles. Para el monitoreo y control con se usó el protocolo de comunicación industrial Modbus TCP/IP entre el servidor SCADA y el PLC Logo y se realizaron pruebas de validación de señales digitales y análogas, y también la validación de envió de comandos y consignas al controlador LOGO validando así el uso de las direcciones a ser utilizadas.

Para el servidor web del sistema SCADA se utilizó un mini pc con las características requeridas por Quick HMI con un sistema operativo UBUNTU Core diseñado para sistemas IOT.

La validación de los resultados de la programación realizada en el controlador LOGO permitió realizar ajustes de los lazos de control programados de temperatura y del PH para el correcto funcionamiento del control en el proceso.

#### **RECOMENDACIONES**

Implementar una conexión a la nube con el protocolo de comunicación MQTT como un respaldo de la información y acceso remoto fuera de la planta.

Implementar un sensor de nivel para la marmita para poder controlar de forma automática la velocidad del motorreductor. En función del nivel que se está trabajando se regula la velocidad de la paleta para la transferencia de temperatura.

Actualmente se dispone de la versión estándar del sistema SCADA se recomienda actualizar la licencia del sistema QuickHMI a la versión avanzada para la creación de varios usuarios para llevar un mejor control del operario del proceso de elaboración de yogurt debido a que existen varias personas encargadas.

Se recomienda actualizar la licencia del sistema SCADA para que se puedan generar correos electrónicos automáticos con notificaciones de las principales alarmas del sistema y valores de medidas del proceso al personal encargado.

Se recomienda automatizar la marmita número 2 de 600 litros de la planta usando el mismo controlador LOGO 12/24RC debido a que se dispone de entradas en reserva para la temperatura y señales de control, pero para el transmisor de PH se debe adquirir un módulo de entradas análogas.

#### **BIBLIOGRAFÍA**

#### ABB. (s.f.). *ABB*. https://new.abb.com/drives

Atlas-scientific. (s.f.). *Atlas-scientific*. https://atlas-scientific.com/kits/industrial-ph-kit/

Canonical Ltd. (2023). https://ubuntu.com/core/services/guide/intro-ubuntu-core CIL ECUADOR. (9 de diciembre de 2021). *CIL ECUADOR*. https://www.cil-ecuador.org/

HERNÁN, T. G. (2020). AUTOMATIZACIÓN DEL SISTEMA DE RIEGO EN LA FLORÍCOLA. QUITO, ECUADOR: UNIVERSIDAD TECNOLÓGICA ISRAEL. Humberto, C. D. (2022). Sistema automático de monitoreo y control de la calidad del agua para la torre. QUITO, Ecuador: UNIVERSIDAD TECNOLÓGICA ISRAEL.

Karens Medrano, D. A. (2018). Development of SCADA using a RTU based on IoT controller. *ICA-ACCA 2018, October 17-19, 2018, Greater Concepci ́on, Chile*, 1.

Martínez Lourdes, S. H. (2005). Impacto De Algunas Tecnologías En El Desarrollo De Los Sistemas Scada. *9*, 217-221.

Sadik Tamboli, M. R. (2015). Implementation of Modbus RTU and Modbus TCP Communication using Siemens S7-1200 PLC for Batch Process. *2015 International Conference on Smart Technologies and Management*, 258-263.

Siemens. (2022). LOGO! Manual de sistema. Siemens AG.

#### ANEXO<sub>1</sub>

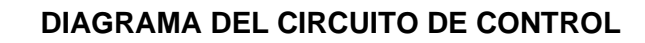

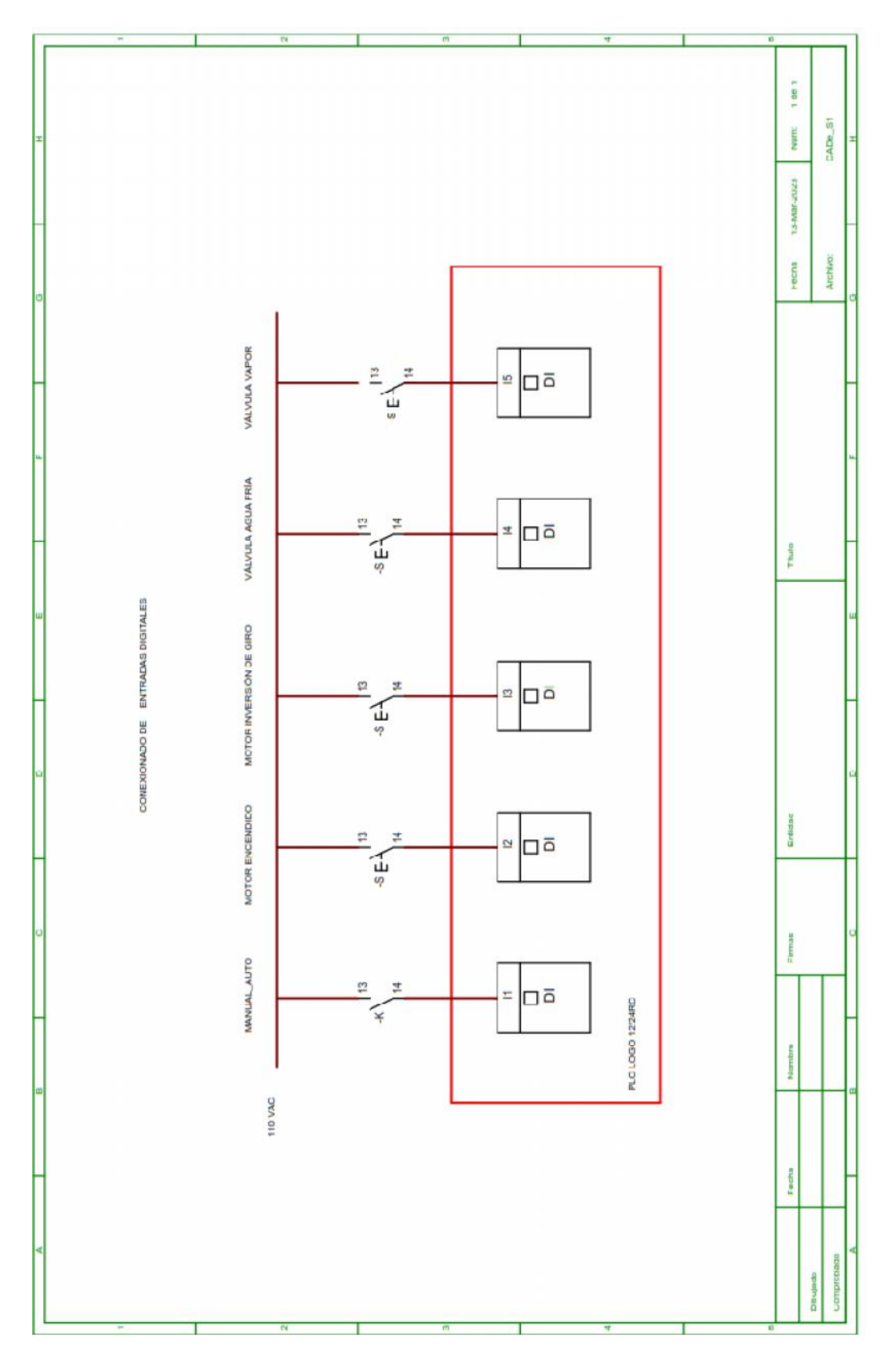

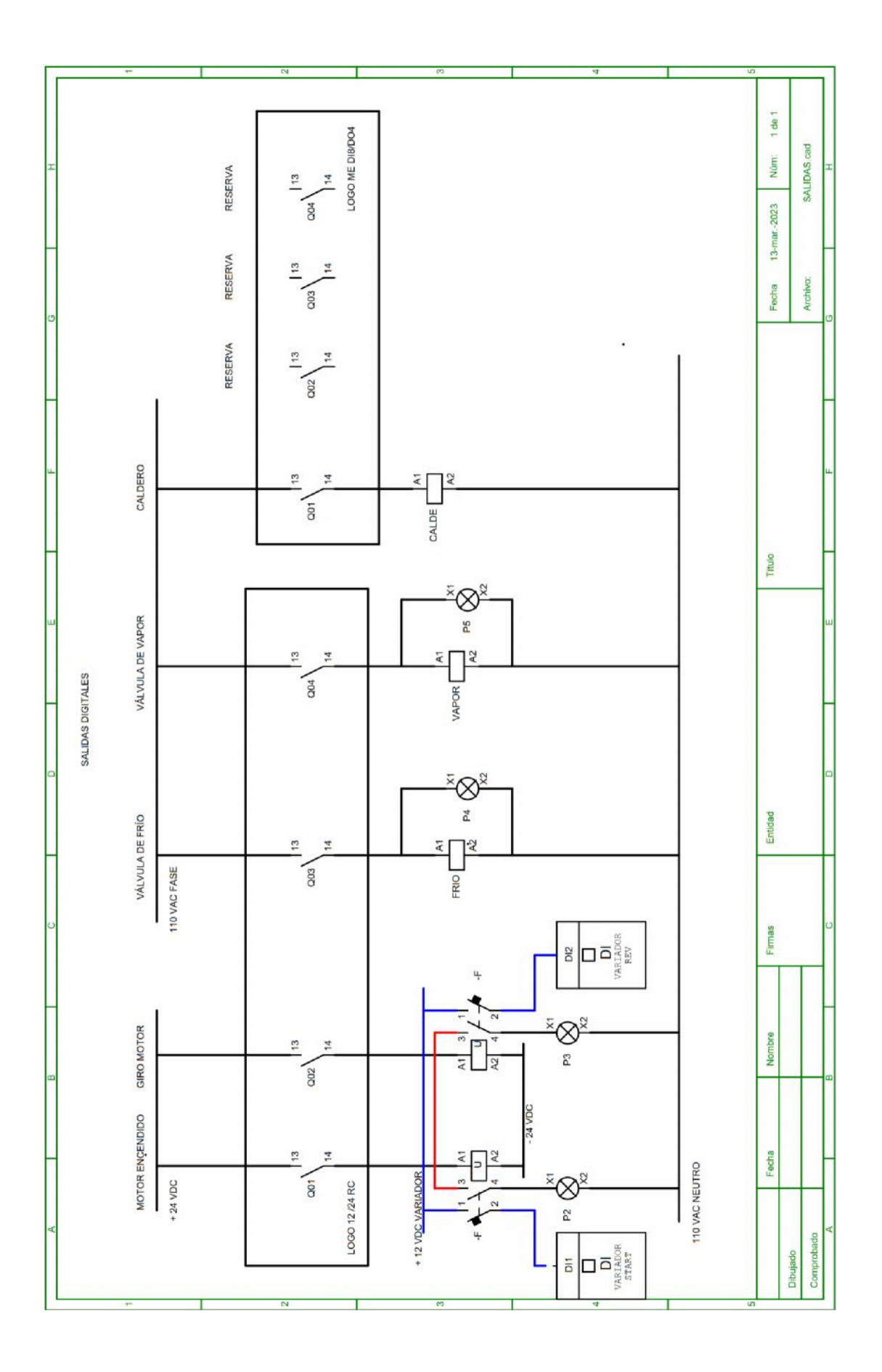

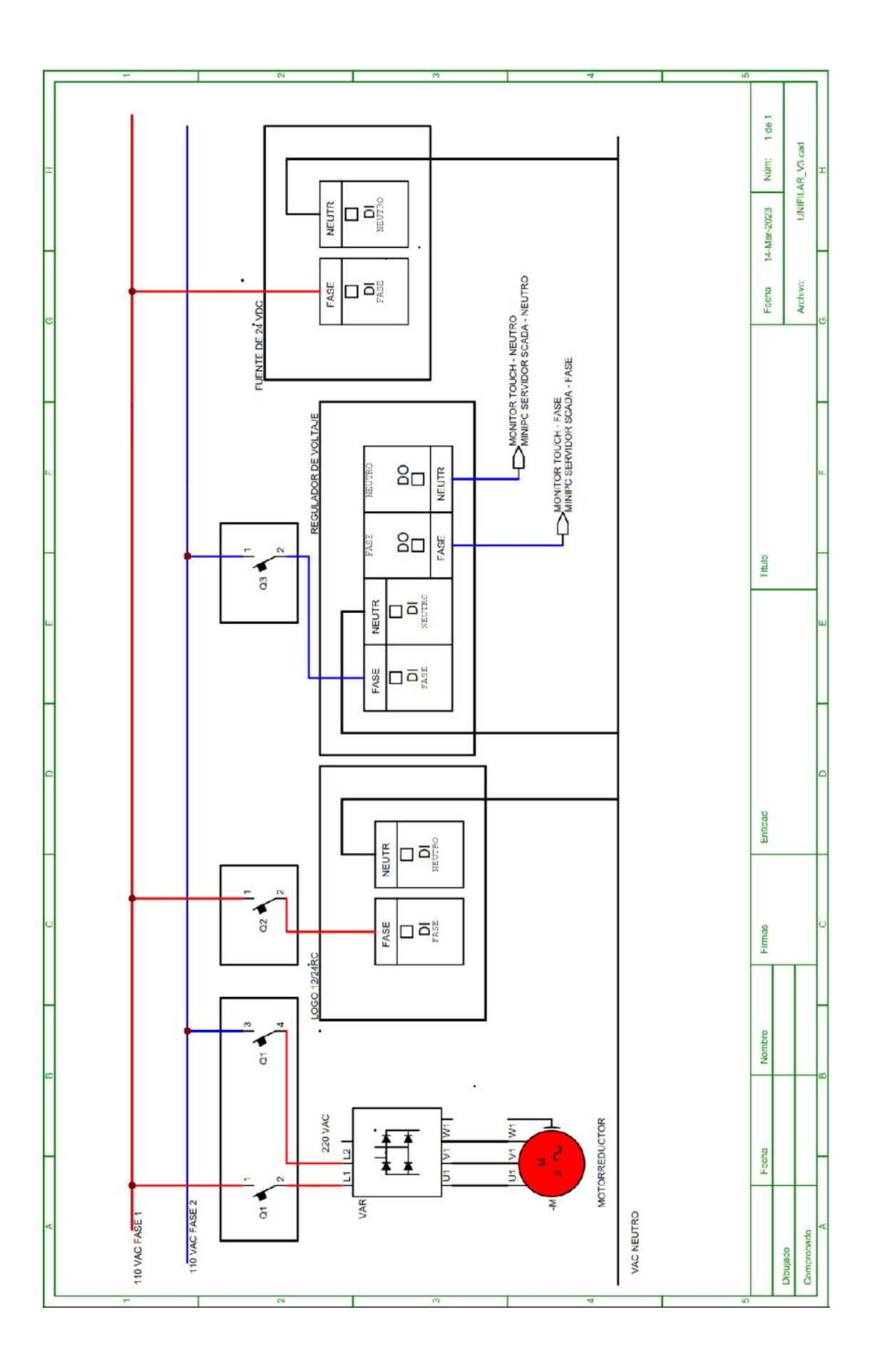

### **PROGRAMACIÓN DE CONTROLADOR LOGO**

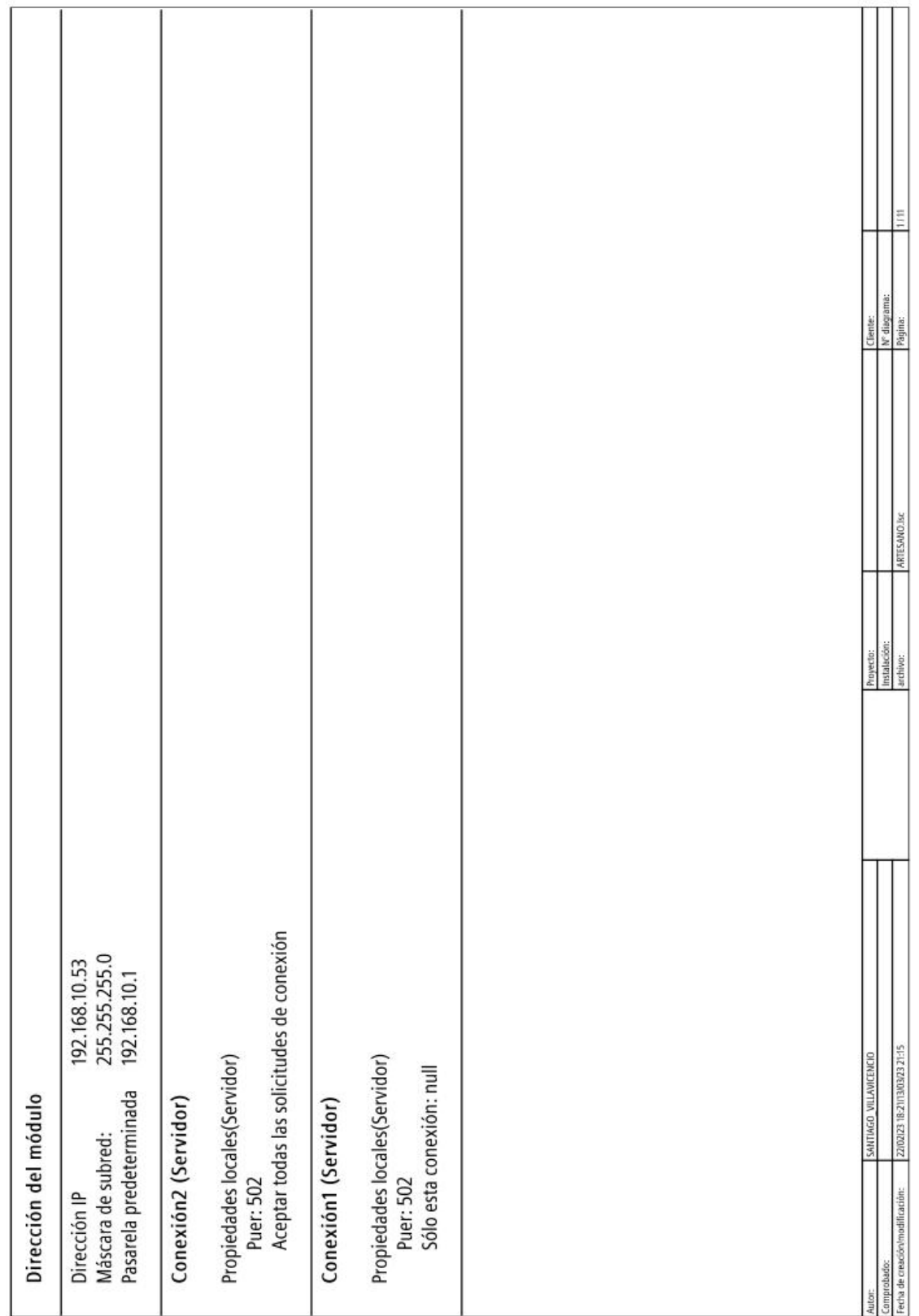

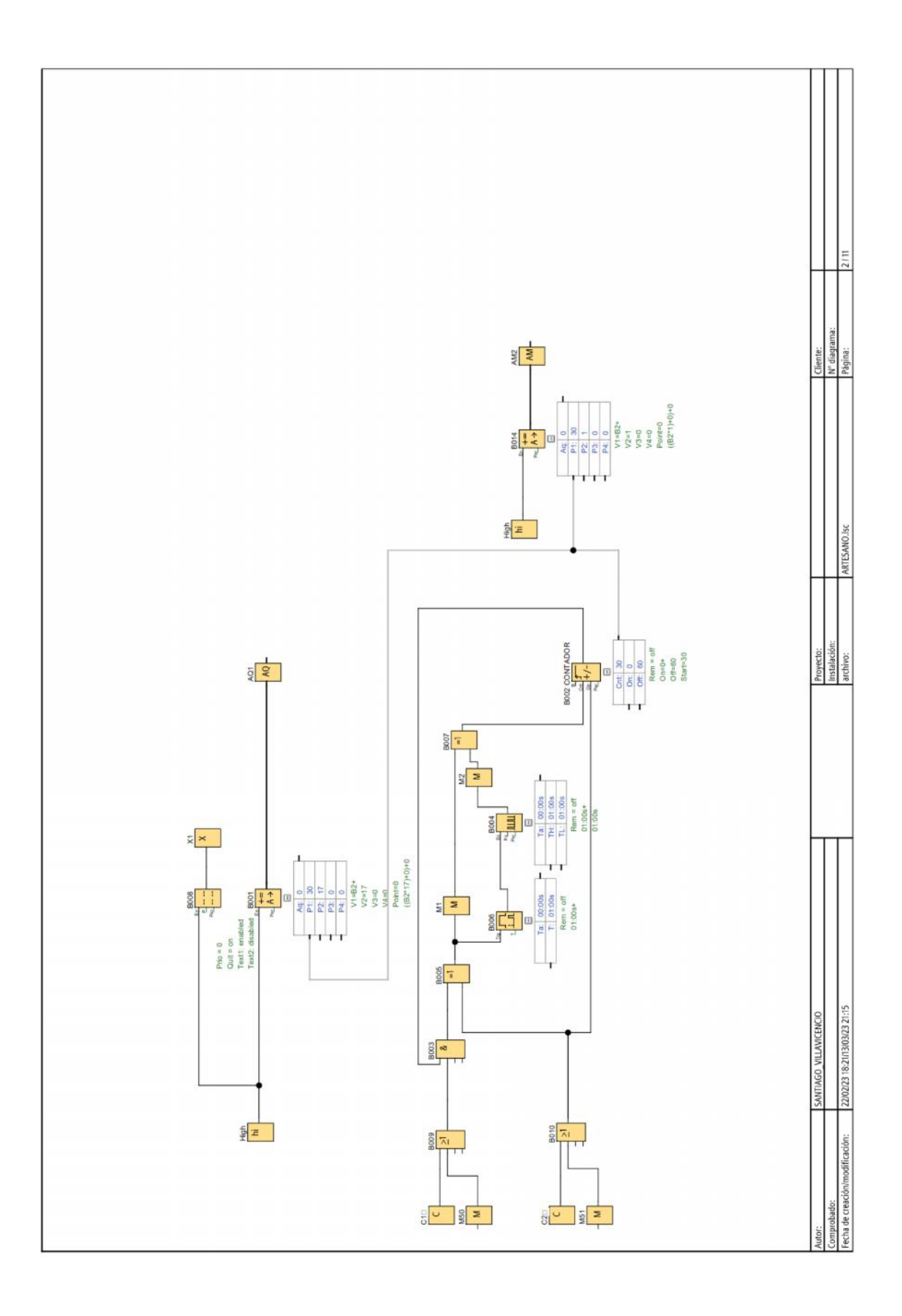

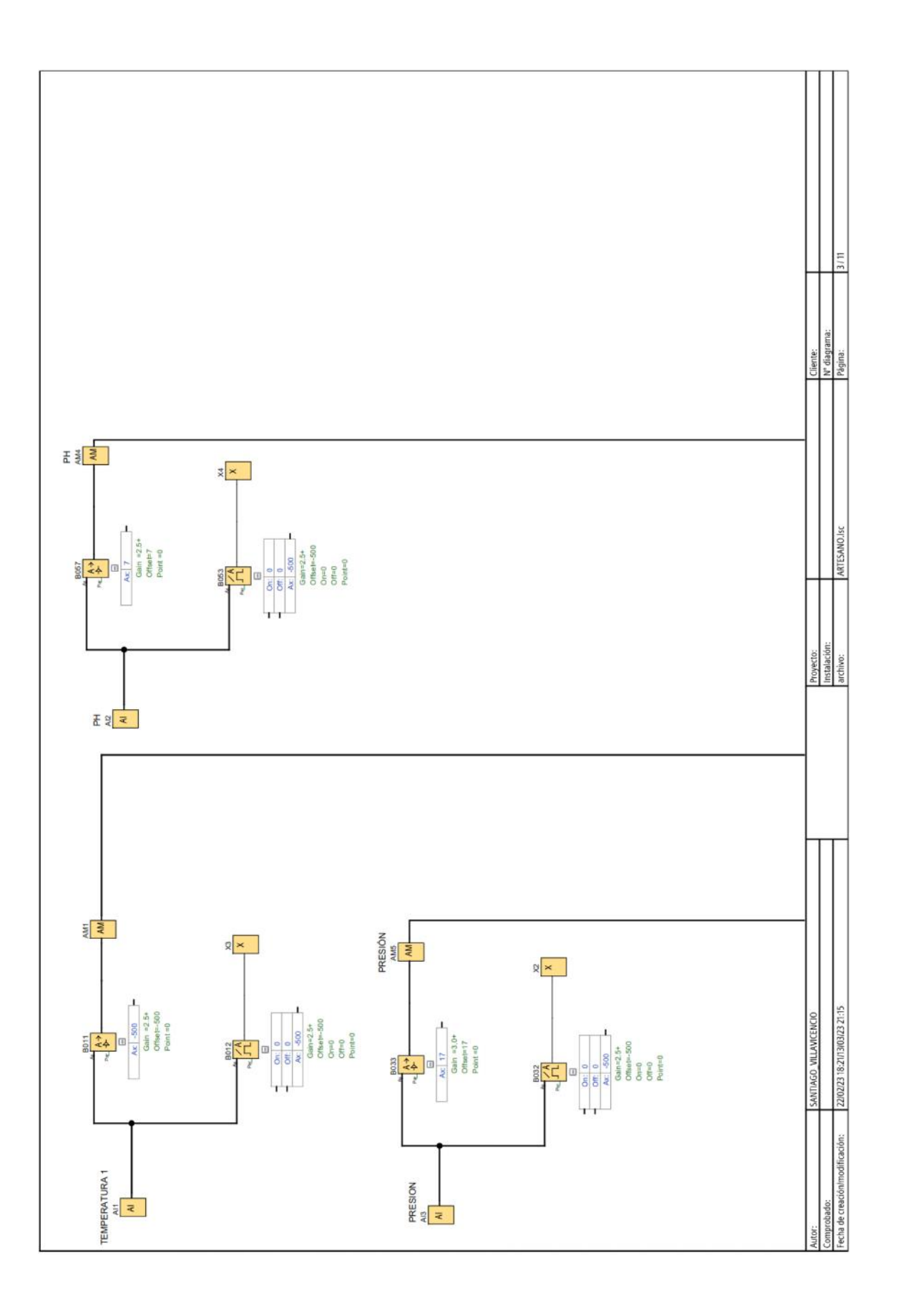

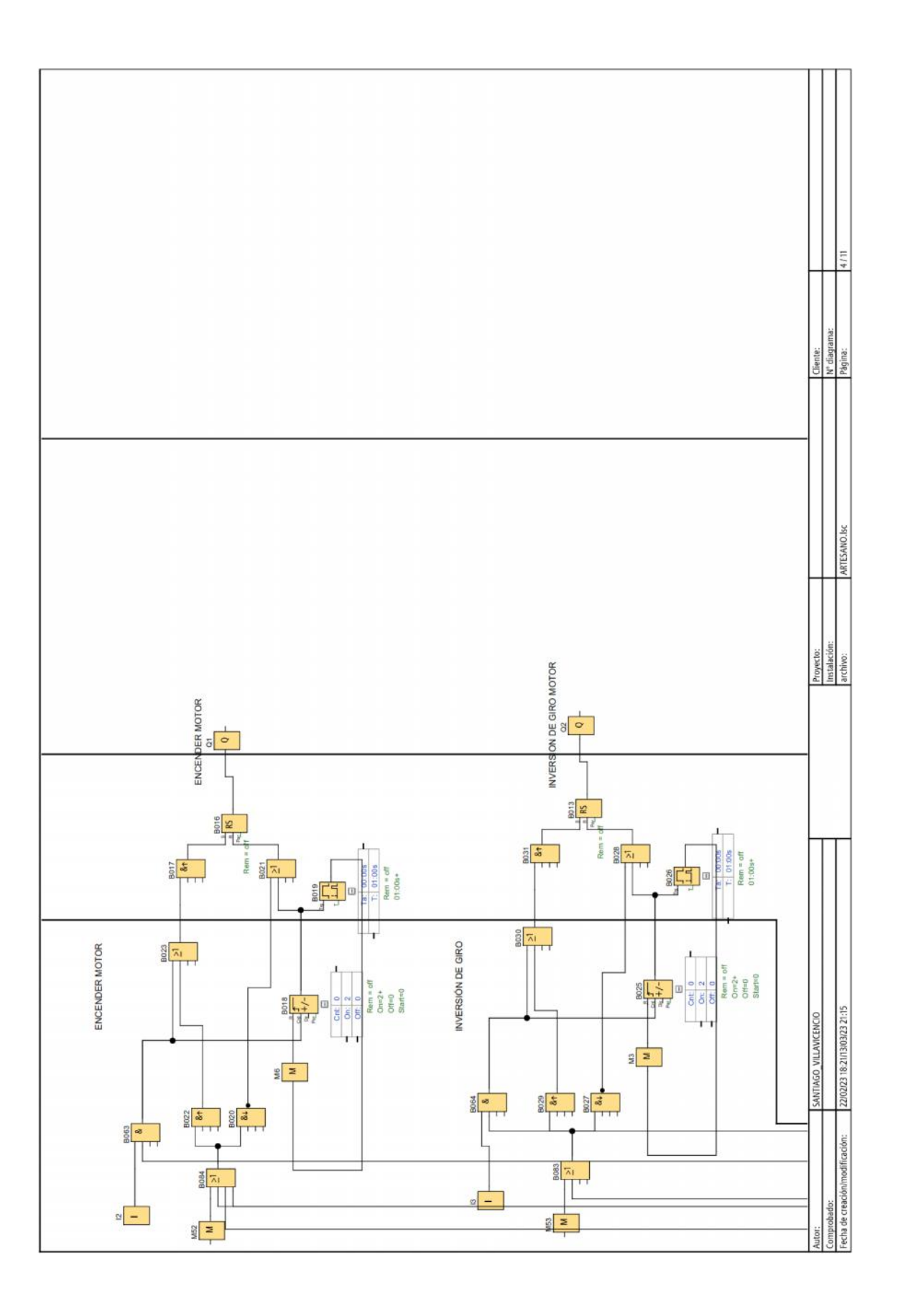

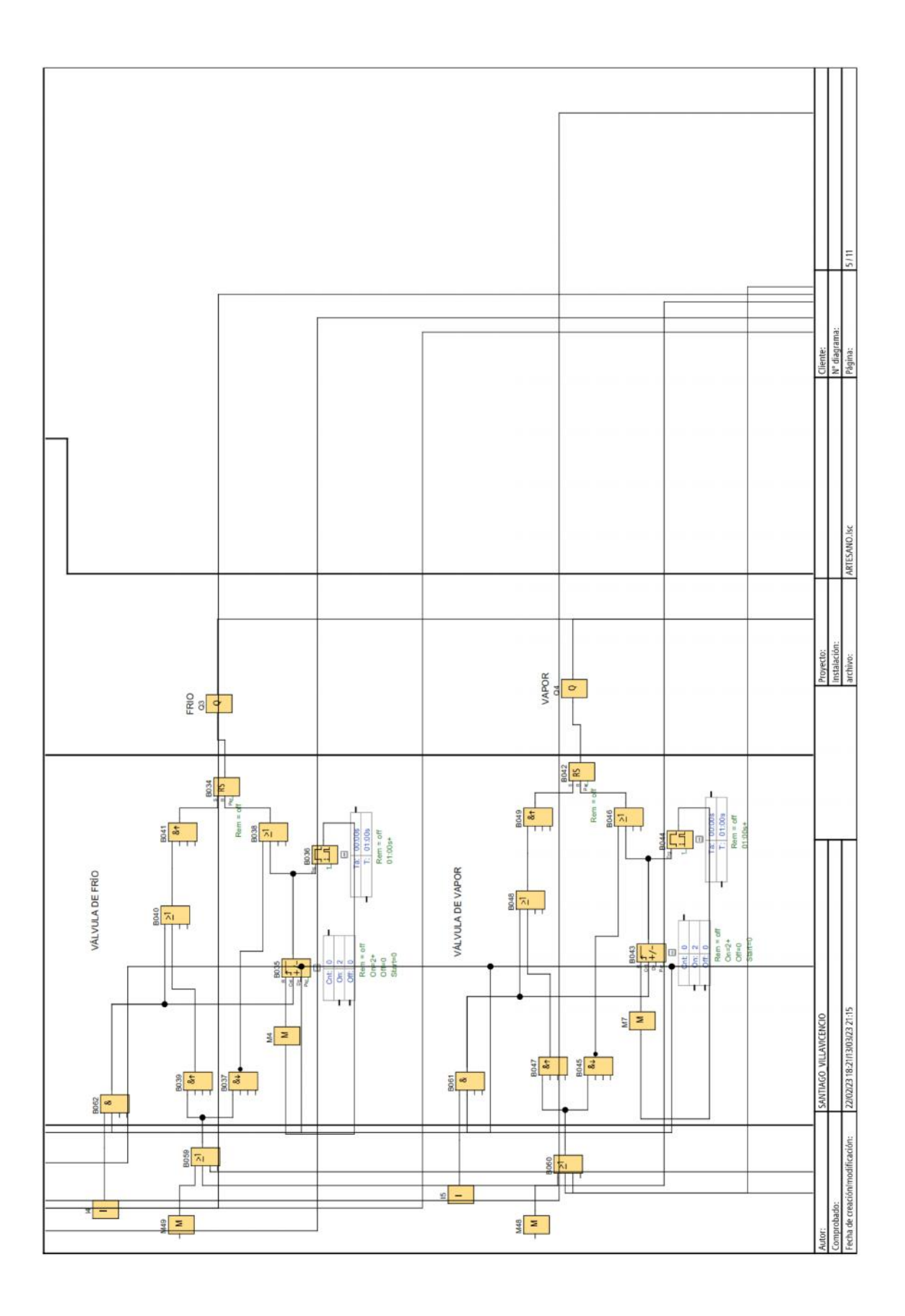

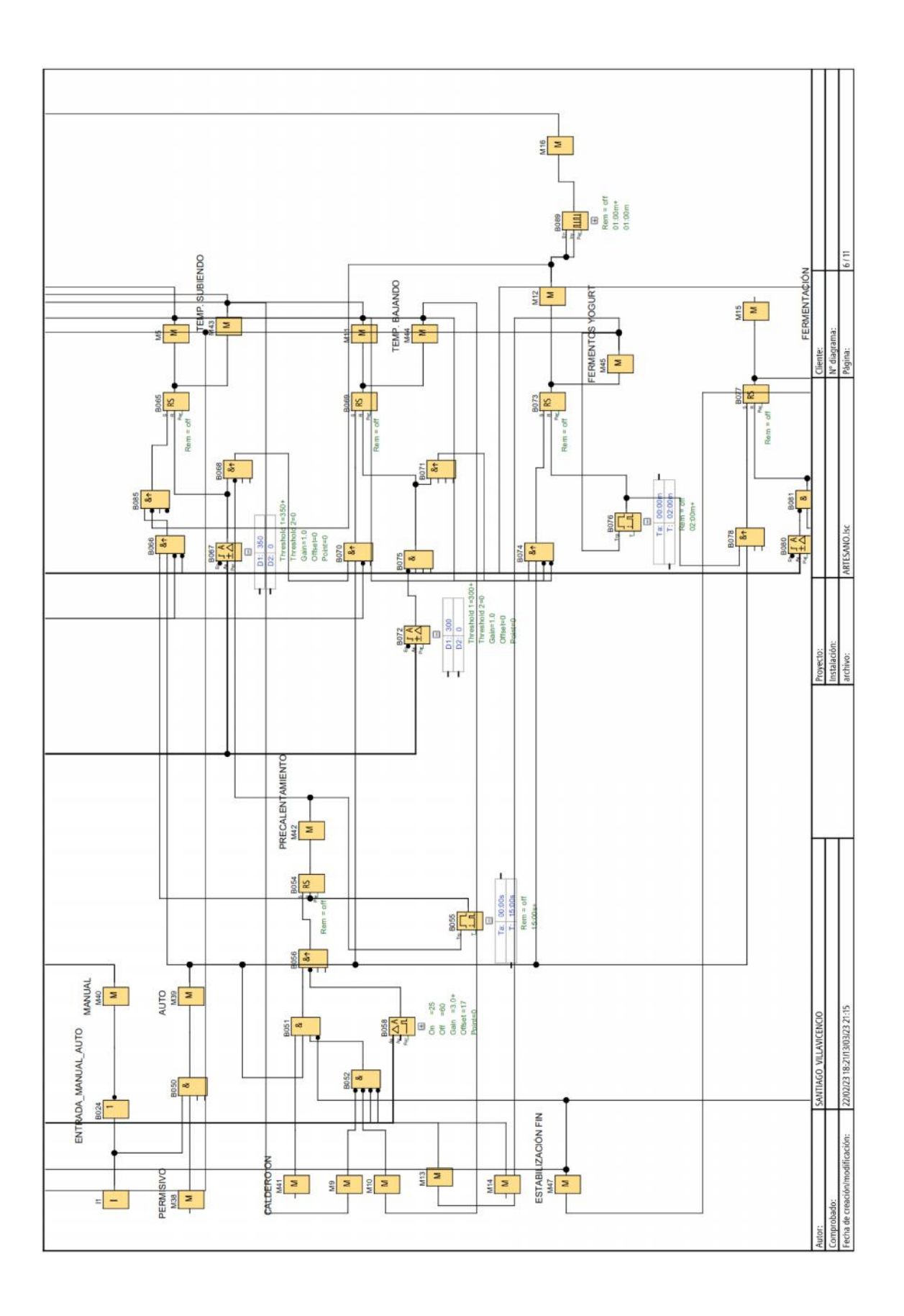

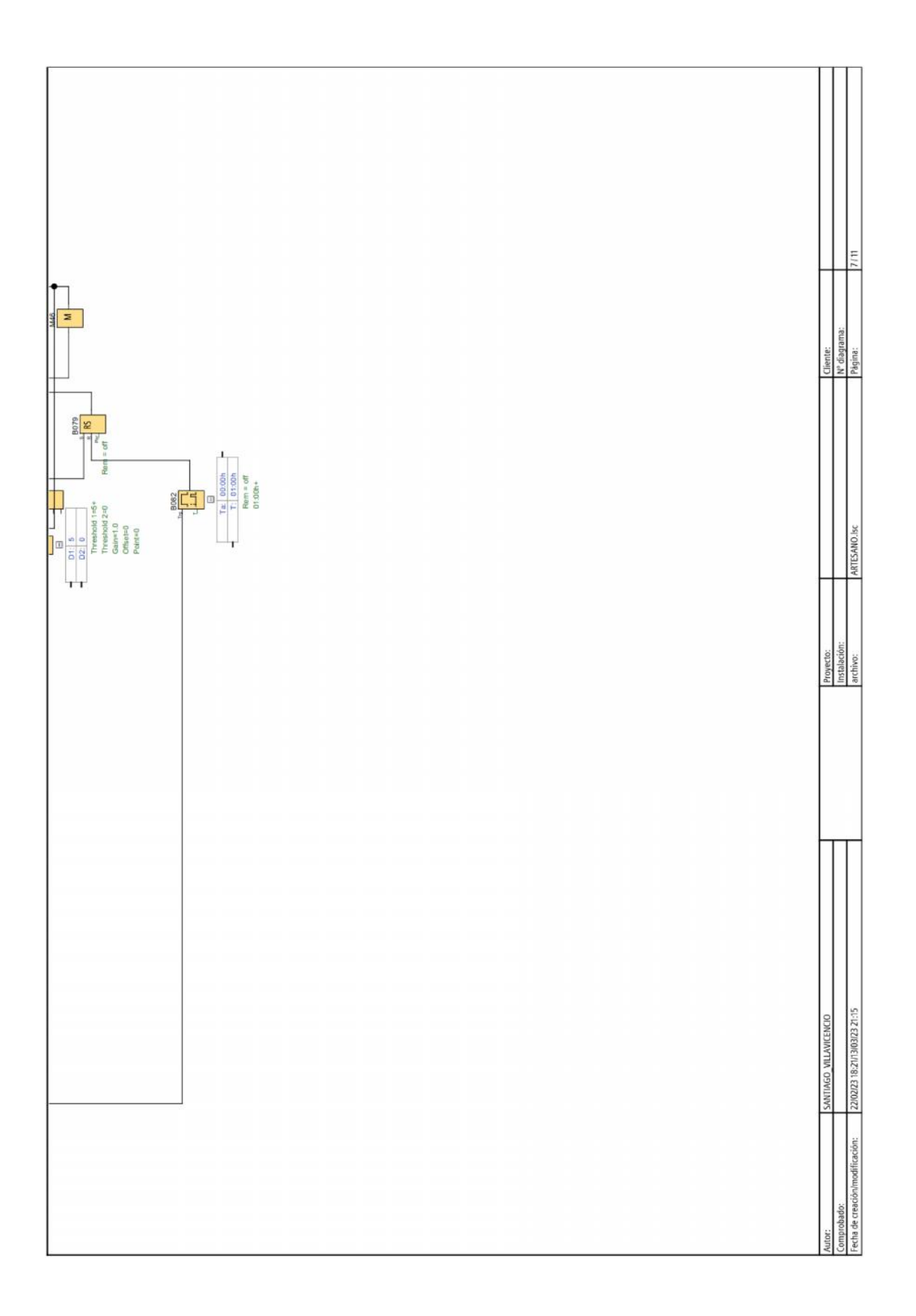

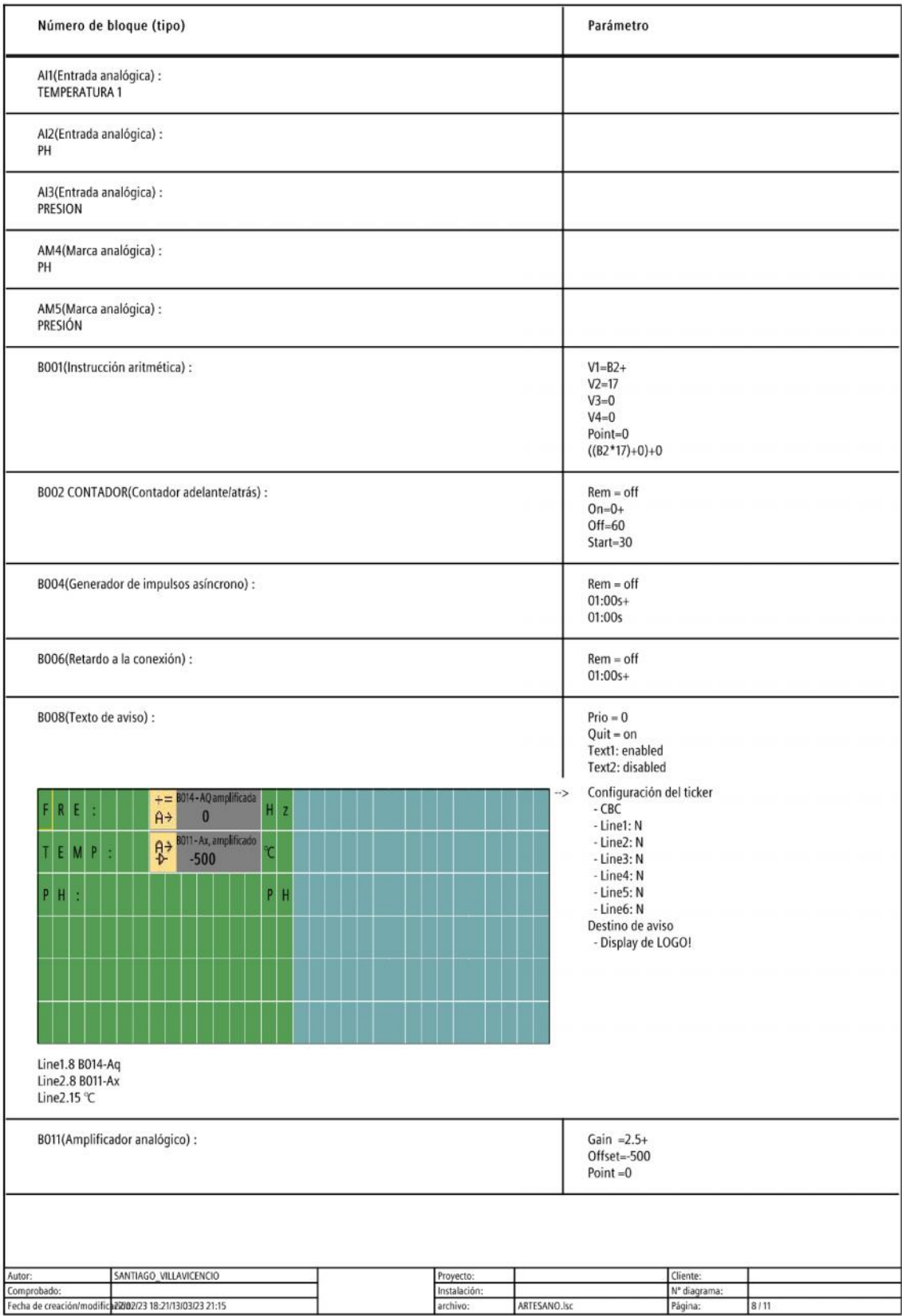

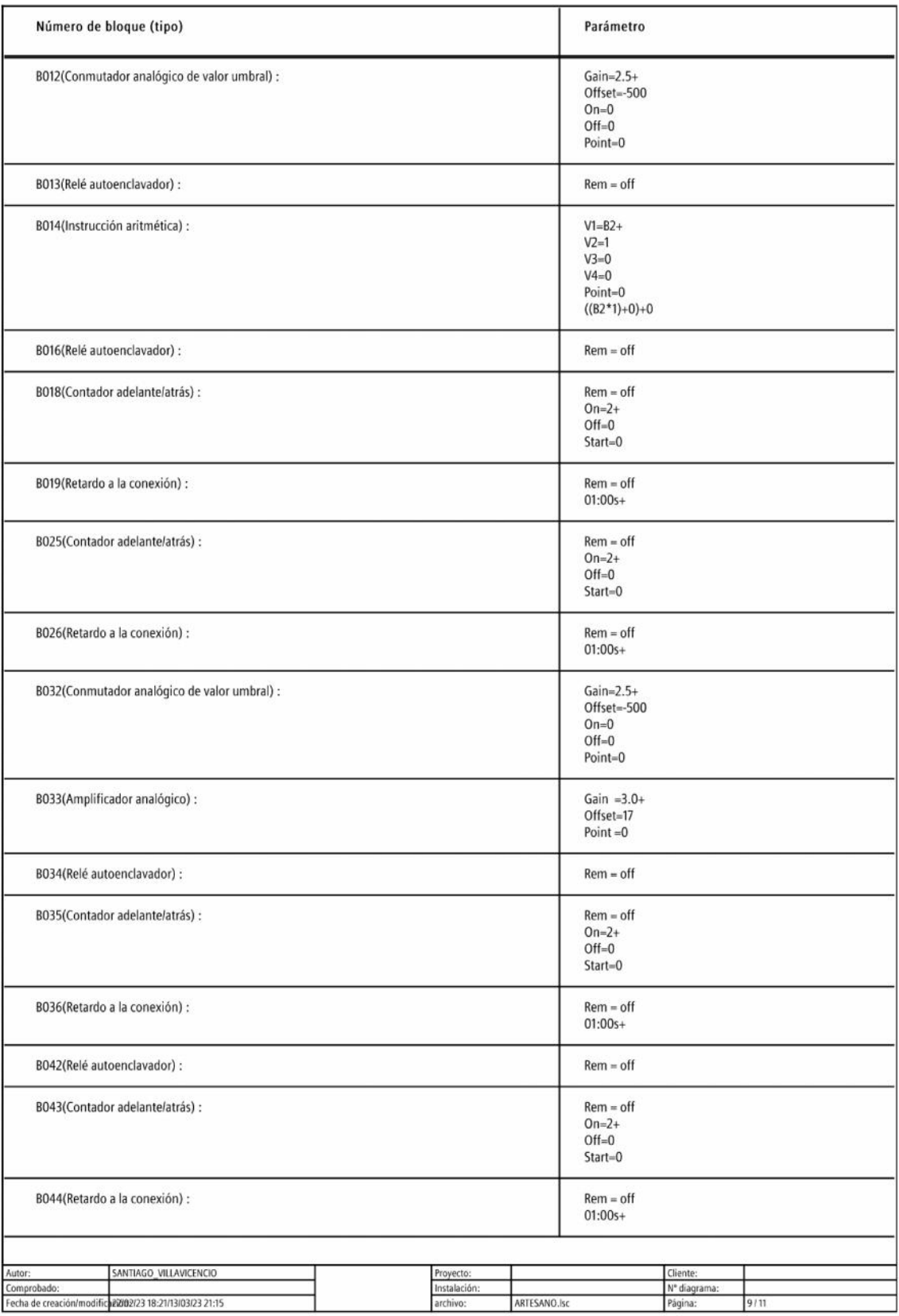

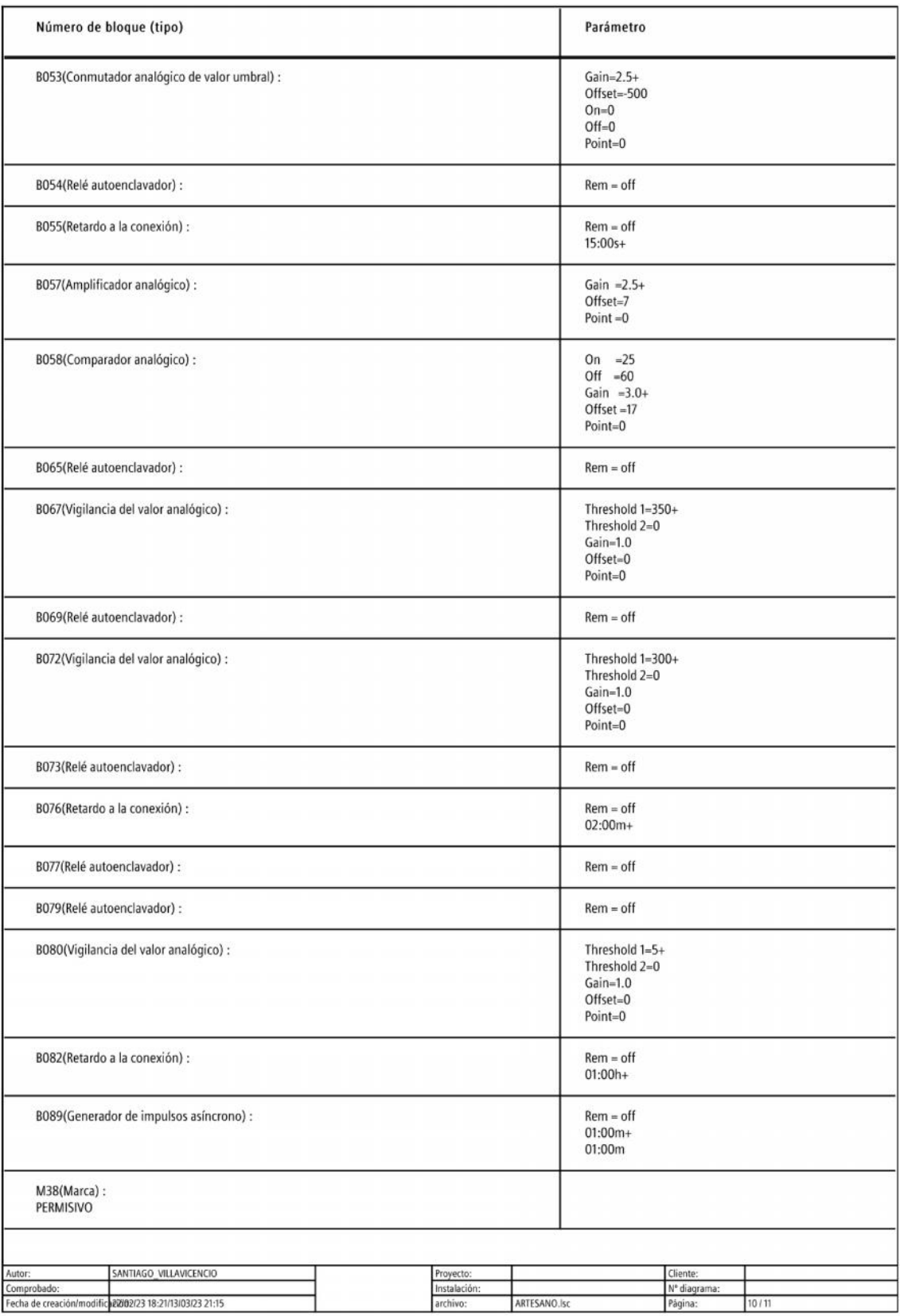

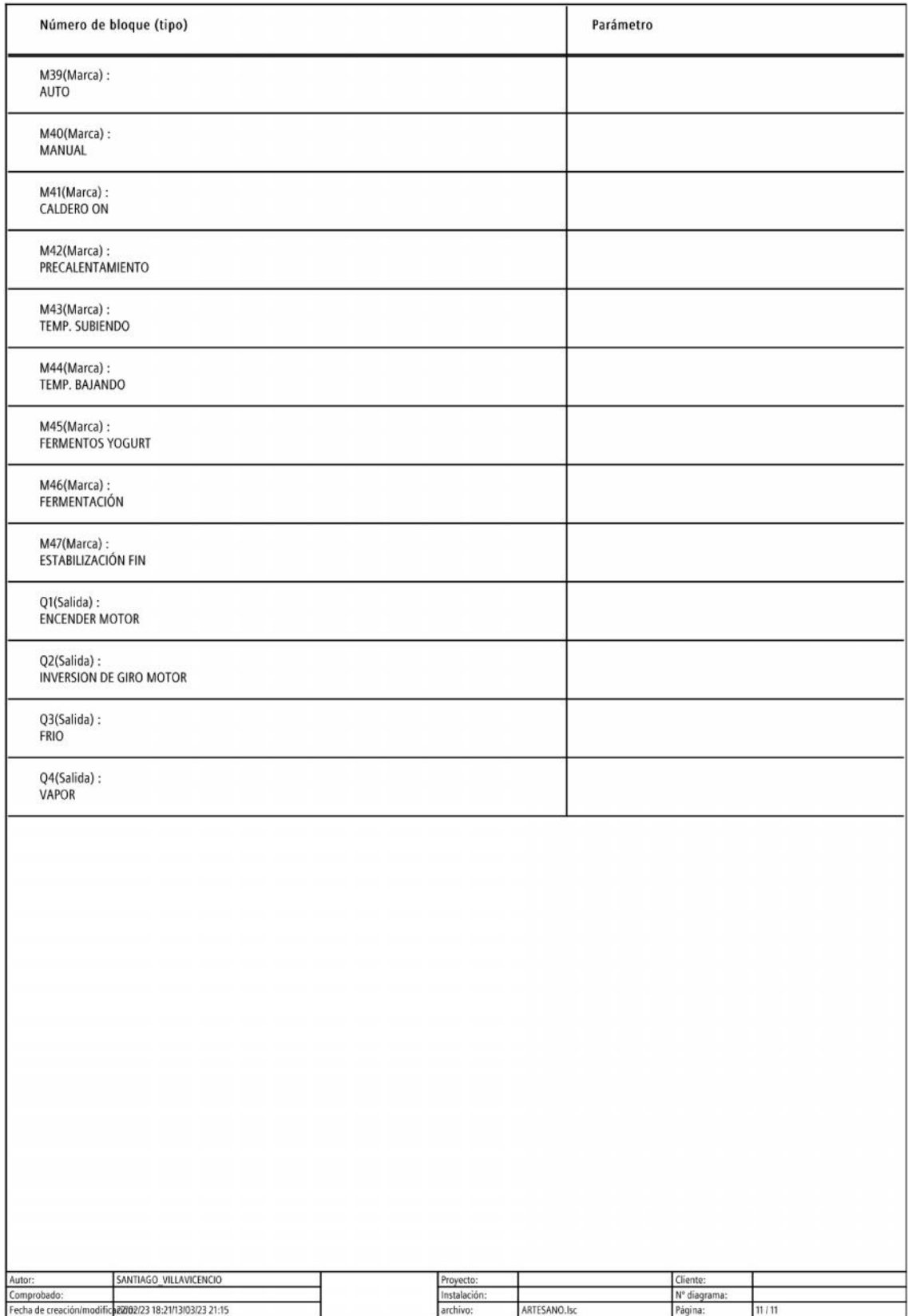

**ANEXO3 PANTALLAS DEL SISTEMA SCADA** 

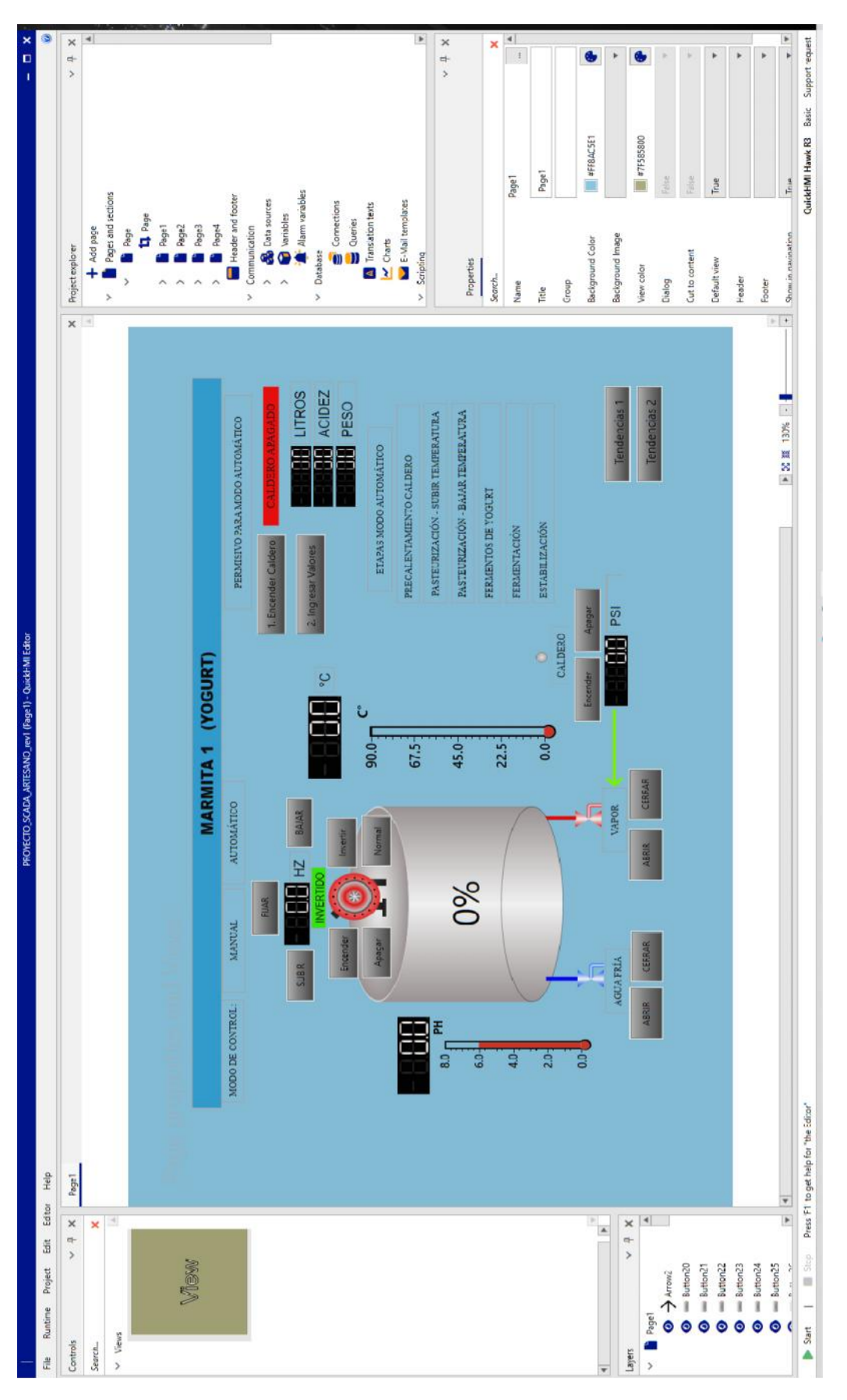

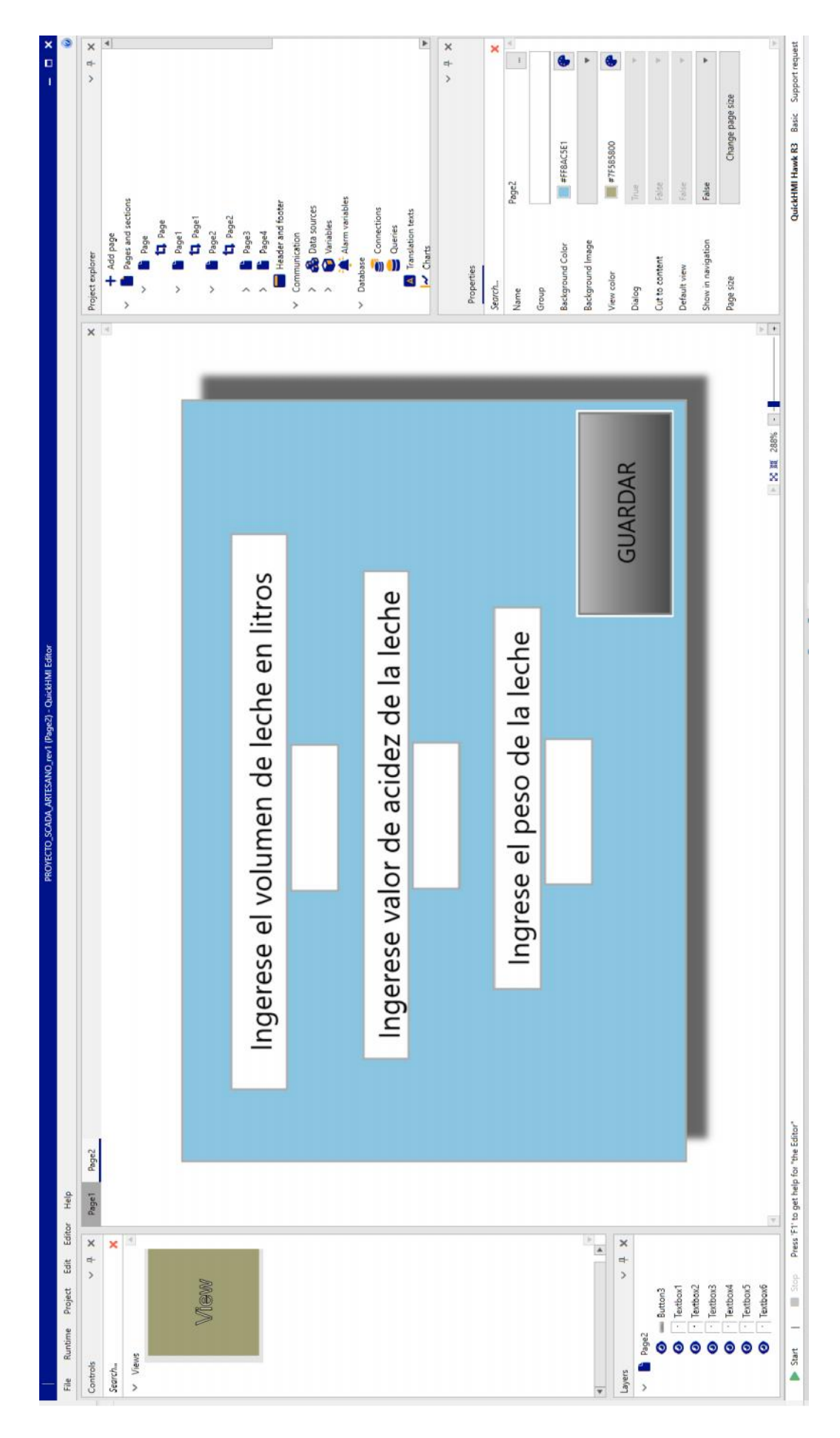

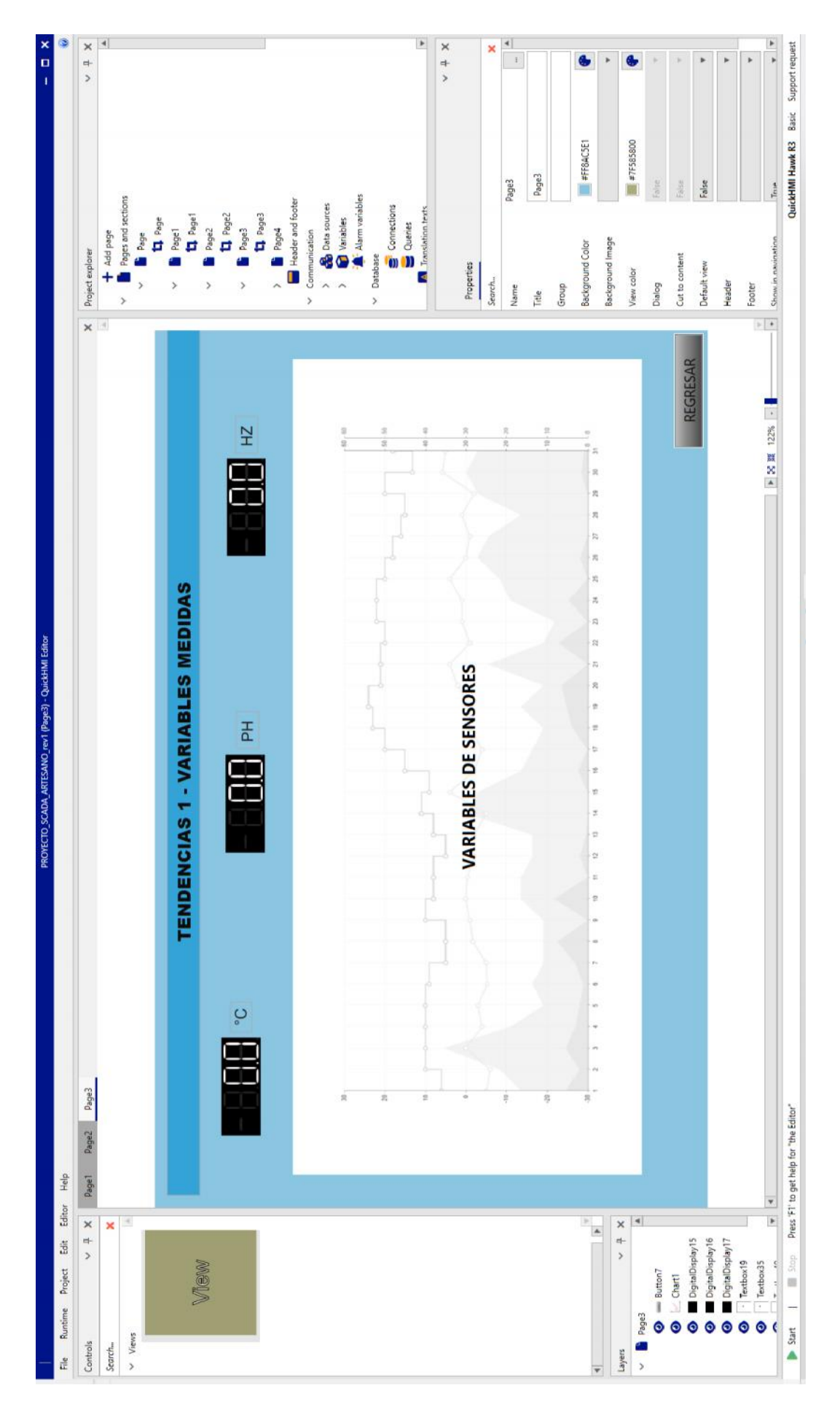

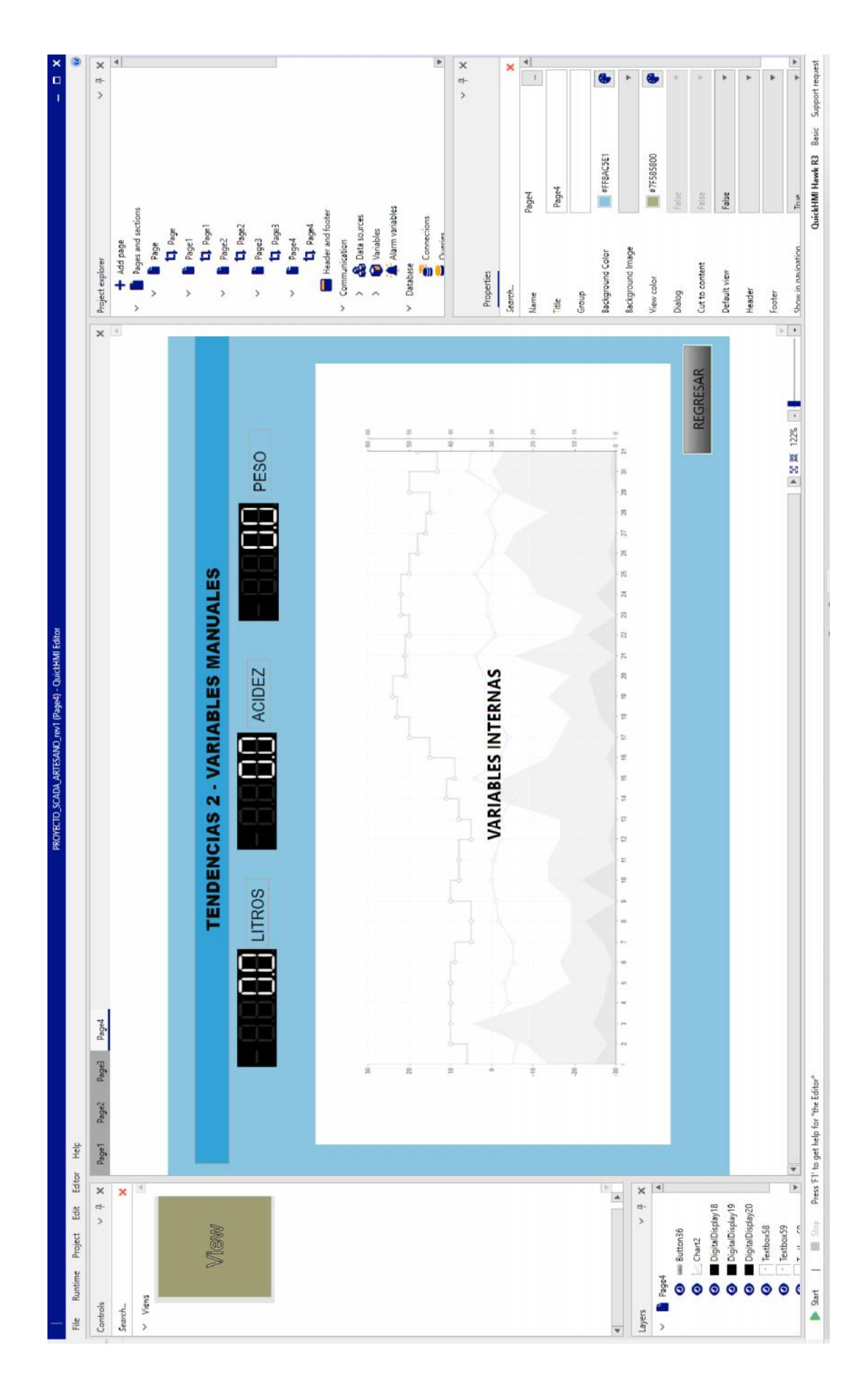

LISTA DE VARIABLES DEL SISTEMA SCADA

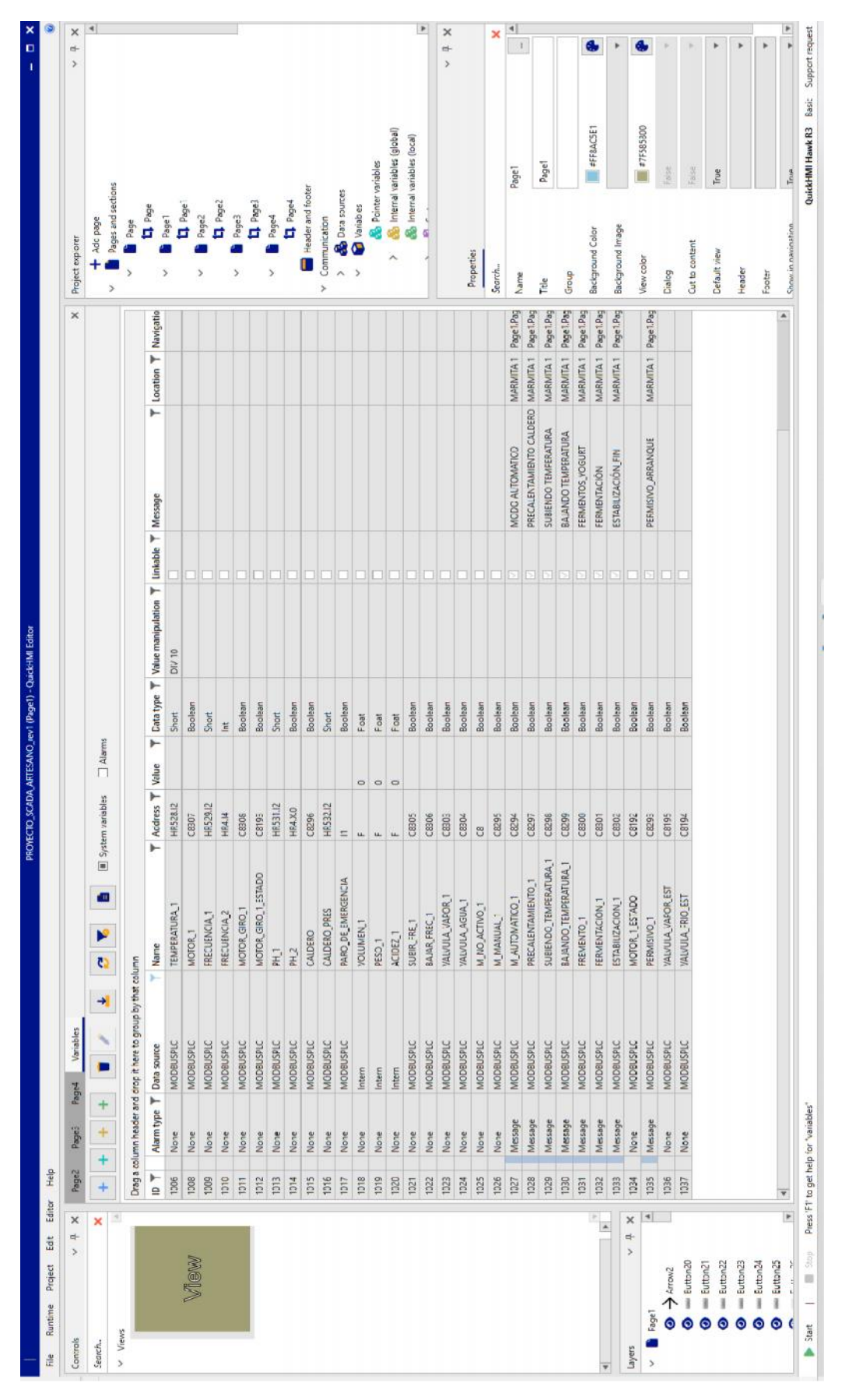

#### **ANEXO<sub>5</sub>**

#### **SENSOR DE TEMPERATURA PT100**

#### NEMA 4 CONNECTION HEAD WITH WELDED PROCESS CONNECTION

#### How to build a part number:

To order an Applied Sensor Technologies temperature sensor, select the requirements for the categories listed below and fill in the corresponding boxes with your selection. Don't see exactly what you need? Give us a call!

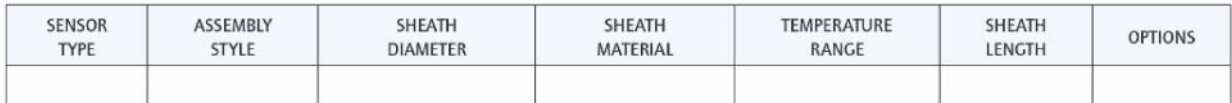

#### **SENSOR TYPE** (See page 2-1b for optional elements)

RTP1 - Platinum; DIN 0.00385; 100 ohm +/- 0.12% @ 0°C; 3-wire construction (For dual element, add prefix "D", e.g., DRTP1)

#### **ASSEMBLY STYLE**

15 - Sheath with cast aluminum head and 1/2" NPT welded stainless steel process connection; head conforms to NEMA 4 requirements; 3/4" NPT conduit connection; ceramic terminal block; gasketed screw cover with stainless steel chain

**SHEATH DIAMETER** (in inches) (see below for restrictions)

 $4 - 1/8$  (0.125)  $6 - 3/16(0.188)$  $7 - 1/4 (0.250)$  $9 - 3/8 (0.375)$ 

**SHEATH MATERIAL** 

 $3 - 316$  stainless steel

TEMPERATURE RANGE - Minimum and maximum operating temperatures

1 - -45 to 260 °C (-50 to 500 °F)<br>2 - -45 to 482 °C (-50 to 900 °F)

 $3 - -45$  to 788 °C (-50 to 1450 °F)

4 - -200 to 260°C (-328 to 500°F)

**SHEATH LENGTH** (for lengths greater than L=36", consult AST) L#  $-$  (e.g., L6 = 6 inch sheath)

**OPTIONS** - see back page

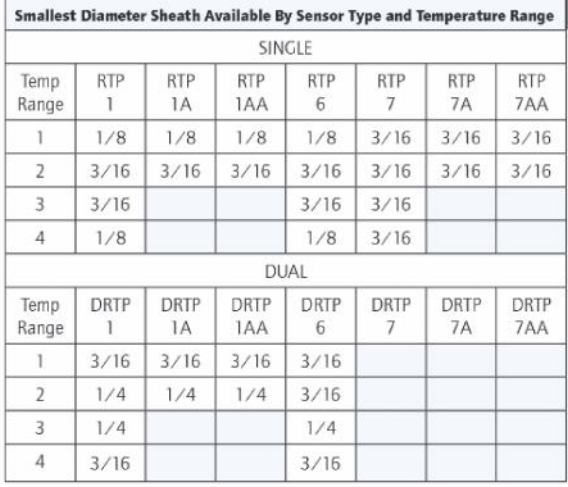

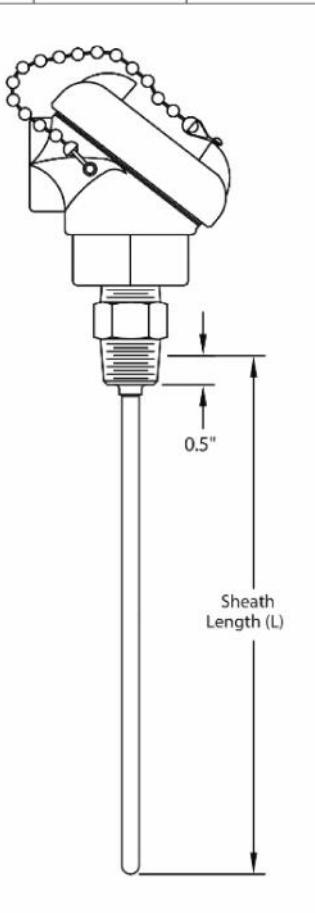

180 Dexter Avenue, P.O. Box 9143, Watertown, MA 02471-9143

USA Telephone: 617 923-6966

Fax: 617 926-8411

 $2A$ 

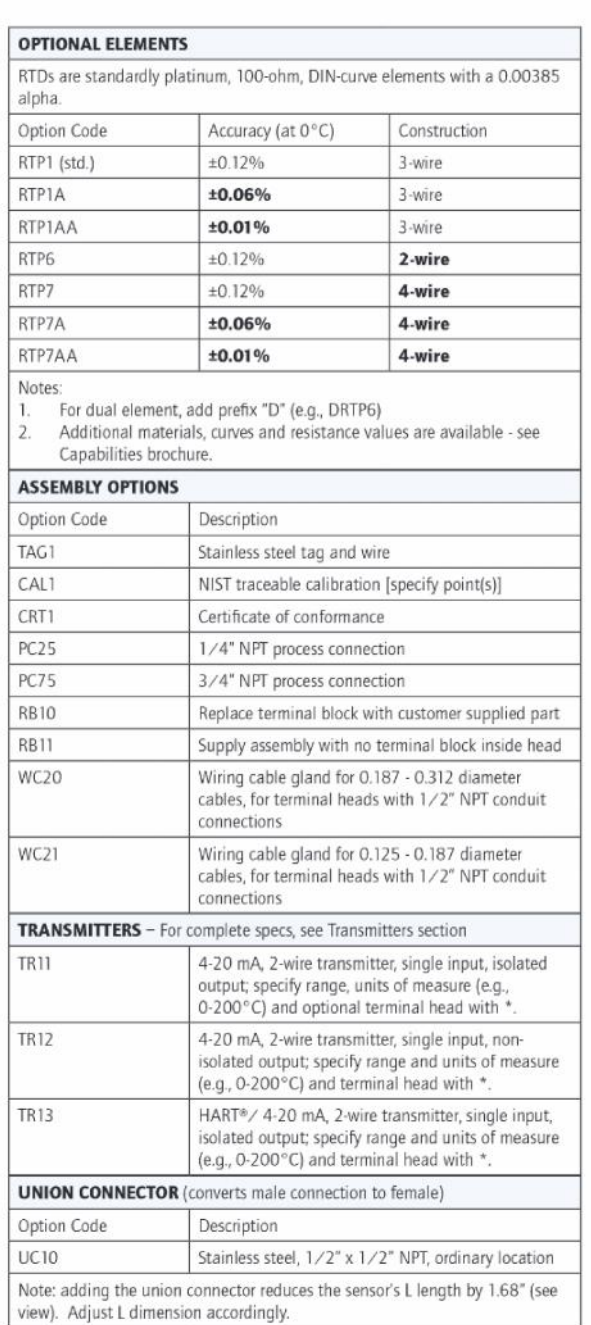

#### **AVAILABLE OPTIONS and MODIFICATIONS**

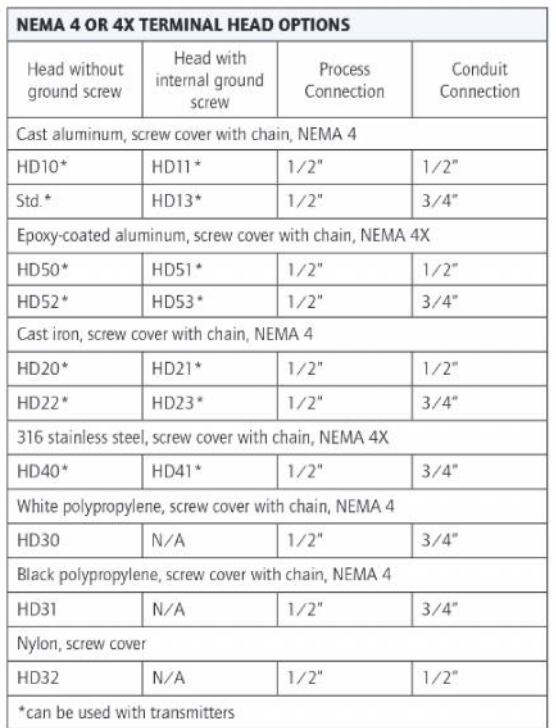

Notes:

The Secret School of the Accessories for additional information<br>
2. For former Style 16, use option HD20<br>
3. For former Style 29, use option HD32

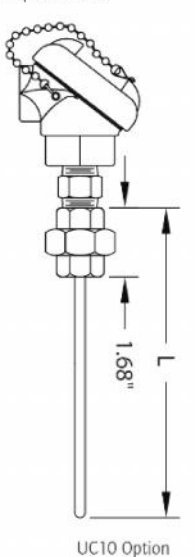

APPLIED SENSOR TECHNOLOGIES

Note: Many non-standard options, including additional shoath diameters and materials,<br>may also be available – consult AST for specific requirements. HART® is a registered<br>trademark of the HART Communication Foundation.

180 Dexter Avenue, P.O. Box 9143, Watertown, MA 02471-9143

USA Telephone: 617 923-6966 Fax: 617 926-8411 http://www.appliedsensortech.com

RTD/15-05

#### **TRANSMISOR DE PH**

**The AtlasScientific** 

 $V3.7$ 

icientifi

 $\blacksquare$ TEMP

ack for updates

# IXIAN-pHTM

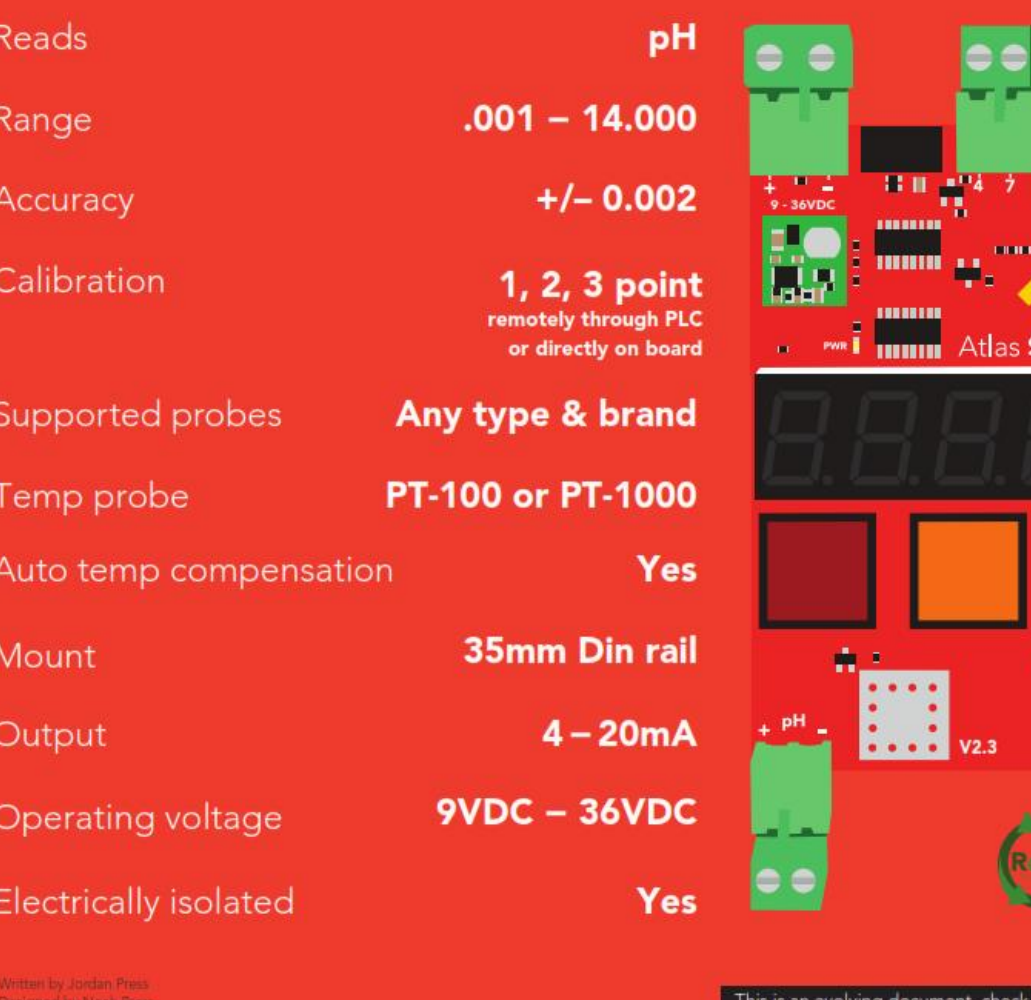

## **ANEXO 7 SENSOR DE PH**

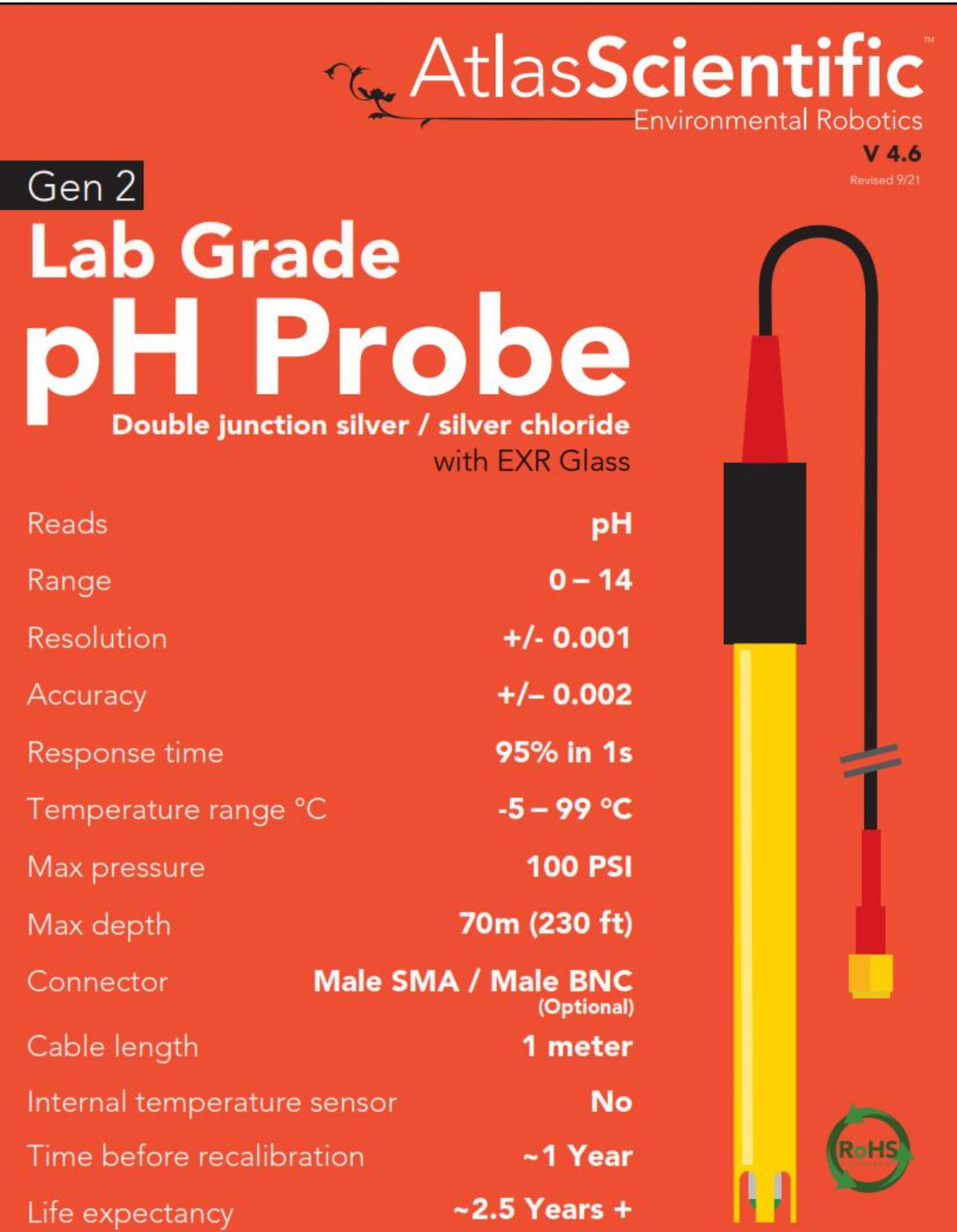

#### **VARIADOR DE FRECUENCIA**

MICROCONVERTIDORES DE FRECUENCIA DE ABB, ACS55, DE 0,18 A 2,2 KW

## **Especificaciones, tipos y tensiones**

 $6$ 

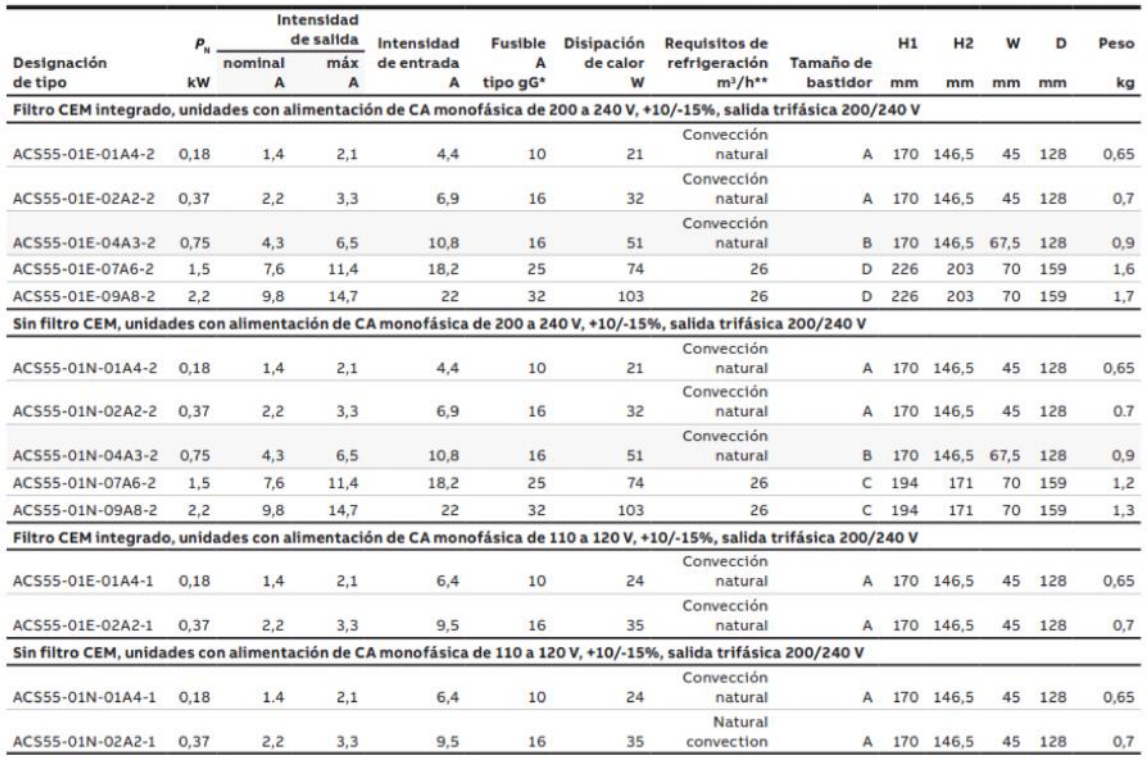

\*Valores recomendados. No utilizar fusibles ultrarrápidos o Low Peak. Siga la normativa local.<br>\*\*Garantice un espacio mínimo de instalación. Véase la Guía del usuario del ACS55 para obtener más detalles.

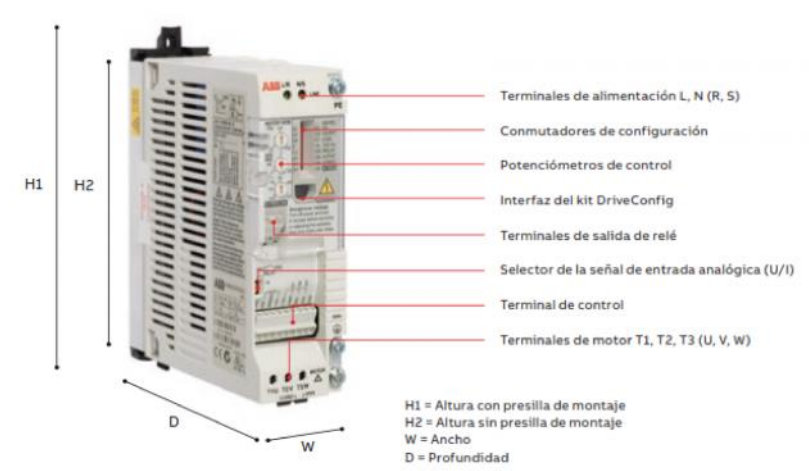

## **Datos técnicos**

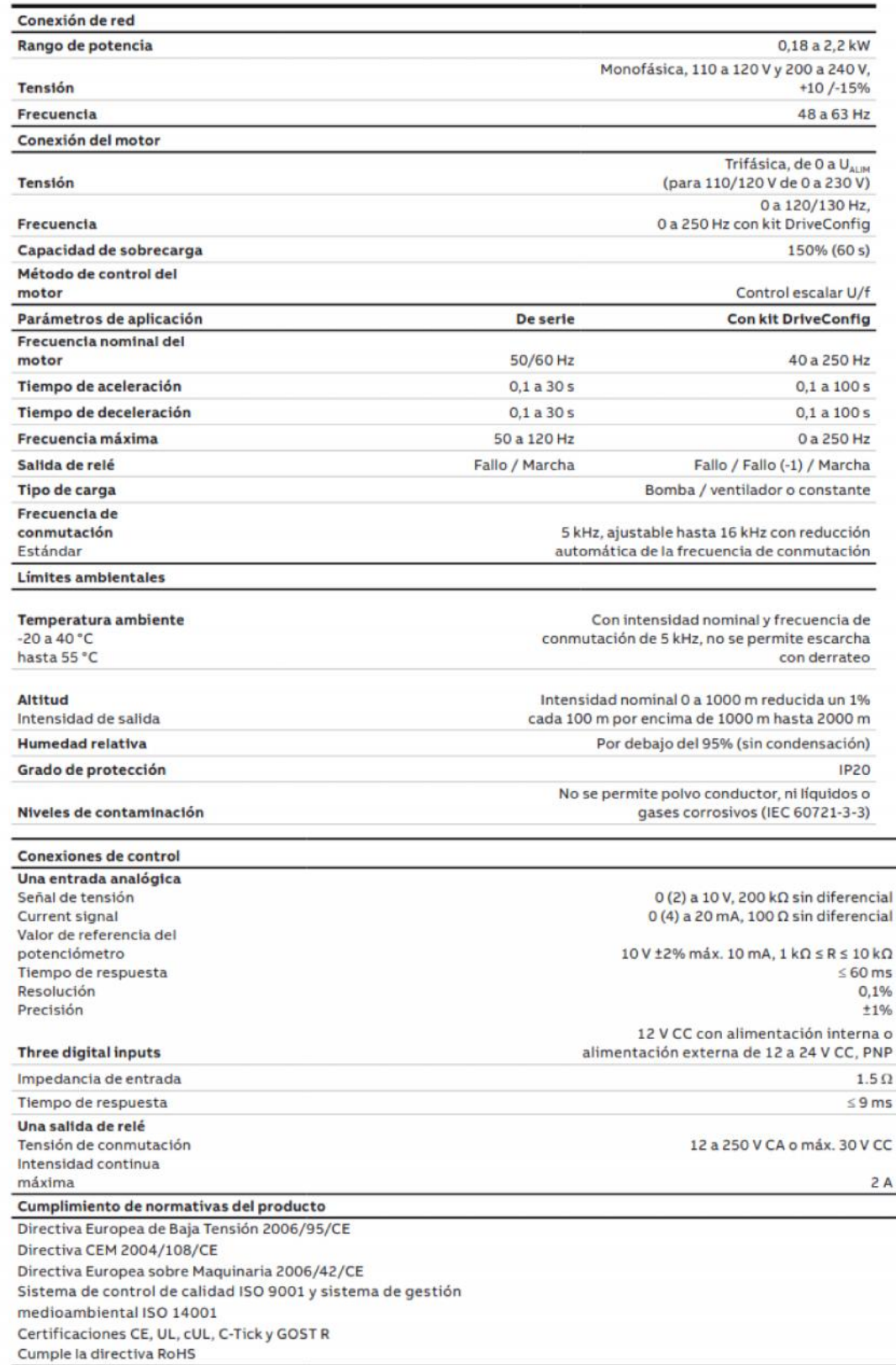

### **Normas EMC generales**

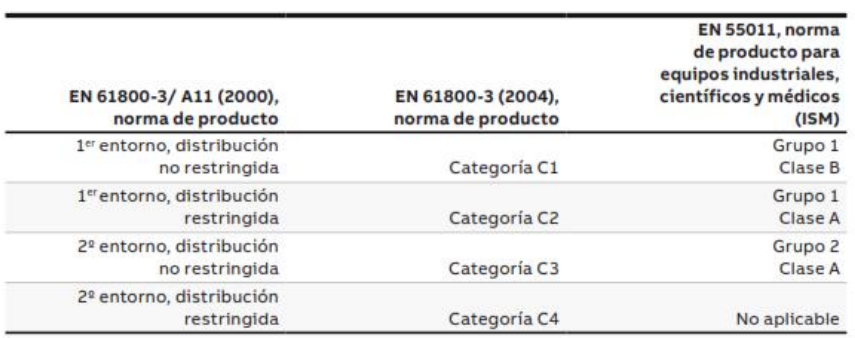

## Conexiones de E/S típicas

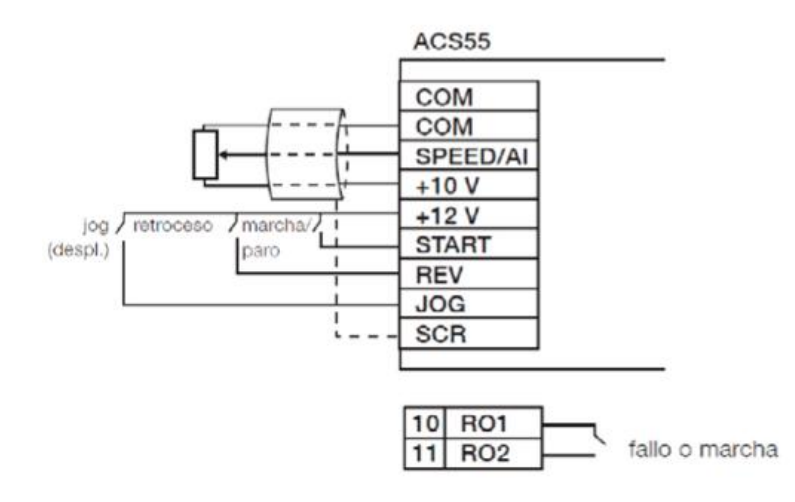

#### **ANFXO7**

#### **SISTEMA SCADA**

**DATA SHEET** 

QuickHMI at a glance as of 10.02.2023

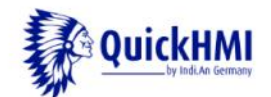

#### **What's QuickHMI?**

QuickHMI is a modern and reliable software for plant and machine visualization, as well as control instrument of automated industrial plants

QuickHMI is based on modern web technologies such as HTML5 and JavaScript and is well prepared for the requirements of Industry 4.0 If desired, provision of the HMI as a cloud application is also easily possible.

With the scalable QuickHMI create small projects with a Raspberry Pi up to a large visualization of industrial landscapes.

#### General

- Publisher:
- Indi.An GmbH (Copyright ©) HTML5 application with client/server architecture
- System: **Current version:**
- $10$  (Hawk)
- **Environment:**
- Runnable on 64-bit systems

#### License model without runtime licenses

Licensing per Workstation > NO RUNNING LICENSES necessary.

Create your QuickHMI projects in any number and size. With the purchase of the QuickHMI system, you do not have to worry about further licensing the runtime environment.

#### **Hardware system requirements**

Generally, it should be either modern, commercially available computer hardware. The following list gives an overview of the recommended equipment:

#### **QuickHMI-Editor**

- $CDII$ at least 1.6 GHz or higher with 64-bit ä
- RAM: at least 2 GB, recommended 4-8GB
- Network: 100 Mbps
- 3D-capable graphics chip with DirectX 9.0 support. **Graphics:** 
	- A 3D-capable graphics card with its own 512 MB graphics memory is recommended

#### **QuickHMI Standalone Runtime**

- CPU: at least 1.6 GHz or higher with 64-bit
- RAM: at least 2 GB, recommended 4-8GB
- Network: 100 Mbps
- **Raspberry Pi:** The execution of the software on the Raspberry Pi from version 3 is possible.

#### **QuickHMI Viewer or execution in the browser**

- CPU: at least 1.6 GHz or higher with 64-bit
- RAM: at least 2 GB, recommended 4-8GB
- Network: 100 Mbps
- **Graphics:** 3D-capable graphics chip
- **Raspberry Pi:** Only browser. Viewer not supported.
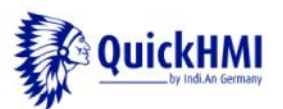

### **Operating systems**

#### **Editor**

Windows from Win7 or Server from 2008 R2 > The .NET Framework 4.8 is required for the execution

#### **QuickHMI Standalone Runtime and QuickHMI Viewer**

- Windows | Linux
- Running the QuickHMI standalone runtime and the QuickHMI viewer, requires the Java OpenJRE 12 or later

#### **QuickHMI-App**

Android App from version 4.4 (Kitkat)

#### **Browser (HTML5 enabled)**

- Chrome from version 54
- Mozilla Firefox from version 46
- Opera from version 41

## **Compatibility of PLC and other data sources**

- Siemens S7 controllers (200, 300, 400, 1200, 1500 series and SoftSPS WinAC RTX), Logo!0BA7 and Logo!0BA8 and CPU's of other manufacturers (eg VIPA 100V / 200V / 300V / 300S)
- **OPC UA interface**
- **TWINCAT2** from version 2.1 and **TWINCAT3** is supported  $*1$
- **MODBUS TCP, RTU, RTU over TCP or ASCCI**
- Allen-Bradley "Control Logix", "Compact Logix", "Micro Logix", Micro800-Series \*2)
- **KNX/EIB**
- **MQTT-Protocol SQL databases using JDBC**
- Files from the file system with the file system data source
- Web service (URLEncoded, JSON and XML)
- 
- Native migration of additional protocols is planned.
- \*1) TWINCAT data sources are not executable under Linux. If these are to be executable under Linux, the use of OPC UA data sources is recommended
- \*2) Depending on the firmware version. In addition, support for Plc5, Slc500 and LogixPccc controllers is implemented on an experimental basis.

#### **Further functions at a glance**

- Resource-saving server-client architecture
- Graphical operations are performed within the GPU of the graphics card, and relieve the computer CPU
- Central configuration tool for parameterizing the runtime environment
- SVG Control Manager (Visualization of own svg control elements)
- Creating variables in text view
- **Email functionality**
- Database queries
- **Status variables**
- Integration of your own corporate design
- On-the-fly switching between design and runtime modes
- User and group management
- Parameterizable translation texts
- Integrated alarm reporting system
- Action, rule, recipe and resource management
- Integration of audio files
- Integration of own graphics
- Zoom able masks and controls (Over 2000 graphics)
- Low administration effort due to central project location (The project does not have to be installed on clients, data is transferred from the server when connecting)
- Secure communication between server and clients due to SSL encryption

# **ANEXO7 PLC LOGO**

# **SIEMENS**

## Hoja de datos

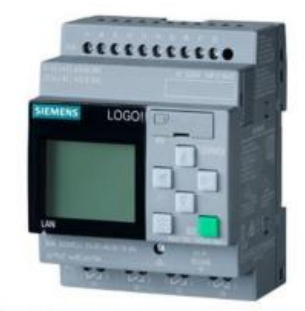

## 6ED1052-1MD08-0BA1

LOGO! 12/24RCE, mód. lógico, display FA/E/S: 12/24 V DC/relé, 8 DI (4<br>Al)/4 DO, mem. 400 bloques, posibilidad de ampliación modular, Ethernet,<br>servidor web integrado, Datalog, páginas web personalizadas, tarjeta<br>microSD es anteriores ejecutables conexión a la nube en todos los aparatos base<br>LOGO! 8.3

Figura similar

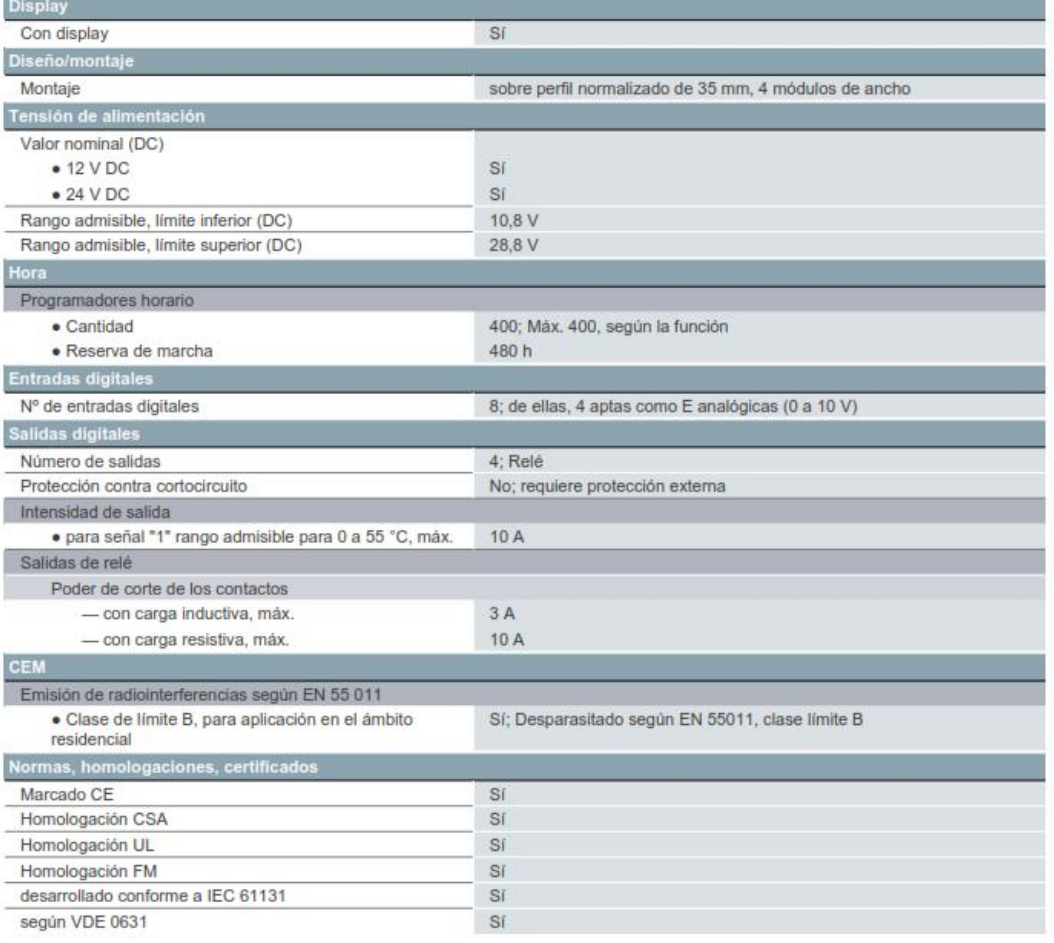

6ED10521MD080BA1 Página 1/2

09.08.2021

Sujeto a cambios © Copyright Siemens

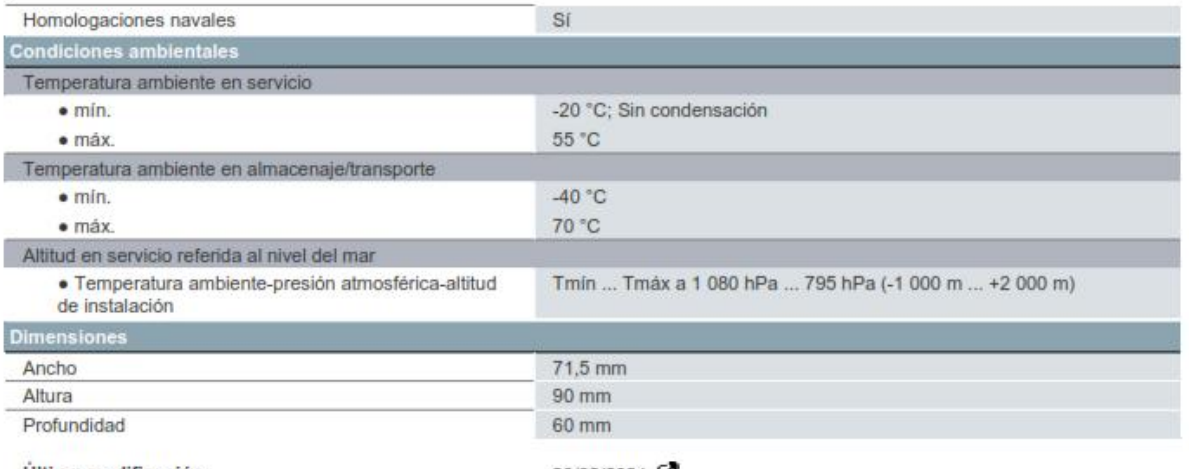

Última modificación:

26/02/2021

# **ANEXO 8**

# **ACTAS DE VALIDACIÓN**

# **ACTA DE EVALUACIÓN**

Datos del validador.

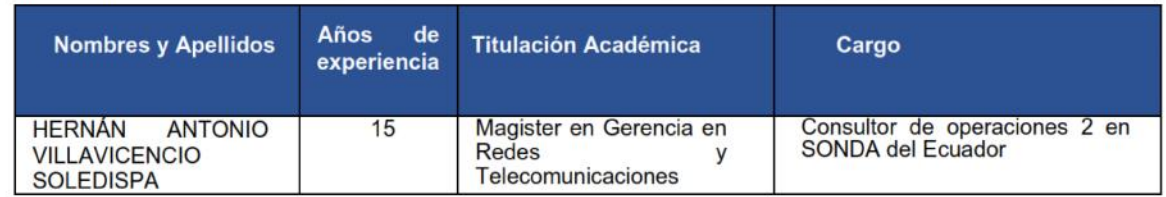

Criterios de valuación

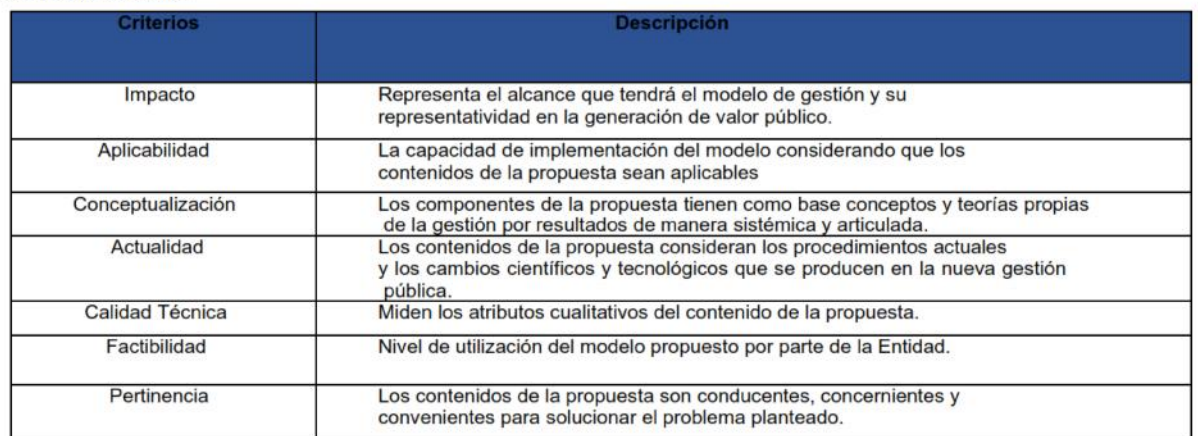

Elaborado por: UISRAEL

## Escala de evaluación.

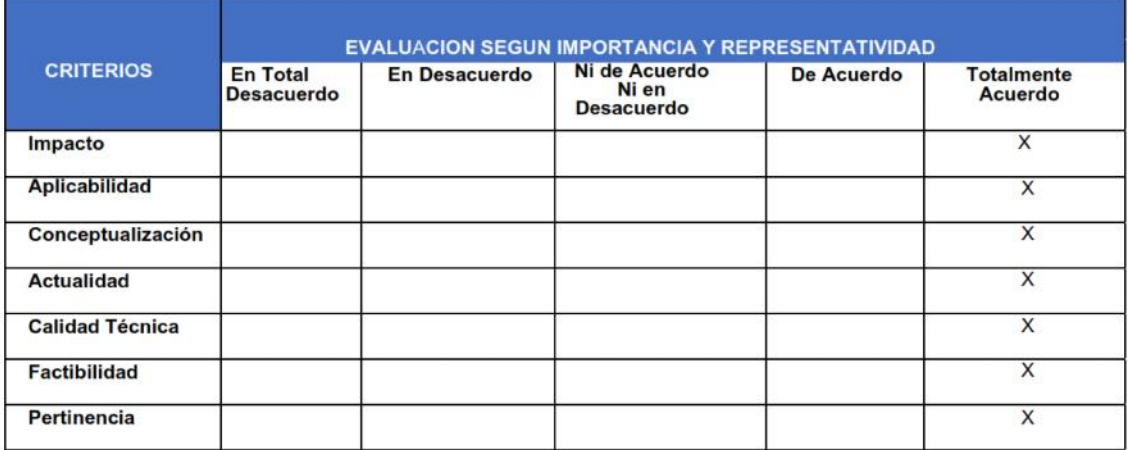

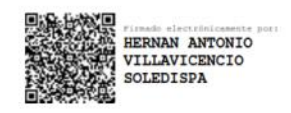

**FIRMA** 

# **ACTA DE EVALUACIÓN**

Datos del validador.

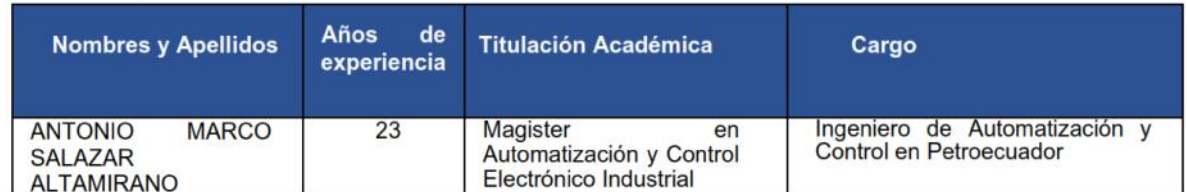

## Criterios de valuación

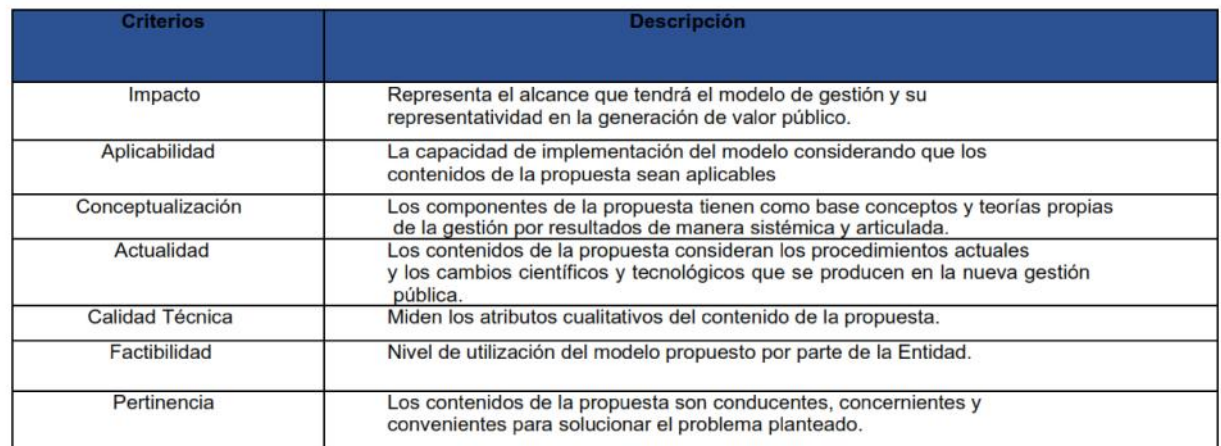

# Elaborado por: UISRAEL

## Escala de evaluación.

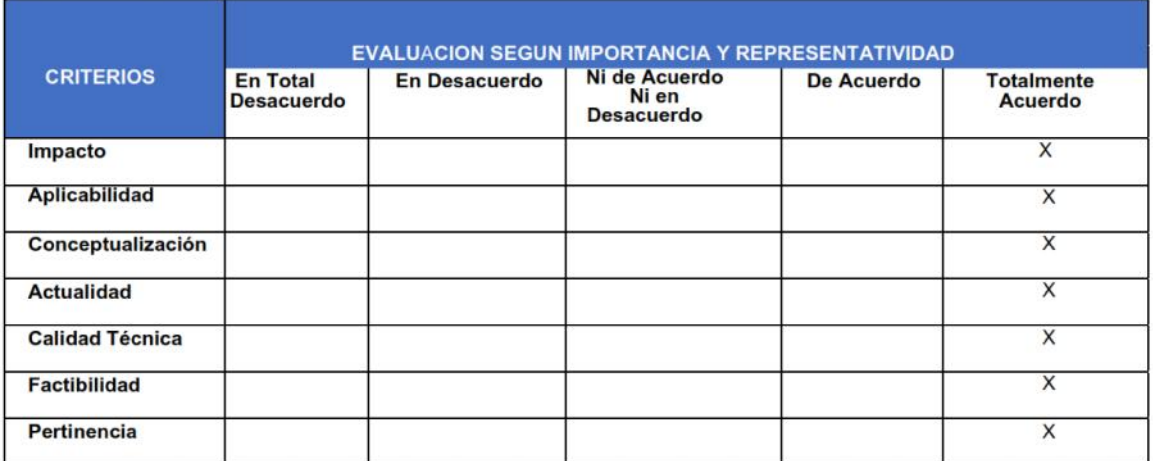

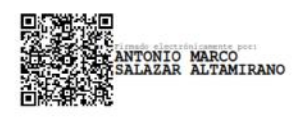

**FIRMA** 

# **ACTA DE EVALUACIÓN**

Datos del validador.

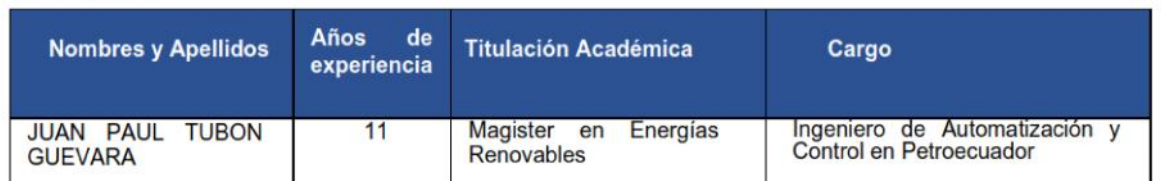

Criterios de valuación

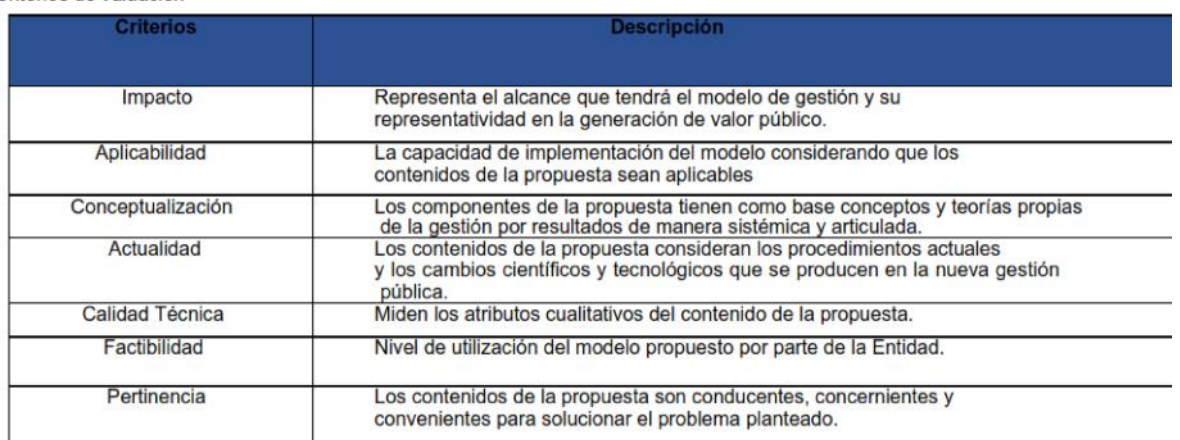

Elaborado por: UISRAEL

Escala de evaluación.

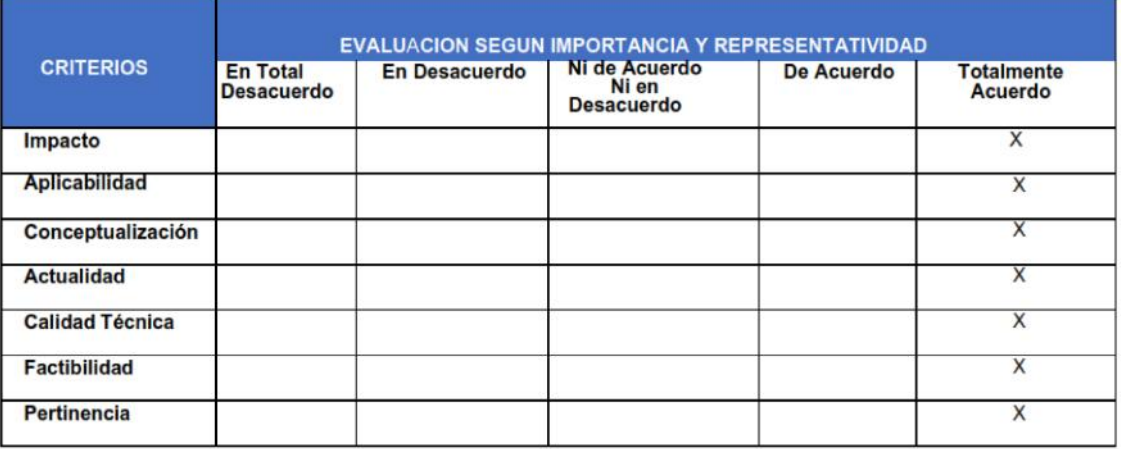

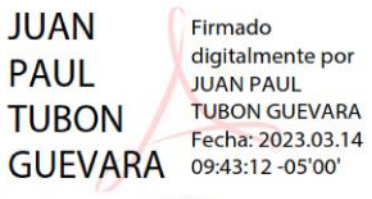

**FIRMA**